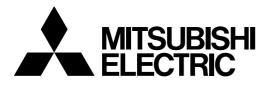

# **Mitsubishi Industrial Robot**

CR750-D/CR751-D series controller CRnD-700 series controller

# **Network Base Card**

# **Instruction Manual**

2D-TZ535

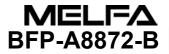

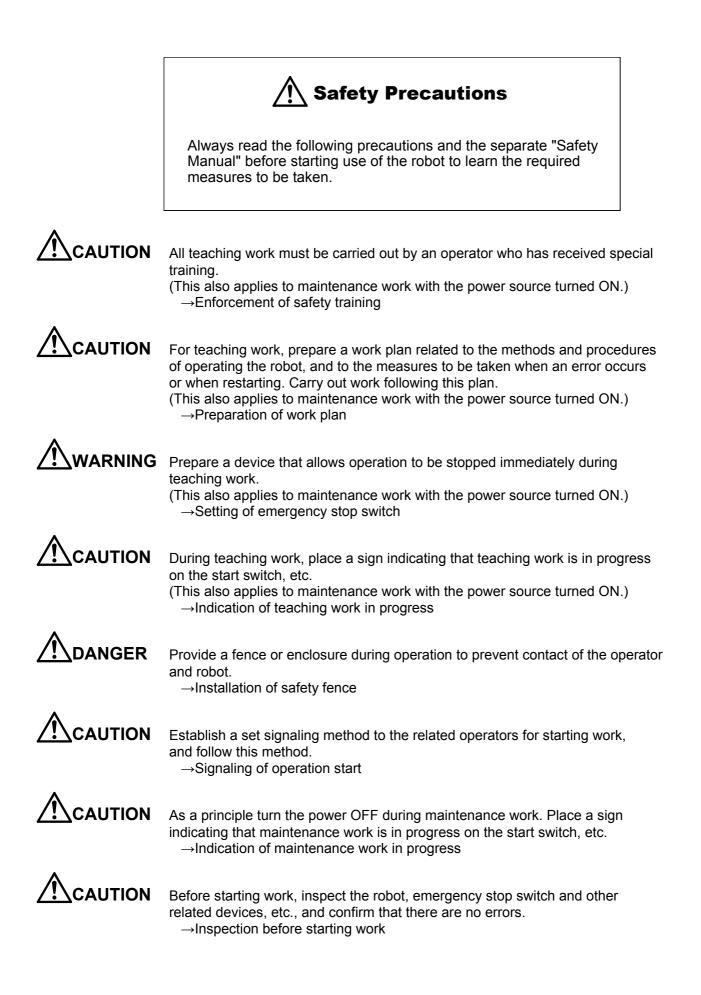

The points of the precautions given in the separate "Safety Manual" are given below. Refer to the actual "Safety Manual" for details.

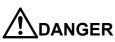

When automatic operation of the robot is performed using multiple control devices (GOT, programmable controller, push-button switch), the interlocking of operation rights of the devices, etc. must be designed by the customer.

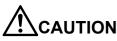

N Use the robot within the environment given in the specifications. Failure to do so could lead to faults or a drop of reliability. (Temperature, humidity, atmosphere, noise environment, etc.)

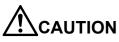

Transport the robot with the designated transportation posture. Transporting the robot in a non-designated posture could lead to personal injuries or faults from dropping.

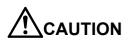

Always use the robot installed on a secure table. Use in an instable posture could lead to positional deviation and vibration.

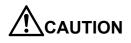

Wire the cable as far away from noise sources as possible. If placed near a noise source, positional deviation or malfunction could occur.

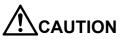

Do not apply excessive force on the connector or excessively bend the cable. Failure to observe this could lead to contact defects or wire breakage.

AUTION

Make sure that the workpiece weight, including the hand, does not exceed the rated load or tolerable torque. Exceeding these values could lead to alarms or faults.

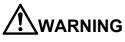

Securely install the hand and tool, and securely grasp the workpiece. Failure to observe this could lead to personal injuries or damage if the object comes off or flies off during operation.

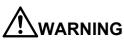

**G** Securely ground the robot and controller. Failure to observe this could lead to malfunctioning by noise or to electric shock accidents.

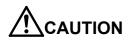

Indicate the operation state during robot operation. Failure to indicate the state could lead to operators approaching the robot or to incorrect operation.

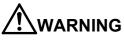

When carrying out teaching work in the robot's movement range, always secure the priority right for the robot control. Failure to observe this could lead to personal injuries or damage if the robot is started with external commands.

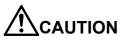

Keep the jog speed as low as possible, and always watch the robot. Failure to do so could lead to interference with the workpiece or peripheral devices.

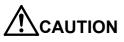

After editing the program, always confirm the operation with step operation before starting automatic operation. Failure to do so could lead to interference with peripheral devices because of programming mistakes, etc.

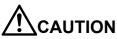

Make sure that if the safety fence entrance door is opened during automatic operation, the door is locked or that the robot will automatically stop. Failure to do so could lead to personal injuries.

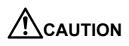

Never carry out modifications based on personal judgments, non-designated maintenance parts. Failure to observe this could lead to faults or failures.

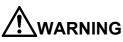

**IG** When the robot arm has to be moved by hand from an external area, do not place hands or fingers in the openings. Failure to observe this could lead to hands or fingers catching depending on the posture.

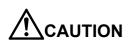

Do not stop the robot or apply emergency stop by turning the robot controller's main power OFF. If the robot controller main power is turned OFF during automatic operation, the robot accuracy could be adversely affected. Also a dropped or coasted robot arm could collide with peripheral devices.

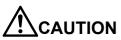

Do not turn OFF the robot controller's main power while rewriting the robot controller's internal information, such as a program and parameter. Turning OFF the robot controller's main power during automatic operation or program/parameter writing could break the internal information of the robot controller.

ANGER Do not connect the Handy GOT when using the GOT direct connection function of this product. Failure to observe this may result in property damage or bodily injury because the Handy GOT can automatically operate the robot regardless of whether the operation rights are enabled or not.

**ER** Do not connect the Handy GOT to a programmable controller when using an iQ Platform compatible product with the CR750-Q/CR751-Q controller. Failure to observe this may result in property damage or bodily injury because the Handy GOT can automatically operate the robot regardless of whether the operation rights are enabled or not.

# 

Do not remove the SSCNET III cable while power is supplied to the multiple CPU system or the servo amplifier. Do not look directly at light emitted from the tip of SSCNET III connectors or SSCNET III cables of the Motion CPU or the servo amplifier. Eye discomfort may be felt if exposed to the light. (Reference: SSCNET III employs a Class 1 or equivalent light source as specified in JIS C 6802 and IEC60825-1 (domestic standards in Japan).)

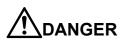

Do not remove the SSCNET III cable while power is supplied to the controller. Do not look directly at light emitted from the tip of SSCNET III connectors or SSCNET III cables. Eye discomfort may be felt if exposed to the light. (Reference: SSCNET III employs a Class 1 or equivalent light source as specified in JIS C 6802 and IEC60825-1 (domestic standards in Japan).)

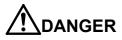

Attach the cap to the SSCNET III connector after disconnecting the SSCNET III cable. If the cap is not attached, dirt or dust may adhere to the connector pins, resulting in deterioration connector properties, and leading to malfunction.

# 

Make sure there are no mistakes in the wiring. Connecting differently to the way specified in the manual can result in errors, such as the emergency stop not being released. In order to prevent errors occurring, please be sure to check that all functions (such as the teaching box emergency stop, customer emergency stop, and door switch) are working properly after the wiring setup is completed.

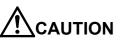

Use the network equipments (personal computer, USB hub, LAN hub, etc) confirmed by manufacturer. The thing unsuitable for the FA environment (related with conformity, temperature or noise) exists in the equipments connected to USB. When using network equipment, measures against the noise, such as measures against EMI and the addition of the ferrite core, may be necessary. Please fully confirm the operation by customer. Guarantee and maintenance of the equipment on the market (usual office automation equipment) cannot be performed.

### Revision History

| Print date | Instruction manual No. | Revision content               |
|------------|------------------------|--------------------------------|
| 2011-09-20 | BFP-A8872              | First print                    |
| 2013-08-19 | BFP-A8872-A            | Addition of PROFINET IO module |
| 2014-07-25 | BFP-A8872-B            | Addition of amplification      |
|            |                        |                                |
|            |                        |                                |
|            |                        |                                |
|            |                        |                                |
|            |                        |                                |
|            |                        |                                |
|            |                        |                                |
|            |                        |                                |
|            |                        |                                |
|            |                        |                                |
|            |                        |                                |
|            |                        |                                |
|            |                        |                                |
|            |                        |                                |
|            |                        |                                |
|            |                        |                                |
|            |                        |                                |
|            |                        |                                |
|            |                        |                                |
|            |                        |                                |
|            |                        |                                |
|            |                        |                                |
|            |                        |                                |
|            |                        |                                |
|            |                        |                                |
|            |                        |                                |
|            |                        |                                |
|            |                        |                                |
|            |                        |                                |
|            |                        |                                |
|            |                        |                                |
|            |                        |                                |
|            |                        |                                |
|            |                        |                                |
|            |                        |                                |

#### Introduction

Thank you for purchasing Mitsubishi Electric industrial robot.

This instruction manual explains network base card (2D-TZ535) option.

The network base card is an option which realizes various communication interfaces when the HMS Anybus-CompactCom module is mounted on the card.

The mountable modules are listed in Chapter 2-3 for reference.

Always read this manual thoroughly and understand the contents before starting use of the network base card (2D-TZ535).

The information contained in this document has been written to be accurate as much as possible. Please interpret that items not described in this document "cannot be performed."

Note that this instruction manual has been prepared for use by operators who understand the basic operations and functions of the Mitsubishi industrial robot.

Refer to the separate "Instruction Manual, Detailed Explanation of Functions and Operations" for details on basic operations.

\*Symbols in instruction manual

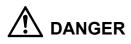

Precaution indicating cases where there is a risk of operator fatality or serious injury if handling is mistaken. Always observe these precautions to safely use the robot.

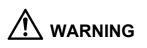

Precaution indicating cases where the operator could be subject to fatalities or serious injuries if handling is mistaken. Always observe these precautions to safely use the robot.

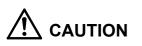

Precaution indicating cases where operator could be subject to injury or physical damage could occur if handling is mistaken. Always observe these precautions to safely use the robot.

- No part of this document may be reproduced without express permission of Mitsubishi Electric Corporation.
- Please note that the information in this manual is subject to change without notice in the future.
- The specification values in this manual are obtained with the Mitsubishi standard test method.
- Although this manual has been prepared to contain accurate information, please contact us if you find any errors or have questions.
- The product names used in this manual are trademarks or registered trademarks of respective owners.
- In the body text of this manual, <sup>®</sup> and TM marks are omitted.

Copyright© 2011-2014 MITSUBISHI ELECTRIC CORPORATION ALL RIGHTS RESERVED

### CONTENTS

| 1.  | BEFORE USE                                                 | 1-1  |
|-----|------------------------------------------------------------|------|
|     | 1.1. Terminology                                           |      |
|     | 1.2. How to Use the Instruction Manual                     | 1-2  |
| 2.  | FLOW OF OPERATIONS                                         | 2-3  |
|     | 2.1. Work Procedures                                       | 2-3  |
| 3.  | FEATURES OF NETWORK BASE CARD (2D-TZ535)                   |      |
|     | 3.1. What is a Network Base Card?                          |      |
|     | 3.2. Mountable Modules                                     |      |
|     | 3.3. Features when Module is Mounted                       |      |
|     | 3.3.1. Features when EtherNet/IP module is mounted         | 3-5  |
|     | 3.3.2. Features when PROFINET IO 2-Port module is mounted  |      |
|     | 3.4. Hardware of the 2D-TZ535 Card                         |      |
|     | 3.4.1. Card overview                                       |      |
|     | 3.4.2. LED                                                 |      |
|     | 3.5. Software configuration                                |      |
|     | 3.5.2. For the PROFINET IO 2-Port module                   |      |
|     |                                                            |      |
| 4.  | ETHERNET/IP MODULE AND 2D-TZ535 CARD SPECIFICATIONS        |      |
|     | 4.1. Specifications list                                   |      |
|     | 4.2. List of robot parameters                              |      |
|     | 4.3. Robot controller I/O signals                          |      |
|     | 4.3.1. I/O signal number map                               |      |
|     | 4.3.2. Flow of I/O signal<br>4.3.3. Deducated Input/Output |      |
|     | 4.3.4. Output signal Reset pattern                         |      |
|     | 4.3.5. Specifications related to Robot language            |      |
| 5.  | PROFINET IO 2-PORT MODULE AND 2D-TZ535 CARD SPECIFICATIONS |      |
| ••• | 5.1. Specifications list                                   |      |
|     | 5.2. List of robot parameters                              |      |
|     | 5.3. Robot controller I/O signals                          |      |
|     | 5.3.1. I/O signal number map                               |      |
|     | 5.3.2. Flow of I/O signal                                  |      |
|     | 5.3.3. Deducated Input/Output                              |      |
|     | 5.3.4. Output signal Reset pattern                         |      |
|     | 5.3.5. Specifications related to Robot language            | 5-22 |
| 6.  | ITEMS TO BE CHECKED BEFORE USING THIS PRODUCT              | 6-24 |
|     | 6.1. Checking the Product                                  |      |
|     | 6.2. Devices to be Prepared by the Customer                | 6-25 |
|     | 6.2.1. For the EherNet/IP module                           |      |
|     | 6.2.2. For the PROFINET IO 2-Port module                   |      |
| 7.  | HARDWARE SETTINGS                                          |      |
|     | 7.1. Module Mounting Procedures                            | 7-26 |
|     | 7.2. Setting the 2D-TZ535 Card Hardware                    |      |
| 8.  | CONNECTIONS AND WIRING                                     | 8-29 |

| 8.1. Mounting 2D-TZ535 Card onto Robot Controller                             | 8-29  |
|-------------------------------------------------------------------------------|-------|
| 8.1.1. CR750-D/CR751-D controller                                             |       |
| 8.1.2. CR1D-700 controller                                                    | 8-30  |
| 8.1.3. CR2D-700 controller                                                    | 8-31  |
| 8.1.4. CR3D-700 controller                                                    | 8-32  |
| 8.2. Wiring                                                                   | 8-33  |
| 8.2.1. For the EtherNet/IP module                                             | 8-33  |
| 8.2.2. For the PROFINET IO 2-Port module                                      | 8-36  |
| 9. PROCEDURES FOR STARTING OPERATION                                          | 9-39  |
| 9.1. Setting the Parameters                                                   | 9-40  |
| 9.1.1. For the EtherNet/IP module                                             | 9-40  |
| 9.1.2. For the PROFINET IO 2-Port module                                      | 9-44  |
| 9.2. Checking the I/O Signals                                                 |       |
| 9.2.1. For the EtherNet/IP module                                             |       |
| 9.2.2. For the PROFINET IO 2-Port module                                      | 9-62  |
| 9.3. Execution of robot program                                               |       |
| 9.3.1. Setting the dedicated input/output                                     |       |
| 9.3.2. General-purpose input/output                                           |       |
| 9.3.3. Example of robot program creation (using general-purpose input/output) |       |
| 9.3.4. Sample program for input/output confirmation                           | 9-67  |
| 10.TROUBLESHOOTING                                                            | 10-68 |
| 10.1. List of Errors                                                          | 10-68 |
| 11.APPENDIX                                                                   | 11-70 |
| 11.1. Displaying the Option Card Information                                  | 11-70 |
| 11.1.1. For the EtherNet/IP module                                            | 11-71 |
| 11.1.2. For the PROFINET IO 2-Port module                                     |       |
| 11.2. Pseudo-input Function                                                   |       |
| ·                                                                             |       |

### 1. Before Use

This chapter describes items to be checked and precautions to be taken before start using the network base card (2D-TZ535).

### 1.1. Terminology

#### Table 1-1 Terminology

| Term        | Explanation                                                                                                    |  |
|-------------|----------------------------------------------------------------------------------------------------|--|
| ODVA        | Abbreviation of Open DeviceNet Vendor Association. A non-profit organization<br>in the United States established by development vendors to globally promote<br>Common Industrial Protocol (CIP) technology and products incorporating this<br>technology.                                                                 |  |
| CIP         | Abbreviation of Common Industrial Protocol, a common protocol used in the OSI application layer for industrial purposes.<br>This protocol is common for EtherNet/IP which handles information-related information, DeviceNet which handles device-related information, and CompoNet which controls sensors and actuators. |  |
| EtherNet/IP | An industrial network standard using commercially-available Ethernet communication chips and physical media.<br>"IP" is the abbreviation for Industrial Protocol. An open protocol is used in the application layer.                                                                                                    |  |
| DeviceNet   | A connection method promoted by ODVA. It is used to connect control devices such as personal computers, PLCs, sensors and actuators, and to connect field devices between controllers.                                                                                                    |  |
| PI          | Abbreviation of PROFIBUS & PROFINET International                                                                                                    |  |
| PROFINET    | This is a communication standard for the automation that PI (PROFIBUS & PROFINET International) made.<br>This is provided by International Standard IEC61158 and IEC61784.<br>There are two kinds of PROFINET about PROFINET CBA and PROFINET IO.                                                                         |  |

### 1.2. How to Use the Instruction Manual

This manual is organized as follows and describes functions of the 2D-TZ535 card. For information about the functions provided for standard robot controllers and how to operate them, refer to the instruction manual that comes with the robot controller.

| Chapter | Title                                                     | Description                                                                                                    |
|---------|-----------------------------------------------------------|----------------------------------------------------------------------------------------------------|
| 1       | Before Use                                                | Chapter 1 describes how to use this manual (Network Base Card Instruction Manual). Please read here before actually starting to use the 2D-TZ535 card.                |
| 2       | Flow of Operations                                        | Chapter 2 describes the operations required to configure a network system. Make sure to perform all of the required operations.                                       |
| 3       | Features of Network Base<br>Card (2D-TZ535)               | Chapter 3 describes the features of the TZ535 card and for mounting the module.                                                                                       |
| 4<br>5  | 2D-TZ535 Card and<br>Ethernet/IP Module<br>Specifications | Chapter 4 - 5 describes the specifications of the TZ535 card.                                                                                                    |
| 6       | Items to Be Checked Before<br>Using This Product          | Before purchasing the TZ535 card, check the required devices and the version of the robot controller.                                                                 |
| 7       | Hardware Settings                                         | This product has no hardware settings.                                                                                                    |
| 8       | Connections and Wiring                                    | Chapter 8 describes how to connect the TZ535 card and the master station using cables.                                                                                |
| 9       | Procedures for Starting<br>Operation                      | Chapter 9 describes the procedures up to operating the network system with the module mounted.                                                                        |
| 10      | Troubleshooting                                           | Chapter 10 describes how to resolve problems that may occur<br>when using the TZ535 card, such as malfunctions and errors.<br>Please refer to this chapter as needed. |
| 11      | Appendix                                                  | Chapter 11 describes the methods of displaying the TZ535 card information with RT ToolBox2.                                                                           |

 Table 1-2
 Contents of the instruction manual

### 2. Flow of operations

The flowchart below shows the flow of operations necessary for configuring a network base card system. Use it as a reference to perform the required operations without any excess or deficiency.

### 2.1. Work Procedures

| 1 | Determining the Network Specifications<br>With an understanding of the network base card and communication<br>interface related to the system signals using the communication mo<br>I/O signals, specification of general-purpose I/O signals). | n module specifications, determine the                                |
|---|----------------------------------------------------------------------------------------------------|-----------------------------------------------------------------------|
| 2 | Checking Products<br>Check the product you have purchased and prepare other products                                                                                                    |                                                                       |
| 3 | Mounting Module onto Network Base Card See Mount the communication module onto 2D-TZ535.                                                                                                    | e Section 7.1 of this manual.                                         |
| 4 | Setting Hardware and Mounting onto Robot Controller                                                                                                    |                                                                       |
| 5 | Wiring and Connections<br>Wire the 2D-TZ535 card mounted on the robot controller to the mas                                                                                                    | See Chapter 8 of this manual.<br>ter station using an Ethernet cable. |
| 6 | Setting Master Station Parameters<br>Set the IP address with the master station.                                                                                                    | See Chapter 9 of this manual.                                         |
| 7 | Setting Robot Controller Parameters<br>Set the IP address on the robot controller side.                                                                                                    | See Chapter 9 of this manual.                                         |
| 8 | Creating Robot Programs<br>Create a robot program, and run it with automatic operation.                                                                                                    | See Section 9.3 of this manual.                                       |
| 9 | Troubleshooting                                                                                                    | See Chapter 10 of this manual.                                        |

10 Completion of Operations

### 3. Features of Network Base Card (2D-TZ535)

### 3.1. What is a Network Base Card?

The network base card is an optional card for the robot controller. By mounting a HMS's Anybus-CompactCom module on the card, various communication interfaces can be realized.

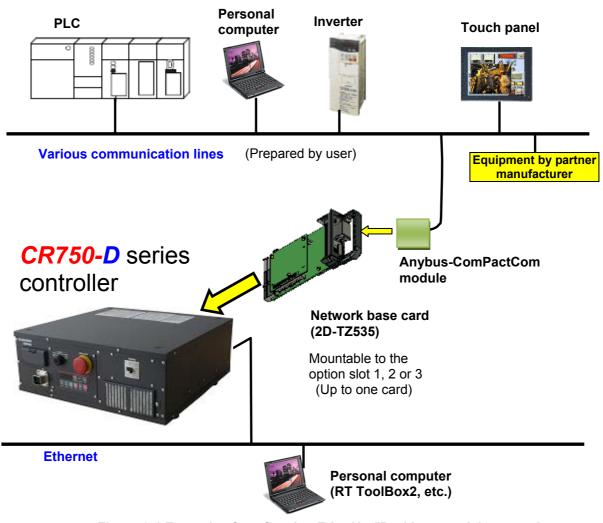

Figure 3-1 Example of configuring EtherNet/IP with network base card

### 3.2. Mountable Modules

The modules which can be mounted on the network base card (2D-TZ535) are shown below.

|                  | EtherNet/IP module (AB6314)                                                                                                    |
|------------------|----------------------------------------------------------------------------------------------------|
| Mountable module | PROFINET IO 2-Port module (AB6489-B)                                                                                                    |
|                  | (*) It is different from the model described in the catalog of the HMS Co.<br>because of the model that fixes the version of the firmware. |

### 3.3. Features when Module is Mounted

### 3.3.1. Features when EtherNet/IP module is mounted

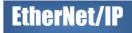

The following features are enabled when the EtherNet/IP module is mounted on the 2D-TZ535 card.

#### (1) Connection

Connection to EtherNet/IP network is possible.

EtherNet/IP is one of the three official network standards (DeviceNet, ControlNet, EtherNet/IP), and uses the "Common Industrial Protocol" (CIP) application layer.

Control from a field level and direct connection of automation products in the factory level are enabled by this common application layer, open software, and hardware interfaces. This is also called "Industrial Ethernet".

#### (2) Transmission style

10/100Mbps Semi/full duplex transmission supported

#### (3) Data

Real-time I/O data (max. 2048 points each) transmission/reception is possible using UDP/IP.

(4) The table below shows differences of the functions which are available with the EtherNet/IP module, and with the Ethernet provided with the robot controller as a standard.

| No. | Functio                 | on name                       | Explanation of function                                                                       | EtherNet/IP<br>module | Standard<br>Ethernet |
|-----|-------------------------|-------------------------------|-----------------------------------------------------------------------------------------------|-----------------------|----------------------|
| 1   | General-purpose         | e I/O signal                  | Function which handles up to 2048 I/O signal points each via Ethernet.                        | •                     | -                    |
| 2   |                         | Communication with RT2        | Function which communicates with RT<br>ToolBox2 via Ethernet                                  | _                     | •                    |
| 3   | TCP/IP<br>communication | Data link                     | Function which communicates with other devices, such as a network vision sensor, via Ethernet | _                     | •                    |
| 4   |                         | Real-time<br>external control | Function which controls the robot from a personal computer, etc.                              | _                     | •                    |

### 3.3.2. Features when PROFINET IO 2-Port module is mounted

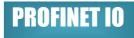

The following features are enabled when the PROFINET IO 2-Port module is mounted on the 2D-TZ535 card.

#### (1) Connection

Connection to PROFINET network is possible. PROFINET is a strong network where a real-time communication and the IT communication are achieved at the same time as industrial Ethernet by the communication standard for the automation that PI made.

#### (2) Transmission style

10/100Mbps Semi/full duplex transmission supported

#### (3) Data

Real-time I/O data (max. 2040 points each) transmission/reception is possible using UDP/IP.

(4) The table below shows differences of the functions which are available with the PROFINET IO 2-Port module, and with the Ethernet provided with the robot controller as a standard.

| No. | Functio                 | on name                       | Explanation of function                                                                       | PROFINET<br>IO 2-Port<br>module | Standard<br>Ethernet |
|-----|-------------------------|-------------------------------|-----------------------------------------------------------------------------------------------|---------------------------------|----------------------|
| 1   | General-purpose         | e I/O signal                  | Function which handles up to 2040 I/O signal points each via Ethernet.                        | •                               | -                    |
| 2   |                         | Communication with RT2        | Function which communicates with RT<br>ToolBox2 via Ethernet                                  | _                               | •                    |
| 3   | TCP/IP<br>communication | Data link                     | Function which communicates with other devices, such as a network vision sensor, via Ethernet | _                               | •                    |
| 4   |                         | Real-time<br>external control | Function which controls the robot from a personal computer, etc.                              | _                               | •                    |

#### (5) Certification

This product is certificated by PROFIBUS and PROFINET International (PI).

| Certification items | Contents |
|---------------------|----------|
| Certificate No      | Z10801   |
| Conformance Class   | В        |

### 3.4. Hardware of the 2D-TZ535 Card

The 2D-TZ535 card hardware is explained in this section. An Anybus-CC module is mounted on the network base card.

### 3.4.1. Card overview

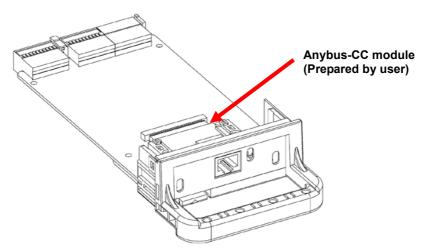

Figure 3-2 Overall view of 2D-TZ535 card

### 3.4.2. LED

There are three LEDs on the 2D-TZ535 card, and the operating state of the interface card can be confirmed by each on/off.

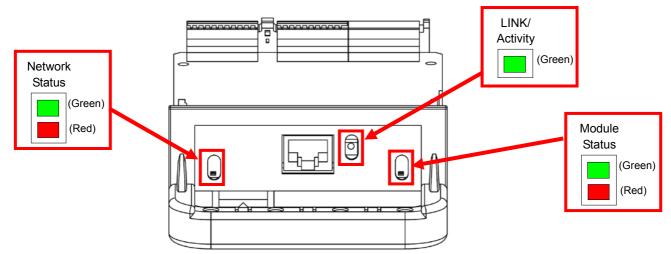

Figure 3-3 Layout of LEDs

The meaning of each LED on, flash and off state is shown below. Please confirm specifications of the HMS Co. about details.

#### Table 3-1 Description of LED

#### Details of Network Status LED

| LED status    | Details                                                            |  |
|---------------|--------------------------------------------------------------------|--|
| Off           | Power is not ON, or there is no IP address.                        |  |
| Green (on)    | Online with one or more connection established (CIP Class 1 or 3). |  |
| Green (flash) | Online with no connection established.                             |  |
| Red (on)      | IP address duplicate, FATAL error.                                 |  |
| Red (flash)   | One or more connection has timed out (CIP Class 1 or 3).           |  |

#### Details of Module Status LED

| LED status    | Details                                             |  |
|---------------|-----------------------------------------------------|--|
| Off           | Power is not ON.                                    |  |
| Green (on)    | Controlling with RUN state scanner.                 |  |
| Green (flash) | Configuration incomplete, or scanner is idle.       |  |
| Red (on)      | Serious error (EXCEPTION state, FATAL error, etc.). |  |
| Red (flash)   | Recoverable error.                                  |  |

#### Details of LINK/Activity LED [Reference]

| LED status    | Details                                   |
|---------------|-------------------------------------------|
| Off           | Link not established, data not exchanged. |
| Green (on)    | Link established.                         |
| Green (flash) | Exchanging data.                          |

# 

## It takes some time for the communication line to be established after the robot controller power is turned ON.

It takes about one minute for the communication line to be established (for the Network Status LED to turn on) after the robot controller power is turned ON. If automatic operation is started immediately after turning the power ON, L6130 (network communication error) will occur. Wait for a short time before starting automatic operation.

# 

## It takes some time for the communication line to be established after the cable is connected.

It takes about one minute for the communication line to be established (for the Network Status LED to turn on) after the cable is connected to the Anybus-CC module on the TZ535 card.

### 3.5. Software configuration

#### 3.5.1. For the EtherNet/IP module

The software configuration of this product is shown below.

#### Table 3-2 Compatible versions for EtherNet/IP

| Name              | )           | Version              |  |  |  |
|-------------------|-------------|----------------------|--|--|--|
| Robot controller  |             | Version S2 and above |  |  |  |
| Teaching pendant  | R32TB/R33TB | 1.0 and above        |  |  |  |
|                   | R56TB/R57TB | 1.0 and above        |  |  |  |
| Personal computer | RT ToolBox2 | 1.0 and above        |  |  |  |
| support software  | RT ToolBox  | Version G3 and above |  |  |  |

### 3.5.2. For the PROFINET IO 2-Port module

The software configuration of this product is shown below.

| Name              | ;           | Version               |
|-------------------|-------------|-----------------------|
| Robot controller  |             | Version S5k and above |
| Teaching pendant  | R32TB/R33TB | 1.0 and above         |
|                   | R56TB/R57TB | 1.0 and above         |
| Personal computer | RT ToolBox2 | 1.0 and above         |
| support software  | RT ToolBox  | Version G3 and above  |

#### Table 3-3 Compatible versions for PROFINET IO 2-Port

**PROFINET IO** 

**EtherNet/IP** 

### 4. EtherNet/IP module and 2D-TZ535 card specifications

### 4.1. Specifications list

The specifications which apply when the EtherNet/IP card is mounted on the network base card are shown below.

| lte                                                 | em                         | Specification                                              | Remarks                                                        |  |  |  |
|-----------------------------------------------------|----------------------------|------------------------------------------------------------|----------------------------------------------------------------|--|--|--|
| Network base interface ca                           | ard board model            | 2D-TZ535                                                   |                                                                |  |  |  |
| Mountable slot expansion                            | option slot                | Slot 1 to 3                                                | CR75x-D:Slot 1 – 2<br>CR1D:Slot 1 only<br>CR2D/CR3D:Slot 1 - 3 |  |  |  |
| Number of 2D-TZ535 card at the same time            | ds that can be installed   | 1 card (*1)                                                |                                                                |  |  |  |
| Coexistence with other fie<br>(CC-Link/PROFIBUS/Dev |                            | Not possible (*2)                                          | Parallel I/O interface card<br>(TZ368/TZ378) can<br>coexist.   |  |  |  |
| Transmission                                        | Media access method        | CSMA/CD                                                    |                                                                |  |  |  |
| specifications                                      | Modulation method          | Base band                                                  |                                                                |  |  |  |
|                                                     | Transmission path style    | Star type                                                  |                                                                |  |  |  |
|                                                     | Transmission speed         | 100Mbit/s (100BASE-TX)<br>10Mbit/s (10BASE-TX)             | 100BASE-TX<br>recommended                                      |  |  |  |
|                                                     | Transmission medium        | Twisted pair cable                                         |                                                                |  |  |  |
|                                                     | Transmission distance      | 100m                                                       | Distance between switching hub and node                        |  |  |  |
|                                                     | Number of cascaded modules | No limits when using<br>switching hub                      |                                                                |  |  |  |
| Communication function                              | Cyclic communication       | Yes                                                        |                                                                |  |  |  |
| Communication instance                              | Input instance             | 100                                                        |                                                                |  |  |  |
|                                                     | Output instance            | 150                                                        |                                                                |  |  |  |
| Number of I/O                                       | Send                       | Max. 2048 points                                           | Max. 256 bytes                                                 |  |  |  |
| communication points<br>per robot controller        | Receive                    | Max. 2048 points                                           | Max. 256 bytes                                                 |  |  |  |
| Start I/O number of robot                           | controller                 | Address 2000 and later                                     | Overlapping with<br>PROFIBUS area and<br>DeviceNet area        |  |  |  |
| MELFA BASIC                                         | I/O signal access          | M_In/M_InB/M_InW/M_In32<br>M_Out/M_OutB/M_OutW/<br>M_Out32 | Handled as<br>general I/O area                                 |  |  |  |
| RT ToolBox                                          | Option information read    | Yes                                                        |                                                                |  |  |  |

#### Table 4-1 2D-TZ535 card specifications

(\*1) An error will occur if multiple 2D-TZ535 cards are inserted. (Error 6110)

(\*2) An error will occur if CC-Link/PROFIBUS/DeviceNet coexists. (Error 6111)

### 4.2. List of robot parameters

| Parameter<br>name                     | Initial value                                   | Setting range                 | Explanation                                                                                                    |
|---------------------------------------|-------------------------------------------------|-------------------------------|----------------------------------------------------------------------------------------------------|
| STOP2                                 | -1,-1                                           | -1/<br>2000 to 4047           | Parameter which sets a dedicated input signal number for<br>stopping the robot program.<br>(Parameter "STOP" is fixed to "0", so "STOP2" is used<br>with the 2D-TZ535 card to define a stop signal from an<br>external source.) |
| ORST2000<br>ORST2032<br>:<br>ORST4015 | 00000000,000<br>00000,<br>00000000,000<br>00000 | 0/1/*                         | Set the output transmission data used in the 2D-TZ535 card when resetting the signal output.<br>Refer to " <u>4.6 Output Signal Reset Pattern</u> " for details.                                                                |
| EPSDLN                                | 8                                               | 1 to 256                      | Set the number of I/O communication transmission bytes used with EtherNet/IP.                                                                                                    |
| EPRDLN                                | 8                                               | 1 to 256                      | Set the number of I/O communication reception bytes used with EtherNet/IP.                                                                                                    |
| EPIP                                  | 192.168.0.200                                   | 0.0.0.0 to<br>255.255.255.255 | Designate the IP address for EtherNet/IP. (*1)                                                                                                    |
| EPMSK                                 | 255.255.255.0                                   | 0.0.0.0 to<br>255.255.255.255 | Designate the sub-net mask for EtherNet/IP. (*1)                                                                                                    |
| EPGW                                  | 192.168.0.254                                   | 0.0.0.0 to<br>255.255.255.255 | Designate the Gateway IP address for EtherNet/IP. (*1)                                                                                                    |

Table 4-2 List of robot parameters related to EtherNet/IP

(\*1) Set in the range of Class A to C.

### 4.3. Robot controller I/O signals

The I/O signals handled in the robot controller are the maximum 2048 points between address 2000 and 4047 for input and output regardless of the EtherNet/IP node or station number.

### 4.3.1. I/O signal number map

The I/O signal data size is set as a byte number with a parameter for input and for output. (Set in the range of 1 to 256 bytes.)

| Byte<br>number | Usable<br>number<br>of points | Start |    | End  | Byte<br>number | Usable<br>number<br>of points | Start |    | End  | Byte<br>number | Usable<br>number<br>of points | Start |    | End  |
|----------------|-------------------------------|-------|----|------|----------------|-------------------------------|-------|----|------|----------------|-------------------------------|-------|----|------|
| 0              | 0                             | -     | to | -    | 43             | 344                           | 2000  | to | 2343 | 86             | 688                           | 2000  | to | 2687 |
| 1              | 8                             | 2000  | to | 2007 | 44             | 352                           | 2000  | to | 2351 | 87             | 696                           | 2000  | to | 2695 |
| 2              | 16                            | 2000  | to | 2015 | 45             | 360                           | 2000  | to | 2359 | 88             | 704                           | 2000  | to | 2703 |
| 3              | 24                            | 2000  | to | 2023 | 46             | 368                           | 2000  | to | 2367 | 89             | 712                           | 2000  | to | 2711 |
| 4              | 32                            | 2000  | to | 2031 | 47             | 376                           | 2000  | to | 2375 | 90             | 720                           | 2000  | to | 2719 |
| 5              | 40                            | 2000  | to | 2039 | 48             | 384                           | 2000  | to | 2383 | 91             | 728                           | 2000  | to | 2727 |
| 6              | 48                            | 2000  | to | 2047 | 49             | 392                           | 2000  | to | 2391 | 92             | 736                           | 2000  | to | 2735 |
| 7              | 56                            | 2000  | to | 2055 | 50             | 400                           | 2000  | to | 2399 | 93             | 744                           | 2000  | to | 2743 |
| 8              | 64                            | 2000  | to | 2063 | 51             | 408                           | 2000  | to | 2407 | 94             | 752                           | 2000  | to | 2751 |
| 9              | 72                            | 2000  | to | 2071 | 52             | 416                           | 2000  | to | 2415 | 95             | 760                           | 2000  | to | 2759 |
| 10             | 80                            | 2000  | to | 2079 | 53             | 424                           | 2000  | to | 2423 | 96             | 768                           | 2000  | to | 2767 |
| 11             | 88                            | 2000  | to | 2087 | 54             | 432                           | 2000  | to | 2431 | 97             | 776                           | 2000  | to | 2775 |
| 12             | 96                            | 2000  | to | 2095 | 55             | 440                           | 2000  | to | 2439 | 98             | 784                           | 2000  | to | 2783 |
| 13             | 104                           | 2000  | to | 2103 | 56             | 448                           | 2000  | to | 2447 | 99             | 792                           | 2000  | to | 2791 |
| 14             | 112                           | 2000  | to | 2111 | 57             | 456                           | 2000  | to | 2455 | 100            | 800                           | 2000  | to | 2799 |
| 15             | 120                           | 2000  | to | 2119 | 58             | 464                           | 2000  | to | 2463 | 101            | 808                           | 2000  | to | 2807 |
| 16             | 256                           | 2000  | to | 2127 | 59             | 472                           | 2000  | to | 2471 | 102            | 816                           | 2000  | to | 2815 |
| 17             | 136                           | 2000  | to | 2135 | 60             | 480                           | 2000  | to | 2479 | 103            | 824                           | 2000  | to | 2823 |
| 18             | 144                           | 2000  | to | 2143 | 61             | 488                           | 2000  | to | 2487 | 104            | 832                           | 2000  | to | 2831 |
| 19             | 152                           | 2000  | to | 2151 | 62             | 496                           | 2000  | to | 2495 | 105            | 840                           | 2000  | to | 2839 |
| 20             | 160                           | 2000  | to | 2159 | 63             | 504                           | 2000  | to | 2503 | 106            | 848                           | 2000  | to | 2847 |
| 21             | 168                           | 2000  | to | 2167 | 64             | 512                           | 2000  | to | 2511 | 107            | 856                           | 2000  | to | 2855 |
| 22             | 176                           | 2000  | to | 2175 | 65             | 520                           | 2000  | to | 2519 | 108            | 864                           | 2000  | to | 2863 |
| 23             | 184                           | 2000  | to | 2183 | 66             | 528                           | 2000  | to | 2527 | 109            | 872                           | 2000  | to | 2871 |
| 24             | 192                           | 2000  | to | 2191 | 67             | 536                           | 2000  | to | 2535 | 110            | 880                           | 2000  | to | 2879 |
| 25             | 200                           | 2000  | to | 2199 | 68             | 544                           | 2000  | to | 2543 | 111            | 888                           | 2000  | to | 2887 |
| 26             | 208                           | 2000  | to | 2207 | 69             | 552                           | 2000  | to | 2551 | 112            | 896                           | 2000  | to | 2895 |
| 27             | 216                           | 2000  | to | 2215 | 70             | 560                           | 2000  | to | 2559 | 113            | 904                           | 2000  | to | 2903 |
| 28             | 224                           | 2000  | to | 2223 | 71             | 568                           | 2000  | to | 2567 | 114            | 912                           | 2000  | to | 2911 |
| 29             | 232                           | 2000  | to | 2231 | 72             | 576                           | 2000  | to | 2575 | 115            | 920                           | 2000  | to | 2919 |
| 30             | 240                           | 2000  | to | 2239 | 73             | 584                           | 2000  | to | 2583 | 116            | 928                           | 2000  | to | 2927 |
| 31             | 248                           | 2000  | to | 2247 | 74             | 592                           | 2000  | to | 2591 | 117            | 936                           | 2000  | to | 2935 |
| 32             | 256                           | 2000  | to | 2255 | 75             | 600                           | 2000  | to | 2599 | 118            | 944                           | 2000  | to | 2943 |
| 33             | 264                           | 2000  | to | 2263 | 76             | 608                           | 2000  | to | 2607 | 119            | 952                           | 2000  | to | 2951 |
| 34             | 272                           | 2000  | to | 2271 | 77             | 616                           | 2000  | to | 2615 | 120            | 960                           | 2000  | to | 2959 |
| 35             | 280                           | 2000  | to | 2279 | 78             | 624                           | 2000  | to | 2623 | 121            | 968                           | 2000  | to | 2967 |
| 36             | 288                           | 2000  | to | 2287 | 79             | 632                           | 2000  | to | 2631 | 122            | 976                           | 2000  | to | 2975 |
| 37             | 296                           | 2000  | to | 2295 | 80             | 640                           | 2000  | to | 2639 | 123            | 984                           | 2000  | to | 2983 |
| 38             | 304                           | 2000  | to | 2303 | 81             | 648                           | 2000  | to | 2647 | 124            | 992                           | 2000  | to | 2991 |
| 39             | 312                           | 2000  | to | 2311 | 82             | 656                           | 2000  | to | 2655 | 125            | 1000                          | 2000  | to | 2999 |
| 40             | 320                           | 2000  | to | 2319 | 83             | 664                           | 2000  | to | 2663 | 126            | 1008                          | 2000  | to | 3007 |
| 41             | 328                           | 2000  | to | 2327 | 84             | 672                           | 2000  | to | 2671 | 127            | 1016                          | 2000  | to | 3015 |
| 42             | 336                           | 2000  | to | 2335 | 85             | 680                           | 2000  | to | 2679 | 128            | 1024                          | 2000  | to | 3023 |

Table 4-3 EtherNet/IP signal table

| <u>د</u>       | Usable       |              |          |              | [ | L              | Usable       |              |          |              | <u>د</u>       | Usable       |              |          |              |
|----------------|--------------|--------------|----------|--------------|---|----------------|--------------|--------------|----------|--------------|----------------|--------------|--------------|----------|--------------|
| Byte<br>number | number       | Start        |          | End          |   | Byte<br>number | number       | Start        |          | End          | Byte<br>number | number       | Start        |          | End          |
| B              | of<br>points |              |          |              |   | B<br>nur       | of<br>points |              |          |              | B              | of<br>points |              |          |              |
| 129            | 1032         | 2000         | to       | 3031         |   | 172            | 1376         | 2000         | to       | 3375         | 215            | 1720         | 2000         | to       | 3719         |
| 130            | 1040         | 2000         | to       | 3039         |   | 173            | 1384         | 2000         | to       | 3383         | 216            | 1728         | 2000         | to       | 3727         |
| 131            | 1048         | 2000         | to       | 3047         |   | 174            | 1392         | 2000         | to       | 3391         | 217            | 1736         | 2000         | to       | 3735         |
| 132            | 1056         | 2000         | to       | 3055         |   | 175            | 1400         | 2000         | to       | 3399         | 218            | 1744         | 2000         | to       | 3743         |
| 133            | 1064         | 2000         | to       | 3063         |   | 176            | 1408         | 2000         | to       | 3407         | 219            | 1752         | 2000         | to       | 3751         |
| 134            | 1072         | 2000         | to       | 3071         |   | 177            | 1416         | 2000         | to       | 3415         | 220            | 1760         | 2000         | to       | 3759         |
| 135            | 1080         | 2000         | to       | 3079         |   | 178            | 1424         | 2000         | to       | 3423         | 221            | 1768         | 2000         | to       | 3767         |
| 136            | 1088         | 2000         | to       | 3087         |   | 179            | 1432         | 2000         | to       | 3431         | 222            | 1776         | 2000         | to       | 3775         |
| 137            | 1096         | 2000         | to       | 3095         |   | 180            | 1440         | 2000         | to       | 3439         | 223            | 1784         | 2000         | to       | 3783         |
| 138            | 1104         | 2000         | to       | 3103         |   | 181            | 1448         | 2000         | to       | 3447         | 224            | 1792         | 2000         | to       | 3791         |
| 139            | 1112         | 2000         | to       | 3111         |   | 182            | 1456         | 2000         | to       | 3455         | 225            | 1800         | 2000         | to       | 3799         |
| 140            | 1120         | 2000         | to       | 3119         |   | 183            | 1464         | 2000         | to       | 3463         | 226            | 1808         | 2000         | to       | 3807         |
| 141            | 1128         | 2000         | to       | 3127         |   | 184            | 1472         | 2000         | to       | 3471         | 227            | 1816         | 2000         | to       | 3815         |
| 142            | 1136         | 2000         | to       | 3135         |   | 185            | 1480         | 2000         | to       | 3479         | 228            | 1824         | 2000         | to       | 3823         |
| 143            | 1144         | 2000         | to       | 3143         |   | 186            | 1488         | 2000         | to       | 3487         | 229            | 1832         | 2000         | to       | 3831         |
| 144            | 1152         | 2000         | to       | 3151         |   | 187            | 1496         | 2000         | to       | 3495         | 230            | 1840         | 2000         | to       | 3839         |
| 145            | 1160         | 2000         | to       | 3159         |   | 188            | 1504         | 2000         | to       | 3503         | 231            | 1848         | 2000         | to       | 3847         |
| 146            | 1168         | 2000         | to       | 3167         |   | 189            | 1512         | 2000         | to       | 3511         | 232            | 1856         | 2000         | to       | 3855         |
| 147            | 1176         | 2000         | to       | 3175         |   | 190            | 1520         | 2000         | to       | 3519         | 233            | 1864         | 2000         | to       | 3863         |
| 148            | 1184         | 2000         | to       | 3183         | ŀ | 191            | 1528<br>1536 | 2000         | to       | 3527<br>3535 | 234<br>235     | 1872         | 2000<br>2000 | to<br>to | 3871         |
| 149<br>150     | 1192<br>1200 | 2000<br>2000 | to<br>to | 3191<br>3199 |   | 192<br>193     | 1536         | 2000<br>2000 | to<br>to | 3543         | 235<br>236     | 1880<br>1888 | 2000         | to<br>to | 3879<br>3887 |
| 150            | 1200         | 2000         | to       | 3207         |   | 193            | 1544         | 2000         | to       | 3551         | 230            | 1896         | 2000         | to       | 3895         |
| 152            | 1206         | 2000         | to       | 3215         | ŀ | 194            | 1560         | 2000         | to       | 3559         | 237            | 1904         | 2000         | to       | 3903         |
| 152            | 1210         | 2000         | to       | 3223         |   | 195            | 1568         | 2000         | to       | 3567         | 230            | 1904<br>1912 | 2000         | to       | 3903<br>3911 |
| 154            | 1224         | 2000         | to       | 3231         | - | 190            | 1576         | 2000         | to       | 3575         | 235            | 1912         | 2000         | to       | 3919         |
| 155            | 1232         | 2000         | to       | 3239         | - | 197            | 1570         | 2000         | to       | 3583         | 240            | 1920         | 2000         | to       | 3927         |
| 156            | 1248         | 2000         | to       | 3247         |   | 199            | 1592         | 2000         | to       | 3591         | 242            | 1936         | 2000         | to       | 3935         |
| 157            | 1256         | 2000         | to       | 3255         |   | 200            | 1600         | 2000         | to       | 3599         | 243            | 1930         | 2000         | to       | 3943         |
| 157            | 1250         | 2000         | to       | 3263         |   | 200            | 1608         | 2000         | to       | 3607         | 243            | 1944         | 2000         | to       | 3951         |
| 159            | 1204         | 2000         | to       | 3271         |   | 201            | 1616         | 2000         | to       | 3615         | 245            | 1960         | 2000         | to       | 3959         |
| 160            | 1280         | 2000         | to       | 3279         |   | 202            | 1616         | 2000         | to       | 3623         | 246            | 1968         | 2000         | to       | 3967         |
| 161            | 1288         | 2000         | to       | 3287         |   | 204            | 1632         | 2000         | to       | 3631         | 247            | 1976         | 2000         | to       | 3975         |
| 162            | 1296         | 2000         | to       | 3295         |   | 205            | 1640         | 2000         | to       | 3639         | 248            | 1984         | 2000         | to       | 3983         |
| 163            | 1304         | 2000         | to       | 3303         |   | 206            | 1648         | 2000         | to       | 3647         | 249            | 1992         | 2000         | to       | 3991         |
| 164            | 1312         | 2000         | to       | 3311         |   | 207            | 1656         | 2000         | to       | 3655         | 250            | 2000         | 2000         | to       | 3999         |
| 165            | 1320         | 2000         | to       | 3319         |   | 208            | 1664         | 2000         | to       | 3663         | 251            | 2008         | 2000         | to       | 4007         |
| 166            | 1328         | 2000         | to       | 3327         |   | 209            | 1672         | 2000         | to       | 3671         | 252            | 2016         | 2000         | to       | 4015         |
| 167            | 1336         | 2000         | to       | 3335         |   | 210            | 1680         | 2000         | to       | 3679         | 253            | 2024         | 2000         | to       | 4023         |
| 168            | 1344         | 2000         | to       | 3343         |   | 211            | 1688         | 2000         | to       | 3687         | 254            | 2032         | 2000         | to       | 4031         |
| 169            | 1352         | 2000         | to       | 3351         |   | 212            | 1696         | 2000         | to       | 3695         | 255            | 2040         | 2000         | to       | 4039         |
| 170            | 1360         | 2000         | to       | 3359         |   | 213            | 1704         | 2000         | to       | 3703         | 256            | 2048         | 2000         | to       | 4047         |
| 171            | 1368         | 2000         | to       | 3367         |   | 214            | 1712         | 2000         | to       | 3711         |                |              |              |          |              |

### 4.3.2. Flow of I/O signal

The mapping for the master and slave signals is shown below.

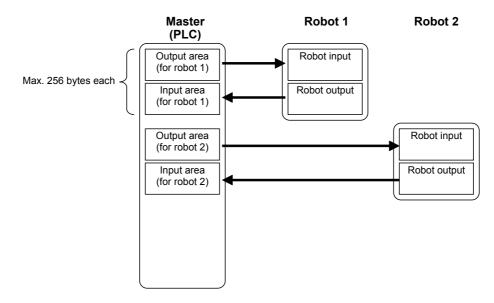

Figure 4-1 Flow of I/O signal

### 4.3.3. Deducated Input/Output

Dedicated inputs and outputs can be used by assigning the signal numbers of the 2D-TZ535 card to the dedicated I/O signal parameters. Refer to "6 External Input/Output Functions" in the separate "Instruction Manual, Detailed Explanation of Functions and Operations" for details on using the dedicated inputs and outputs.

### 4.3.4. Output signal Reset pattern

In the factory setting, all general-purpose output signals start at OFF (0). The status of the general-purpose output signal at power ON can be changed by changing the following parameters. These parameters are also used for the general-purpose output signal reset operation (executed with dedicated input signal, etc.) and for the reset pattern when the "Clr" instruction is executed.

The settings are [OFF], [ON] and [Hold]. A list of general-purpose output reset parameters related to the 2D-TZ535 card is given below.

| Parameter<br>name | Start<br>number | End<br>number |
|-------------------|-----------------|---------------|
| ORST2000          | 2000            | 2031          |
| ORST2032          | 2032            | 2063          |
| ORST2064          | 2064            | 2095          |
| ORST2096          | 2096            | 2127          |
| ORST2128          | 2128            | 2159          |
| ORST2160          | 2160            | 2191          |
| ORST2192          | 2192            | 2223          |
| ORST2224          | 2224            | 2255          |
| ORST2256          | 2256            | 2287          |
| ORST2288          | 2288            | 2319          |
| ORST2320          | 2320            | 2351          |
| ORST2352          | 2352            | 2383          |
| ORST2384          | 2384            | 2415          |
| ORST2416          | 2416            | 2447          |
| ORST2448          | 2448            | 2479          |
| ORST2480          | 2480            | 2511          |
| ORST2512          | 2512            | 2543          |
| ORST2544          | 2544            | 2575          |
| ORST2576          | 2576            | 2607          |
| ORST2608          | 2608            | 2639          |
| ORST2640          | 2640            | 2671          |
| ORST2672          | 2672            | 2703          |
| ORST2704          | 2704            | 2735          |
| ORST2736          | 2736            | 2767          |
| ORST2768          | 2768            | 2799          |
| ORST2800          | 2800            | 2831          |
| ORST2832          | 2832            | 2863          |
| ORST2864          | 2864            | 2895          |
| ORST2896          | 2896            | 2927          |
| ORST2928          | 2928            | 2959          |
| ORST2960          | 2960            | 2991          |
| ORST2992          | 2992            | 3023          |

 Table 4-4
 List of output signal reset pattern parameters

| Parameter<br>name | Start<br>number | End<br>number |
|-------------------|-----------------|---------------|
| ORST3024          | 3024            | 3055          |
| ORST3056          | 3056            | 3087          |
| ORST3088          | 3088            | 3119          |
| ORST3120          | 3120            | 3151          |
| ORST3152          | 3152            | 3183          |
| ORST3184          | 3184            | 3215          |
| ORST3216          | 3216            | 3247          |
| ORST3248          | 3248            | 3279          |
| ORST3280          | 3280            | 3311          |
| ORST3312          | 3312            | 3343          |
| ORST3344          | 3344            | 3375          |
| ORST3376          | 3376            | 3407          |
| ORST3408          | 3408            | 3439          |
| ORST3440          | 3440            | 3471          |
| ORST3472          | 3472            | 3503          |
| ORST3504          | 3504            | 3535          |
| ORST3536          | 3536            | 3567          |
| ORST3568          | 3568            | 3599          |
| ORST3600          | 3600            | 3631          |
| ORST3632          | 3632            | 3663          |
| ORST3664          | 3664            | 3695          |
| ORST3696          | 3696            | 3727          |
| ORST3728          | 3728            | 3759          |
| ORST3760          | 3760            | 3791          |
| ORST3792          | 3792            | 3823          |
| ORST3824          | 3824            | 3855          |
| ORST3856          | 3856            | 3887          |
| ORST3888          | 3888            | 3919          |
| ORST3920          | 3920            | 3951          |
| ORST3952          | 3952            | 3983          |
| ORST3984          | 3984            | 4015          |
| ORST4016          | 4016            | 4047          |

For example, if ORST2000 = "\*00000001, 00000000, 11110000, 00000000" is set and the general-purpose output signal is reset, the following state will result:

Output No. 2000: Holds state before output signal reset Output No. 2007: ON Output No. 2016 to 2019: ON

### 4.3.5. Specifications related to Robot language

The robot language (MELFA-BASIC V) used with the 2D-TZ535 card is explained below.

| ltem    | Туре                                                               | Function                                           | Read/Write |
|---------|--------------------------------------------------------------------|----------------------------------------------------|------------|
| M_In    | Integer 1                                                          | Reads 1 bit of data from designated input signal   | Read       |
| M_Out   | Out Integer 1 Writes 1 bit of data to designated output signal     |                                                    | Write      |
| M_Inb   | Integer 1 Reads 8 bits of data from designated input signal        |                                                    | Read       |
| M_Outb  | Integer 1                                                          | Writes 8 bits of data to designated output signal  | Write      |
| M_Inw   | Integer 1                                                          | Reads 16 bits of data from designated input signal | Read       |
| M_Outw  | Integer 1                                                          | Writes 16 bits of data to designated output signal | Write      |
| M_In32  | _In32 Integer 1 Reads 32 bits of data from designated input signal |                                                    | Read       |
| M_Out32 | Integer 1                                                          | Writes 32 bits of data to designated output signal | Write      |

| Table 4-5         List of system status variables used for data input/output |
|------------------------------------------------------------------------------|
|------------------------------------------------------------------------------|

◊♦◊ Inconsistency of input/output data ◊♦◊

If data read/write is started with the robot program before the master stations finishes data transmission, data inconsistency (state in which robot controller's input/output data is not consistent with master station side's input/output data) will occur. For example, if an application which continuously writes data to the same output address is written, in actual cases only the value written last may be notified to the partner. The following is an example of data inconsistency which occurs if data reading is executed from the robot controller while transmitting data from the master station to the buffer memory.

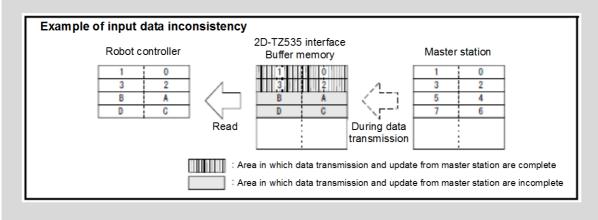

To prevent data inconsistency, the following type of data read/write interlock must be provided in the application (robot program or PLC ladder). An example of using the interlock when sending one-word data from the master station to the robot is given.

| Meaning                       | Master station (*1) | Robot              |
|-------------------------------|---------------------|--------------------|
| Data send/receive area        | Data send area      | Input 2000 to 2015 |
| PLC data write complete flag  | WRTFLG              | Input No. 2016     |
| Robot data read complete flag | RDFLG               | Output No. 2020    |

| Table 4-6 | Example of assigning master station and robot I/O signals      |
|-----------|----------------------------------------------------------------|
|           | Example of doorgrining macter of after and report i o orginale |

(\*1) Names are given to the master station I/O signal assignments for convenience. In actual use, refer to the master station instruction manual and make arbitrary assignments of the I/O signals.

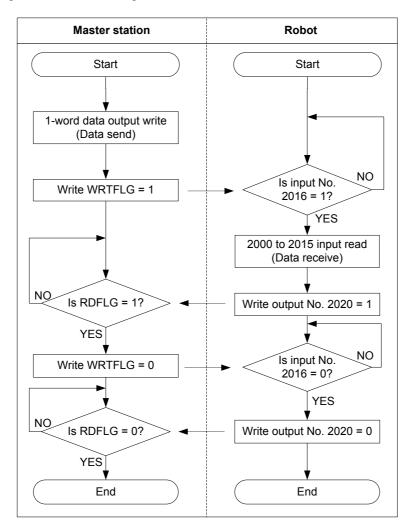

Figure 4-2 Example of using interlock

An example of the robot program corresponding to Figure 4-2 flow chart is given below. Refer to the instruction manual for the device in use for details on the master station side programs (ladder, etc.).

\*Loop1: If M\_In(2016) = 0 Then \*Loop1 Mdata = M\_InW(2000) M\_Out(2020) = 1 \*Loop2: If M\_In(2016) = 1 Then \*Loop2 M\_Out(2016) = 0

**PROFINET IO** 

# 5. PROFINET IO 2-Port module and 2D-TZ535 card specifications

### 5.1. Specifications list

The specifications which apply when the PROFINET IO 2-Port card is mounted on the network base card are shown below.

| lte                                                 | em                         | Specification                                                                                                   | Remarks                                                                  |
|-----------------------------------------------------|----------------------------|----------------------------------------------------------------------------------------------------|--------------------------------------------------------------------------|
| Network base interface ca                           | ard board model            | 2D-TZ535-PN                                                                                                    |                                                                          |
| Mountable slot expansion                            | option slot                | Slot 1 to 3                                                                                                    | CR75x-D:Slot 1 – 2<br>CR1D:Slot 1 only<br>CR2D/CR3D:Slot 1 - 3           |
| Number of 2D-TZ535 care<br>at the same time         | ds that can be installed   | 1 card (*1)                                                                                                    |                                                                          |
| Coexistence with other fie<br>(CC-Link/PROFIBUS/Dev |                            | Not possible (*2)                                                                                               | Parallel I/O interface card<br>(TZ368/TZ378) can<br>coexist.             |
| Transmission                                        | Media access method        | CSMA/CD                                                                                                    |                                                                          |
| specifications                                      | Auto-MDI/MDI-X(*3)         | Yes                                                                                                    |                                                                          |
|                                                     | Modulation method          | Base band                                                                                                    |                                                                          |
|                                                     | Transmission path style    | Star type                                                                                                    |                                                                          |
|                                                     | Transmission speed         | 100Mbit/s (100BASE-TX)                                                                                          |                                                                          |
|                                                     | Transmission medium        | Twisted pair cable                                                                                              |                                                                          |
|                                                     | Transmission distance      | 100m                                                                                                    | Distance between switching hub and node                                  |
|                                                     | Number of cascaded modules | No limits when using<br>switching hub                                                                           |                                                                          |
| Communication function                              | Cyclic communication       | Yes                                                                                                    |                                                                          |
| Number of I/O                                       | Send                       | Max. 2040 points                                                                                                | Max. 255 bytes                                                           |
| communication points<br>per robot controller        | Receive                    | Max. 2040 points                                                                                                | Max. 255 bytes                                                           |
| Start I/O number of robot controller                |                            | Address 2000 and later                                                                                          | Overlapping with<br>PROFIBUS area,<br>DeviceNet area and<br>EtherNet/IP. |
| MELFA BASIC                                         | I/O signal access          | M_In / M_InB / M_InW /<br>M_In8 / M_In16 / M_In32<br>M_Out / M_OutB / M_OutW /<br>M_Out8 / M_Out16 /<br>M_Out32 | Handled as<br>general I/O area                                           |
| RT ToolBox                                          | Option information read    | Yes                                                                                                    |                                                                          |

(\*1) An error will occur if multiple 2D-TZ535 cards are inserted. (Error 6110)

(\*2) An error will occur if CC-Link/PROFIBUS/DeviceNet coexists. (Error 6111)

(\*3) A function that identifies straight/cross cable by the automatic operation, and configures the connection appropriately.

### 5.2. List of robot parameters

| Table 5-2 | List of robot parameters related to PROFINET IO |
|-----------|-------------------------------------------------|
|-----------|-------------------------------------------------|

| Parameter<br>name                     | Initial value                                   | Setting range                   | Explanation                                                                                                    |
|---------------------------------------|-------------------------------------------------|---------------------------------|----------------------------------------------------------------------------------------------------|
| STOP2                                 | -1,-1                                           | -1/<br>2000 to 4039             | Parameter which sets a dedicated input signal number for<br>stopping the robot program.<br>(Parameter "STOP" is fixed to "0", so "STOP2" is used<br>with the 2D-TZ535 card to define a stop signal from an<br>external source.) |
| ORST2000<br>ORST2032<br>:<br>ORST4015 | 00000000,000<br>00000,<br>00000000,000<br>00000 | 0/1/*                           | Set the output transmission data used in the 2D-TZ535 card when resetting the signal output.<br>Refer to " <u>4.6 Output Signal Reset Pattern</u> " for details.                                                                |
| PNIOLN                                | 16                                              | 8 / 16 / 32 / 64 /<br>128 / 255 | Set the number of I/O communication transmission bytes used with PROFINET IO.                                                                                                    |

### 5.3. Robot controller I/O signals

The I/O signals handled in the robot controller are the maximum 2040 points between address 2000 and 4039 for input and output regardless of the PROFINET IO station number.

#### 5.3.1. I/O signal number map

The I/O signal data size is set as a byte number with a parameter for input and for output. (Set in the range of 8 / 16 / 32 / 64 / 128 / 255bytes.)

| Byte<br>number | Usable<br>number of points | Start |    | End  |
|----------------|----------------------------|-------|----|------|
| 8              | 64                         | 2000  | to | 2063 |
| 16             | 256                        | 2000  | to | 2127 |
| 32             | 256                        | 2000  | to | 2255 |
| 64             | 512                        | 2000  | to | 2511 |
| 128            | 1024                       | 2000  | to | 3023 |
| 255            | 2040                       | 2000  | to | 4039 |

Table 5-3 PROFINET IO signal table

### 5.3.2. Flow of I/O signal

The mapping for the master and slave signals is shown below.

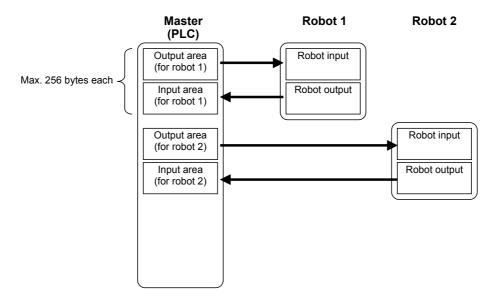

Figure 5-1 Flow of I/O signal

### 5.3.3. Deducated Input/Output

Dedicated inputs and outputs can be used by assigning the signal numbers of the 2D-TZ535 card to the dedicated I/O signal parameters. Refer to "6 External Input/Output Functions" in the separate "Instruction Manual, Detailed Explanation of Functions and Operations" for details on using the dedicated inputs and outputs.

#### 5.3.4. Output signal Reset pattern

In the factory setting, all general-purpose output signals start at OFF (0). The status of the general-purpose output signal at power ON can be changed by changing the following parameters. These parameters are also used for the general-purpose output signal reset operation (executed with dedicated input signal, etc.) and for the reset pattern when the "Clr" instruction is executed.

The settings are [OFF], [ON] and [Hold]. A list of general-purpose output reset parameters related to the 2D-TZ535 card is given below.

| Parameter<br>name | Start<br>number | End<br>number |
|-------------------|-----------------|---------------|
| ORST2000          | 2000            | 2031          |
| ORST2032          | 2032            | 2063          |
| ORST2064          | 2064            | 2095          |
| ORST2096          | 2096            | 2127          |
| ORST2128          | 2128            | 2159          |
| ORST2160          | 2160            | 2191          |
| ORST2192          | 2192            | 2223          |
| ORST2224          | 2224            | 2255          |
| ORST2256          | 2256            | 2287          |
| ORST2288          | 2288            | 2319          |
| ORST2320          | 2320            | 2351          |
| ORST2352          | 2352            | 2383          |
| ORST2384          | 2384            | 2415          |
| ORST2416          | 2416            | 2447          |
| ORST2448          | 2448            | 2479          |
| ORST2480          | 2480            | 2511          |
| ORST2512          | 2512            | 2543          |
| ORST2544          | 2544            | 2575          |
| ORST2576          | 2576            | 2607          |
| ORST2608          | 2608            | 2639          |
| ORST2640          | 2640            | 2671          |
| ORST2672          | 2672            | 2703          |
| ORST2704          | 2704            | 2735          |
| ORST2736          | 2736            | 2767          |
| ORST2768          | 2768            | 2799          |
| ORST2800          | 2800            | 2831          |
| ORST2832          | 2832            | 2863          |
| ORST2864          | 2864            | 2895          |
| ORST2896          | 2896            | 2927          |
| ORST2928          | 2928            | 2959          |
| ORST2960          | 2960            | 2991          |
| ORST2992          | 2992            | 3023          |

 Table 5-4
 List of output signal reset pattern parameters

|                   | -               |               |
|-------------------|-----------------|---------------|
| Parameter<br>name | Start<br>number | End<br>number |
| ORST3024          | 3024            | 3055          |
| ORST3056          | 3056            | 3087          |
| ORST3088          | 3088            | 3119          |
| ORST3120          | 3120            | 3151          |
| ORST3152          | 3152            | 3183          |
| ORST3184          | 3184            | 3215          |
| ORST3216          | 3216            | 3247          |
| ORST3248          | 3248            | 3279          |
| ORST3280          | 3280            | 3311          |
| ORST3312          | 3312            | 3343          |
| ORST3344          | 3344            | 3375          |
| ORST3376          | 3376            | 3407          |
| ORST3408          | 3408            | 3439          |
| ORST3440          | 3440            | 3471          |
| ORST3472          | 3472            | 3503          |
| ORST3504          | 3504            | 3535          |
| ORST3536          | 3536            | 3567          |
| ORST3568          | 3568            | 3599          |
| ORST3600          | 3600            | 3631          |
| ORST3632          | 3632            | 3663          |
| ORST3664          | 3664            | 3695          |
| ORST3696          | 3696            | 3727          |
| ORST3728          | 3728            | 3759          |
| ORST3760          | 3760            | 3791          |
| ORST3792          | 3792            | 3823          |
| ORST3824          | 3824            | 3855          |
| ORST3856          | 3856            | 3887          |
| ORST3888          | 3888            | 3919          |
| ORST3920          | 3920            | 3951          |
| ORST3952          | 3952            | 3983          |
| ORST3984          | 3984            | 4015          |
| ORST4016          | 4016            | 4047          |

For example, if ORST2000 = "\*00000001, 00000000, 11110000, 00000000" is set and the general-purpose output signal is reset, the following state will result:

Output No. 2000: Holds state before output signal reset Output No. 2007: ON Output No. 2016 to 2019: ON

#### 5.3.5. Specifications related to Robot language

The robot language (MELFA-BASIC V) used with the 2D-TZ535 card is explained below.

| ltem    | Туре      | Function                                           | Read/Write |
|---------|-----------|----------------------------------------------------|------------|
| M_In    | Integer 1 | Reads 1 bit of data from designated input signal   | Read       |
| M_Out   | Integer 1 | Writes 1 bit of data to designated output signal   | Write      |
| M_Inb   | Integer 1 | Reads 8 bits of data from designated input signal  | Read       |
| M_Outb  | Integer 1 | Writes 8 bits of data to designated output signal  | Write      |
| M_Inw   | Integer 1 | Reads 16 bits of data from designated input signal | Read       |
| M_Outw  | Integer 1 | Writes 16 bits of data to designated output signal | Write      |
| M_In32  | Integer 1 | Reads 32 bits of data from designated input signal | Read       |
| M_Out32 | Integer 1 | Writes 32 bits of data to designated output signal | Write      |

| Table 5-5 | List of system status variables used for data input/output |
|-----------|------------------------------------------------------------|
|           |                                                            |

◊♦◊ Inconsistency of input/output data ◊♦◊

If data read/write is started with the robot program before the master stations finishes data transmission, data inconsistency (state in which robot controller's input/output data is not consistent with master station side's input/output data) will occur. For example, if an application which continuously writes data to the same output address is written, in actual cases only the value written last may be notified to the partner. The following is an example of data inconsistency which occurs if data reading is executed from the robot controller while transmitting data from the master station to the buffer memory.

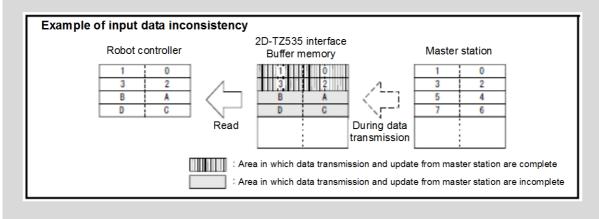

To prevent data inconsistency, the following type of data read/write interlock must be provided in the application (robot program or PLC ladder). An example of using the interlock when sending one-word data from the master station to the robot is given.

| Meaning                       | Master station (*1) | Robot              |
|-------------------------------|---------------------|--------------------|
| Data send/receive area        | Data send area      | Input 2000 to 2015 |
| PLC data write complete flag  | WRTFLG              | Input No. 2016     |
| Robot data read complete flag | RDFLG               | Output No. 2020    |

| Table 5-6 | Example of assigning master station and robot I/O signals |
|-----------|-----------------------------------------------------------|
|-----------|-----------------------------------------------------------|

(\*1) Names are given to the master station I/O signal assignments for convenience. In actual use, refer to the master station instruction manual and make arbitrary assignments of the I/O signals.

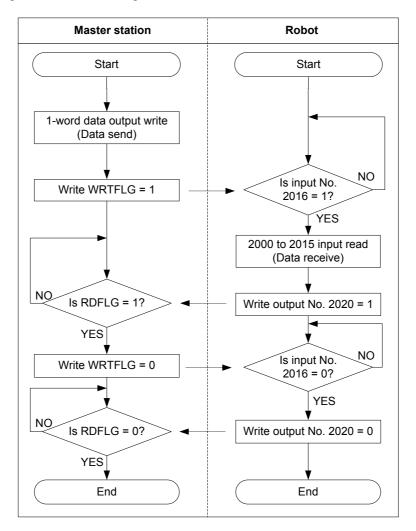

Figure 5-2 Example of using interlock

An example of the robot program corresponding to Figure 5-2 flow chart is given below. Refer to the instruction manual for the device in use for details on the master station side programs (ladder, etc.).

\*Loop1: If M\_In(2016) = 0 Then \*Loop1 Mdata = M\_InW(2000) M\_Out(2020) = 1 \*Loop2: If M\_In(2016) = 1 Then \*Loop2 M\_Out(2016) = 0

### 6. Items to Be Checked Before Using This Product

### 6.1. Checking the Product

The product (2D-TZ535) you purchased consists of the following items as standard. Please verify the items.

| Table 6-1 | List of the standard items in the product (2D-TZ535) |
|-----------|------------------------------------------------------|
|-----------|------------------------------------------------------|

| No. | Name                                          | Model     | Quantity |
|-----|-----------------------------------------------|-----------|----------|
| (1) | Instruction Manual (this CD-ROM)              | BFP-A8872 | 1        |
| (2) | Network base card<br>(2D-TZ535 card)          | TZ535     | 1        |
| (3) | Module fixing parts<br>(module mount, screws) |           | 1 set    |

Note) The numbers in the table correspond with the numbers in the following figure.

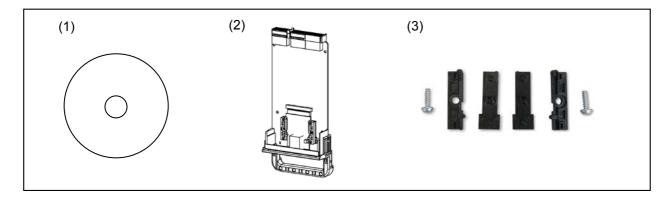

Figure 6-1 Items contained in the delivered product

**EtherNet/IP** 

### 6.2. Devices to be Prepared by the Customer

### 6.2.1. For the EherNet/IP module

The devices which must be prepared by the customer to use the EtherNet/IP module with the Mitsubishi 2D-TZ535 card are listed below.

| Device to be<br>prepared                     | Condition                                                                                                    |
|----------------------------------------------|----------------------------------------------------------------------------------------------------|
| Master station                               | Master station compatible with EtherNet/IP                                                                                              |
| EtherNet/IP module                           | An Anybus-CompactCom module by HMS<br>Anybus-CC EtherNet/IP module (AB6314)                                                             |
| Ethernet cable                               | This cable must conform to the specification of EtherNet/IP.                                                                            |
| Switching hub                                | Always use a switching hub when using the I/O signal function.<br>* I/O signal data collisions will increase if a repeater hub is used. |
| Driver for hex<br>lobular (torques)<br>screw | Driver for module fixing part screws.<br>Prepare a size "T-10" screwdriver.                                                             |
| Cross-point driver                           | Used for card handle fixing screw.                                                                                                    |

 Table 6-2
 List of the standard items in the product (2D-TZ535)

# **PROFINET IO**

### 6.2.2. For the PROFINET IO 2-Port module

The devices which must be prepared by the customer to use the PROFINET IO 2-Port module with the Mitsubishi 2D-TZ535 card are listed below.

| Table 6-3 | Devices | prepared | by the customer |
|-----------|---------|----------|-----------------|
|           |         |          |                 |

| Device to be prepared                        | Condition                                                                                                    |
|----------------------------------------------|----------------------------------------------------------------------------------------------------|
| Master station                               | Master station compatible with PROFINET IO                                                                                              |
| PROFINET IO<br>2-Port module                 | An Anybus-CompactCom module by HMS<br>Anybus-CC PROFINET IO 2-Port module (AB6489-B)                                                    |
| Ethernet cable                               | This cable must conform to the specification of PROFINET IO 2-Port.                                                                     |
| Switching hub                                | Always use a switching hub when using the I/O signal function.<br>* I/O signal data collisions will increase if a repeater hub is used. |
| Driver for hex<br>lobular (torques)<br>screw | Driver for module fixing part screws.<br>Prepare a size "T-10" screwdriver.                                                             |
| Cross-point driver                           | Used for card handle fixing screw.                                                                                                    |

### 7. Hardware Settings

### 7.1. Module Mounting Procedures

The example of installing the EtherNet/IP module on the network base card (2D-TZ535) is shown below.

(1) Prepare the network base card (2D-TZ535), EtherNet/IP module and module fixing parts. Remove the card handle fixing screws from the network base card (2D-TZ535), and separate the card from the card handle.

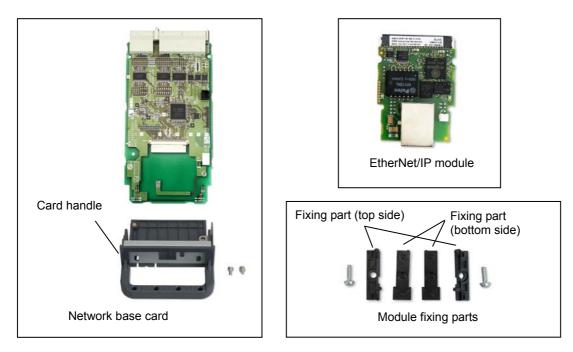

(2) Insert the protrusions on the module fixing parts (bottom side) into the holes on the card.

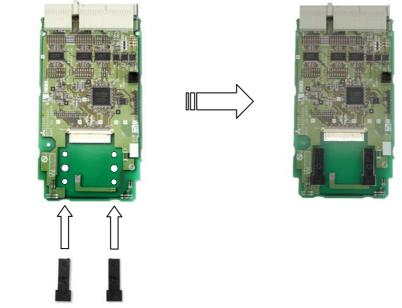

Module fixing parts (bottom side)

(3) Place the EtherNet/IP module onto the fixing parts, and slide it to connect its module connector with pins on the card side.

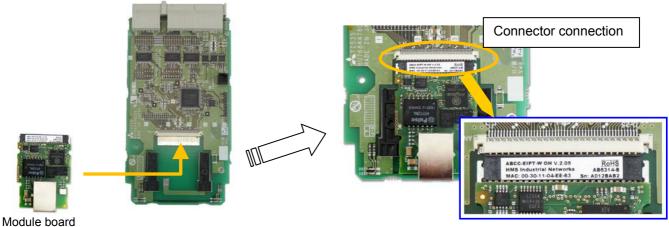

(4) Align the protrusions on the module fixing parts (top side) with the slits on the module, and mount the module as if sandwiching it from the left, right and top. Adjust the position of the module so that the screw holes on the top fixing parts and bottom fixing parts are

Adjust the position of the module so that the screw holes on the top fixing parts and bottom fixing parts are aligned. There may be a small opening at the connector section between the module and card, but this is not a problem.

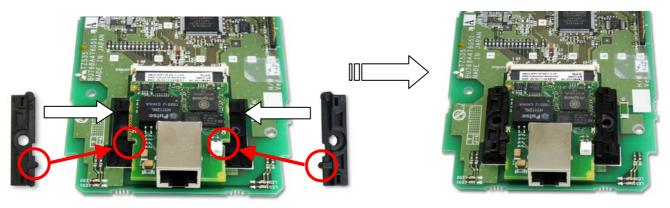

(5) Fasten the module fixing parts with screws. Use the hex lobular driver.

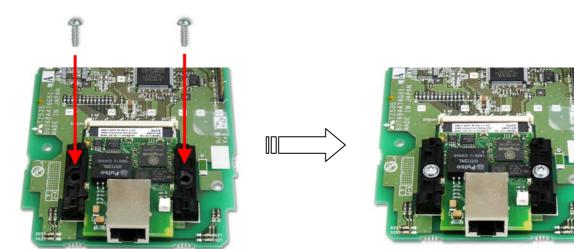

(6) Mount the card handle. Fit the handle so that the network connector of the module board fits into the hole on the card handle plate.

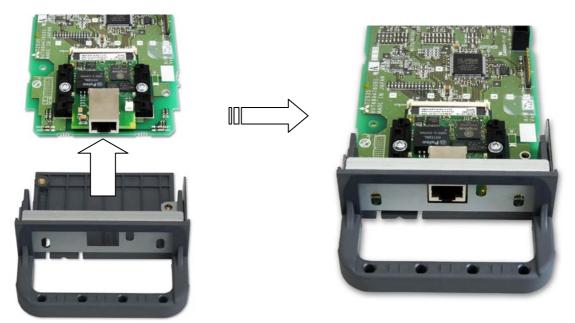

(7) Fasten the card and card handle with screws. This completes the module mounting process. Tighten the screws with a cross-point driver.

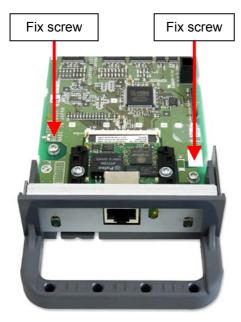

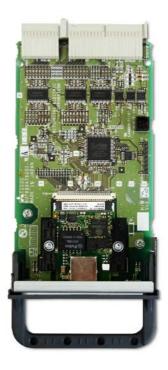

### 7.2. Setting the 2D-TZ535 Card Hardware

The 2D-TZ535 card does not have any hardware settings. All settings are completed with the master station parameters and robot controller parameters. Refer to "9.1 Parameter Settings" for details.

# 8. Connections and Wiring

## 8.1. Mounting 2D-TZ535 Card onto Robot Controller

One 2D-TZ535 card can be mounted in **the option slot** (\*1) of the robot controller. If two or more cards are mounted, the H.6110 error (multiple network base cards mounted) will occur.

#### 8.1.1. CR750-D/CR751-D controller

Remove one interface cover of the option slots 1-2 in the robot controller front or rear, and mount the 2D-TZ535 card there. Please use the handle of the interface card at mounting of the interface card.

<CR750 controller (Rear side)>

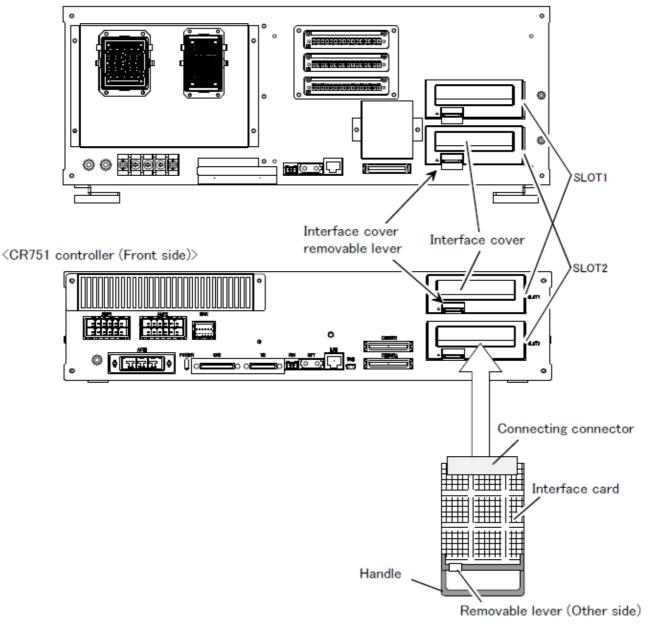

Figure 8-1 Mounting of the 2D-TZ535 card (CR750-D/CR751-D controller)

#### 8.1.2. CR1D-700 controller

Remove one interface cover of the option slots 1 in the robot controller rear, and mount the 2D-TZ535 card there. Please use the handle of the interface card at mounting of the interface card.

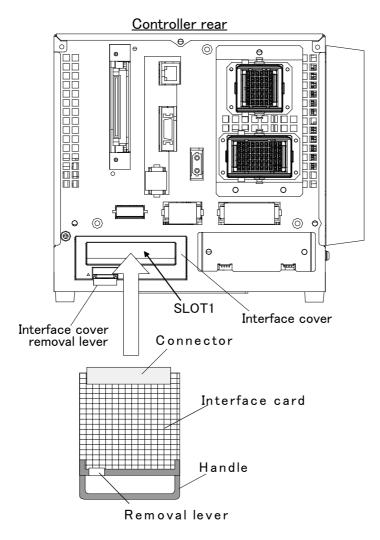

Figure 8-2 Mounting of the 2D-TZ535 card (CR1D controller)

#### 8.1.3. CR2D-700 controller

Remove one interface cover of the option slots 1-3 in the robot controller rear, and mount the 2D-TZ535 card there. Please use the handle of the interface card at mounting of the interface card.

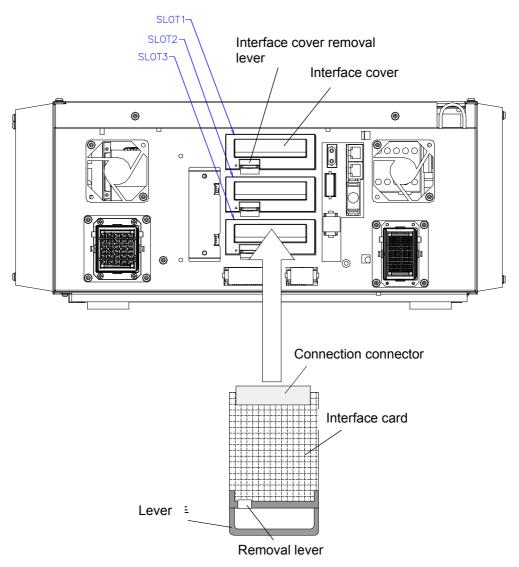

Figure 8-3 Mounting of the 2D-TZ535 card (CR2D controller)

#### 8.1.4. CR3D-700 controller

Open the door of the robot controller.

The R700CPU unit is installed in the right end. Remove one interface cover of the option slots 1-3 in the CPU unit, and mount the 2D-TZ535 card there.

Please use the handle of the interface card at mounting of the interface card.

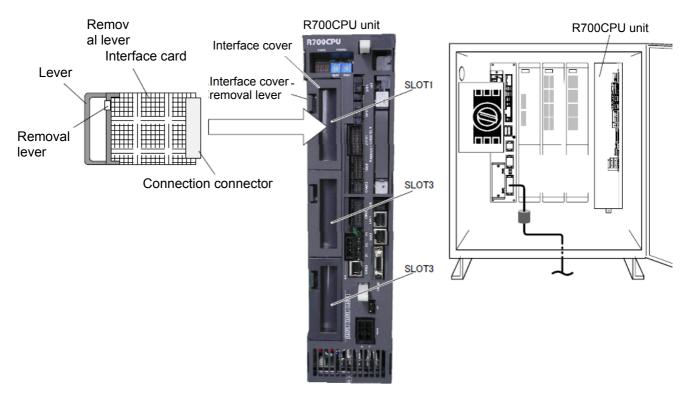

Figure 8-4 Mounting of the 2D-TZ535 card (CR3D controller)

## 8.2. Wiring

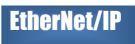

#### 8.2.1. For the EtherNet/IP module

An example of connecting the 2D-TZ535 card and Rockwell PLC (CompactLogix L35E) one-on-one with an Ethernet cable is explained below.

- (1) Connect the Ethernet straight cable connector to the 2D-TZ535 card.
- (2) Connect the other connector to the hub.

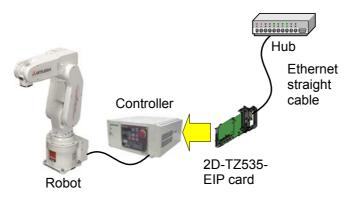

- (3) Connect the Ethernet straight cable connector to the EtherNet/IP connector on CompactLogix L35E (PLC by Rockwell).
- (4) Connect the other connector to the hub.

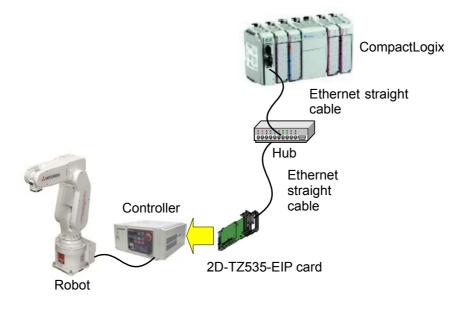

- (5) Connect the Ethernet straight cable connector to the personal computer in which RSLogix5000 (Rockwell support software) is installed.
- (6) Connect the other connector to the hub.

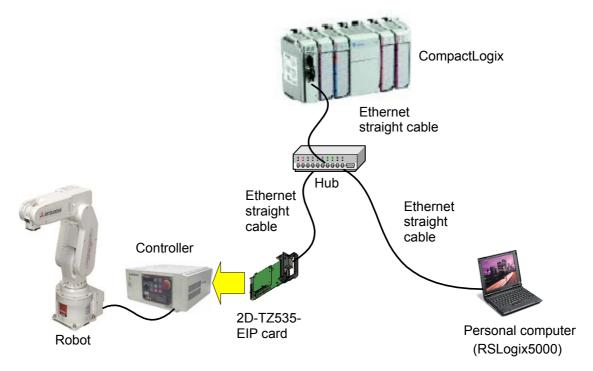

The whole image of the connection is shown below. Please refer to it.

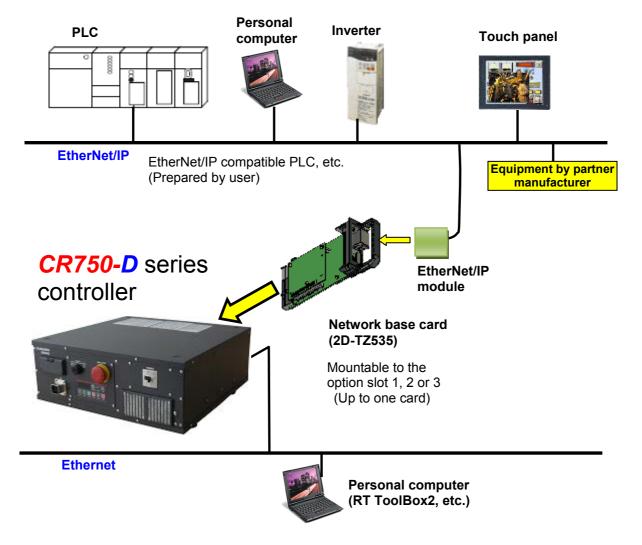

Check the following connections again before using the 2D-TZ535 card.

| No. | Check item                                                                                           | Check |
|-----|----------------------------------------------------------------------------------------------------|-------|
| 1   | Is the 2D-TZ535 card securely mounted into the controller slot?                                      |       |
| 2   | Are the Ethernet cables between the 2D-TZ535 card and prepared external devices correctly connected? |       |

#### Table 8-1 Checking connections

### 8.2.2. For the PROFINET IO 2-Port module

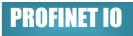

An example of connecting the 2D-TZ535 card and Siemens PLC (SIMATIC) one-on-one with an Ethernet cable is explained below.

- (1) Connect the Ethernet straight cable connector to the 2D-TZ535 card.
- (2) Connect the other connector to the hub.

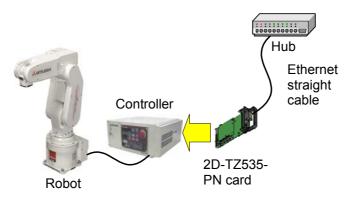

(3) Connect the Ethernet straight cable connector to the PROFINET IO connector on SIMATIC PLC (PLC by Siemens).

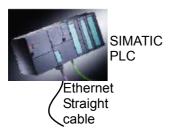

(4) Connect the other connector to the hub.

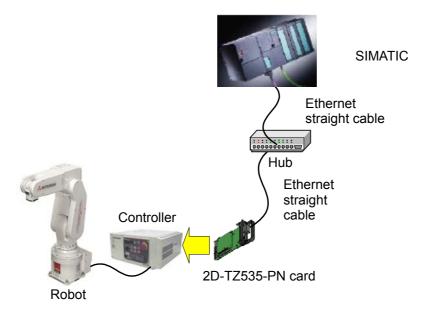

- (5) Connect the Ethernet straight cable connector to the personal computer in which STEP7 (Siemens support software) is installed.
- (6) Connect the other connector to the hub.

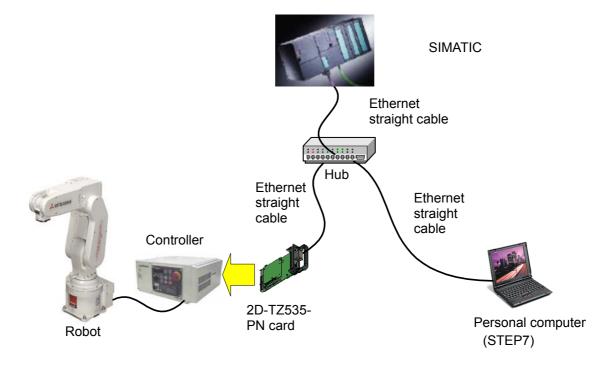

Because the PROFINET IO 2-Port module has two connectors, the following connections are possible.

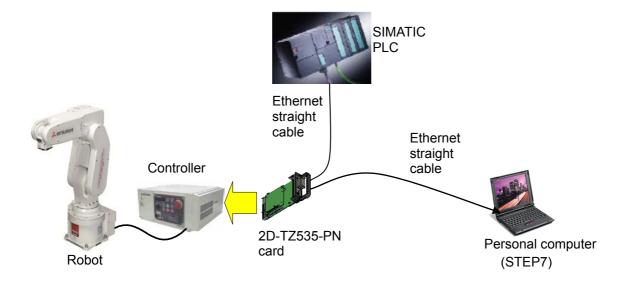

The whole image of the connection is shown below. Please refer to it.

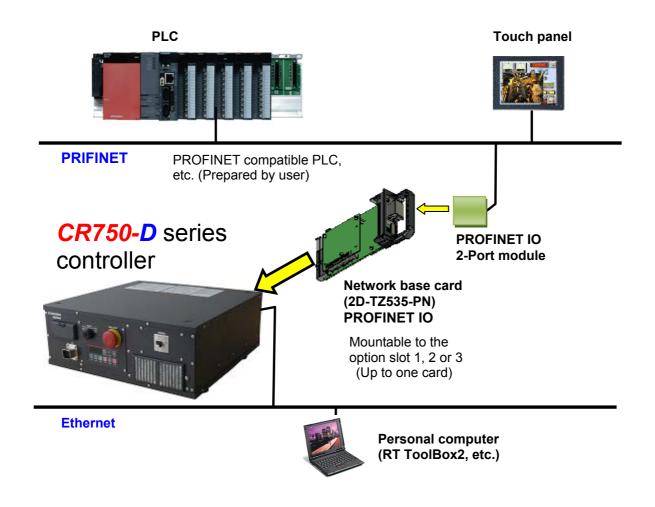

Check the following connections again before using the 2D-TZ535 card.

| Table 8-2 | Checking c | onnections |
|-----------|------------|------------|
|-----------|------------|------------|

| No. | Check item                                                                                           | Check |
|-----|----------------------------------------------------------------------------------------------------|-------|
| 1   | Is the 2D-TZ535 card securely mounted into the controller slot?                                      |       |
| 2   | Are the Ethernet cables between the 2D-TZ535 card and prepared external devices correctly connected? |       |

## 9. Procedures for Starting Operation

The procedures for starting operation with the Anybus-CompactCom module are shown below.

In this example, the 2D-TZ535 card and the PLC are connected one-on-one with an Ethernet cable, and an operation to confirm the I/O signal is performed.

For more information on the PLC, refer to the manual enclosed with the PLC.

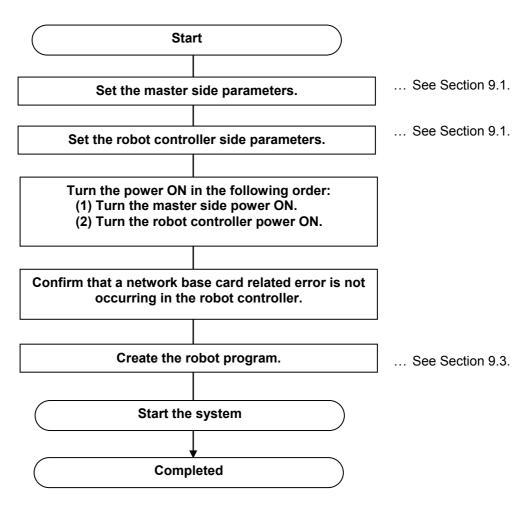

Figure 9-1 Procedures for starting operation

### 9.1. Setting the Parameters

#### 9.1.1. For the EtherNet/IP module

- (1) Set the IP address and upgrade the firmware version as explained in the "Installation Guide" enclosed with CompactLogix.
- (2) Download the EDS file from the HMS's web site. ([Home]-[PRODUCTS]-[Anybus CompactCom]-[Read more about the 30-series]-[File/Doc Downloads]-[Ethernet IP IT version Plug-In Module]-[Next] -> Download the ABCC EIPT EDS file)
  - a) Start the EDS Hardware Installation Tool.

| 💼 Rockwell Software       |   | BOOTP-DHCP Server              | × |                                         |   |                                |
|---------------------------|---|--------------------------------|---|-----------------------------------------|---|--------------------------------|
| m DriveTools              | • | ) FactoryTalk Tools            | • |                                         |   |                                |
| 📷 FLASH Programming Tools |   | RSLinx                         | ► | 🖮 Tools 🔹 🕨                             | é | BDS Hardware Installation Tool |
| m HMS I                   | • | RSLogix 5000 Enterprise Series | × | 🎨 RSLinx Classic                        | Ż | ≴ OPC Test Client              |
|                           | 6 | Utilities                      | × | 🇞 RSLinx Classic Backup Restore Utility |   | OPCTest Document               |
|                           | 6 | ] RSNetWorx                    | × | 🌯 RSLinx Classic Launch Control Panel   |   |                                |
|                           | 6 | FactoryTalk Activation         | Þ | 👔 RSLinx Classic Online Reference       |   |                                |

b) Click the [Add] button.

| Rockwell Automation - Hardware Installation Tool                                                          |                                                                                                    |  |  |  |  |
|----------------------------------------------------------------------------------------------------|----------------------------------------------------------------------------------------------------|--|--|--|--|
| This tool allows you to change the hardware description information currently installed on your computer. |                                                                                                    |  |  |  |  |
| Add i                                                                                                    | Launch the EDS Wizard and add selected hardware description files and<br>associated components only.<br>Launch the EDS Wizard and remove selected hardware description files<br>and associated components only.<br>Remove all previously installed hardware description files and associated<br>components from your computer. |  |  |  |  |
|                                                                                                    | <u> </u>                                                                                                    |  |  |  |  |

c) Designate the folder containing the EDS file.

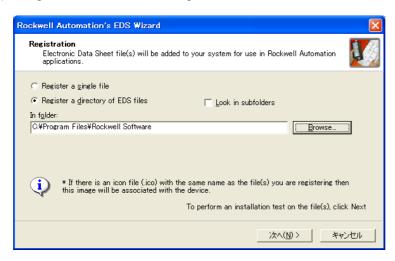

d) Click the [Next] button to complete the process.

(If necessary, the icon which indicates that the PLC has recognized the 2D-TZ535 card can be changed.)

(3) Set the IP address for the robot controller EtherNet/IP in the robot controller parameter "EPIP".

Set the IP address for EtherNet/IP in parameter "EPIP" on the RT ToolBox2 "Parameter list" screen.

| 🖷 Parameter                                                                                     | list 1:TVS (Online)                                                                                                    |                            |                  |
|-------------------------------------------------------------------------------------------------|----------------------------------------------------------------------------------------------------|----------------------------|------------------|
| Robot1<br>Parameter <u>N</u> ar                                                                 | I : RV-6SD Read Read                                                                                                    | Vįew<br>⊙ All<br>○ Changed | Parameter list A |
| Parameter                                                                                       | Explanation                                                                                                    |                            | ~                |
| EPGW<br>EPIP<br>EPMSK<br>EPRDLN<br>EPSDLN<br>ERROUT<br>ERRESET<br>EXTENC<br>FSPJOGMD<br>GOTPORT | EtherNet/IP Gateway IP Address<br>EtherNet/IP IP Address<br>EtherNet/IP Subnet mask<br>EtherNet/IP Receive data size (1 to 256)<br>EtherNet/IP Send data size (1 to 256)<br>Err. No. output requirement INPUT,During output<br>Error reset INPUT,During error OUTPUT<br>No. of external encodor<br>Jog mode of passage of a singular point(disable(0),<br>Ethernet Port number for GOT1000 |                            |                  |
| <                                                                                               |                                                                                                    |                            | <u>&gt;</u>      |
| •                                                                                               |                                                                                                    |                            |                  |

(4) Set the system configuration using RSLogix5000.

| e) | Start RSLo                            | ogix5000, and click [New] under the [I         | Select the PLC type. |                             |
|----|---------------------------------------|------------------------------------------------|----------------------|-----------------------------|
|    | New Controll                          | er                                             |                      |                             |
|    | Vendor:                               | Allen-Bradley -                                |                      |                             |
|    | <u>Т</u> уре:                         | 1769-L35E CompactLogix5335E Controller         | ОК                   | Select the PLC revision.    |
|    | Re <u>v</u> ision:                    | 16     ▼       □     Bedundancy Enabled        | Help                 |                             |
|    | Na <u>m</u> e:                        | Sample                                         |                      |                             |
|    | Descri <u>p</u> tion:                 |                                                |                      | Designate the project name. |
|    |                                       |                                                |                      |                             |
|    | <u>C</u> hassis Type:                 |                                                |                      |                             |
|    | Sl <u>o</u> t:<br>Cr <u>e</u> ate In: | Safety Partner Slot:  C:\RSLogix 5000\Projects | Browse               |                             |
|    | _                                     | J                                              |                      |                             |
|    |                                       |                                                |                      | ]                           |

f) Click [Who Active] under the [Communications] menu, click "CompactLogix Processor", and then click [Set Project Path].

| 👪 Who Active                                          |                                                                                                    |                         |
|-------------------------------------------------------|----------------------------------------------------------------------------------------------------|-------------------------|
| Autobrowse     Refresh     Workstation,               | <u>G</u> o Online<br><u>U</u> pload<br><u>P</u> owrniGad<br>Update <u>F</u> irmware<br><u>C</u> lose<br>Help | Select the Processor.   |
| Path: AB_ETHIP-1\#################################### | Set Project Path                                                                                             | Click Set Project Path. |

g) Right-click [Ethernet] in the project tree [I/O Configuration], and click [New Module].

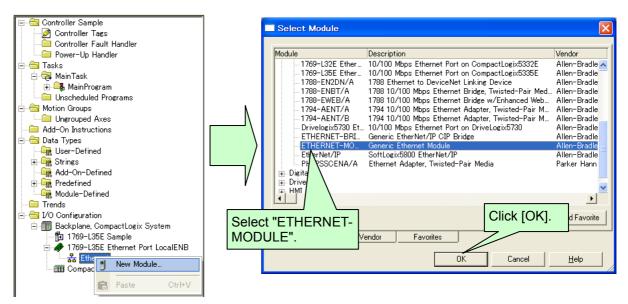

h) Complete the 2D-TZ535 card settings on the "New Module" screen.

|     | Input the name.                    | New Module                                                                                         |                                           | Input "100" for                                           |
|-----|------------------------------------|----------------------------------------------------------------------------------------------------|-------------------------------------------|-----------------------------------------------------------|
|     |                                    | Type: ETHERNET-MODULE Generic Ethern<br>Vendor: Allen-Bradley<br>Paraet: LocalENB<br>Name: TZ535_1 | Connection Parameters<br>Assembly         | Input, "150" for<br>Output, and "1" for<br>Configuration. |
| Sel | ect "Data-SINT".                   | Description:                                                                                       | Instance: Size:<br>Input: 100 8 - (8-bit) |                                                           |
|     |                                    |                                                                                                    | Output: 150 8 - (8-                       | For Size, input the                                       |
|     |                                    | Comme Eormat: Data - SINT                                                                          | Configuration: 1 0 🔆 (8-bit)              | values set in                                             |
| Inn | ut the IP address                  | IP Address: 192 . 168 . 0 . 200                                                                    | Status Input:                             | parameters<br>"EPSDLN" and                                |
| des | signated in address ameter "EPIP". | C Host Name:                                                                                       | Status Output:                            | "EPRDLN".                                                 |
| par |                                    | C Open Module Properties                                                                           | OK Cancel Help                            |                                                           |

i) Set RPI.

Set RPI on the following screen which opens.

| Module Properties: LocalENB (ETHERNET-MODULE 1.1)               |           |
|-----------------------------------------------------------------|-----------|
| General Connection*   Module Info                               |           |
| Requested Packet Interval (RPI): 1 0.0 + ms (1.0 - 3200.0 ms)   | Set "10". |
| Inhibit Module                                                  |           |
| Major Fault On Controller If Connection Fails While in Run Mode |           |
|                                                                 |           |
| Module Fault                                                    |           |
|                                                                 |           |
|                                                                 |           |
|                                                                 |           |
|                                                                 |           |
| Status: Offline OK Cancel Apply Help                            |           |

If the above screen does not open, right-click "ETHERNET-MODULE arbitrary name" in the project tree, click [Properties], and click the [Connection] tab.

j) Click [Download] under the [Communications] menu, and click the [Download] button.

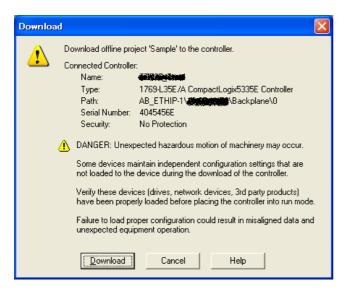

(7) Confirm that the status for the added "ETHERNET-MODULE" is "Running".

Click "ETHERNET-MODULE arbitrary name" in the project tree, and confirm that the "Status" display is "Running".

If the status is not "Running" and an error is displayed, refer to the PLC help and remove the cause of the error.

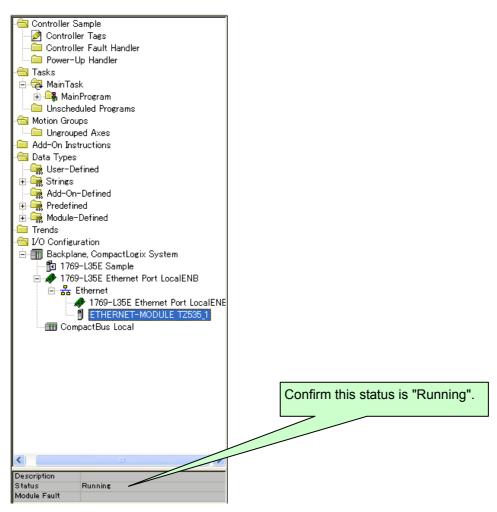

### 9.1.2. For the PROFINET IO 2-Port module

(1) Make the project of PLC newly.

Start "SIMATIC Manager".

For the wizard, click the [Cancel] button. And, click [File]-[New] from the menu.

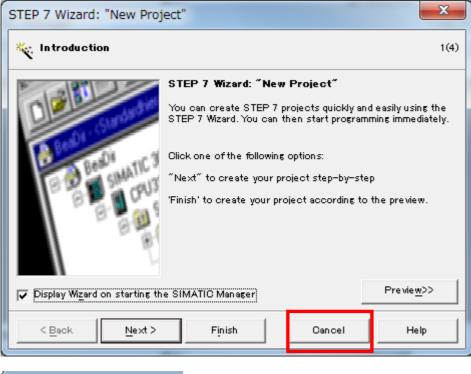

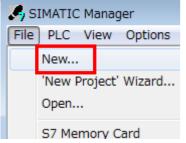

Fill in the project name. Then click the [OK] button.

| New Project                           | ×                  |
|---------------------------------------|--------------------|
| User projects Libraries Multiprojects |                    |
| Name Storage path                     |                    |
|                                       |                    |
|                                       |                    |
|                                       |                    |
| B.                                    |                    |
|                                       |                    |
| Add to current multiproject           | _                  |
| Na <u>m</u> e:                        | Type:              |
| Sample                                | Project            |
| Storage location (path):              | 🔲 <u>F</u> Library |
| C:¥Program Files¥Siemens¥Step7¥s7proj | Browse             |
|                                       |                    |
| ок                                    | Cancel Help        |
|                                       |                    |

(2) Set the hardware configuration of PLC.

In a left frame with the displayed screen, right-clicking in the icon of the project name, and click the menu [Insert New Object] – [SIMATIC\*\*\* Station] (\*\*\* = Series number).

| SIMA         |       |                   |                 |       |                 |
|--------------|-------|-------------------|-----------------|-------|-----------------|
| File<br>Help | Edi   | t Insert PLC Viev | v Options Windo | - 8 × |                 |
| 🗋 🗅 🚔        |       | 🛲   X 🖻 🛍   🎽     |                 |       |                 |
|              | ample | PP MPI(1)         |                 | ,     |                 |
|              |       | Cut               | Ctrl+X          | 1     |                 |
|              |       | Сору              | Ctrl+C          |       |                 |
|              |       | Paste             | Ctrl+V          |       |                 |
|              |       | Delete            | Del             |       |                 |
|              |       | Insert New Object | ۱.              | SIMA  | TIC 400 Station |
|              |       | PLC               | +               | SIMA  | TIC 300 Station |
|              |       | Rename            | F2              | SIMA  | TIC H Station   |
|              |       | Object Properties | Alt+Return      | SIMA  | TIC PC Station  |

Again, right-clicking in the icon of the project name, and click the menu [Insert New Object] – [Industrial Ethernet].

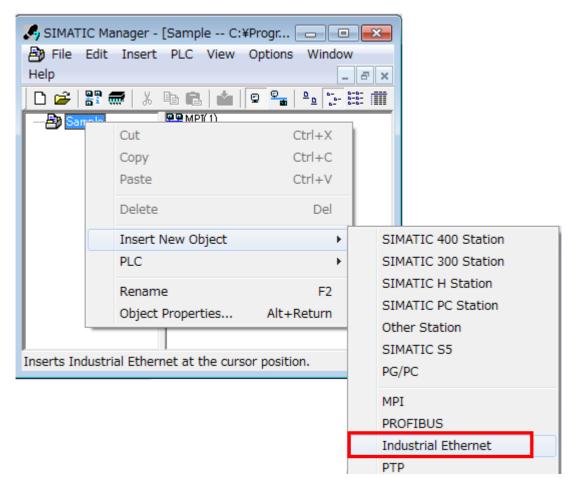

Click [SIMATIC \*\*\*] in a left frame, and double-click [Hardware] displayed in a right frame.

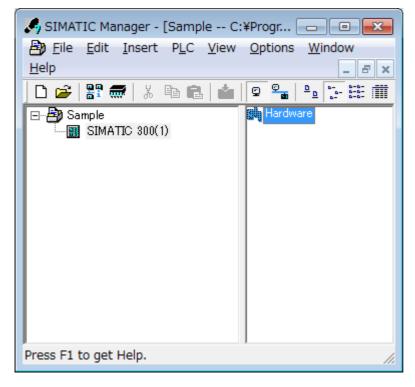

Drag "Rail" that exists in [SIMATIC\*\*\*] – [RACK-\*\*\*] of "HW catalog" frame, and drop to the frame on the left on the displayed "HW configuration" screen. Similarly drag other units, and drop to a left frame. For instance, drag "PS 307 2A" of the power supply unit, and drop to slot 1 of "Rail". In addition, drag CPU, and drop to slot 2.

| 🖳 HW Config - [SIMATIC 300(1) (Configuration) Sample]                                                              |                                                     |
|----------------------------------------------------------------------------------------------------|-----------------------------------------------------|
| 🕅 <u>S</u> tation <u>E</u> dit <u>I</u> nsert <u>P</u> LC <u>V</u> iew <u>O</u> ptions <u>W</u> indow <u>H</u> elp | _ & ×                                               |
| ] D 🍃 🗣 🖳 👫   🚭    🛍 🛍   🎒 📼   🎇   K?                                                                              |                                                     |
| A                                                                                                    |                                                     |
| =                                                                                                    | Eind: Mt Mi                                         |
|                                                                                                    | Profile: Standard 💌                                 |
|                                                                                                    | PROFIBUS DP     PROFIBUS-PA                         |
|                                                                                                    | 🕀 🐨 PROFINET IO                                     |
|                                                                                                    | E III SIMATIC 300                                   |
|                                                                                                    | Ē <b>Ē</b> CP-300 ■                                 |
|                                                                                                    | ⊕ 💼 CPU-300<br>⊕ 💼 FM-300                           |
|                                                                                                    | Gateway<br>IM-300                                   |
| •                                                                                                    |                                                     |
| SIMATIC 300(1)                                                                                                    | ACK-300                                             |
|                                                                                                    |                                                     |
| SI Designation                                                                                                    | 6ES7 390-1???0-0AA0<br>Available in various lengths |
|                                                                                                    |                                                     |
| Press F1 to get Help.                                                                                              |                                                     |

| 🖳 HW Config - [SIMATIC 300(1) (Configuration) Sample] |          |                                                                         |
|-------------------------------------------------------|----------|-------------------------------------------------------------------------|
| M Station Edit Insert PLC View Options Window Help    |          | _ & ×                                                                   |
| D 🛩 📽 🖳 🦓   😂    🛍 🛍    🚯 📼   🔀   <b>½</b>            |          |                                                                         |
|                                                       | •        | <b></b>                                                                 |
|                                                       | Ξ        | Eind: Mt Mi                                                             |
| ፹(0) UR                                               |          | Profile: Standard 💌                                                     |
| 1 PS 307 2A                                           |          | E                                                                       |
|                                                       |          |                                                                         |
|                                                       | <u> </u> |                                                                         |
| 5                                                     |          | IM-300                                                                  |
| 6                                                     |          | PS-300                                                                  |
|                                                       |          | PS 307 10A                                                              |
|                                                       | -        | 📕 🖣 AS 307 10A                                                          |
| 4                                                     |          | PS 307 2A<br>PS 307 2A                                                  |
|                                                       |          | PS 307 5A                                                               |
| (0) UR                                                |          | PS 307 5A                                                               |
| Sl Module Order Fi M I Q C.                           |          |                                                                         |
| 1 1 PS 307 2A 6ES7 307                                | ^        | 6ES7 307-1BA01-0AA0<br>Load supply voltage 120/230<br>VAC: 24 VDC / 2 A |
|                                                       | Ŧ        | VNO. 24 VDO 7 2 M                                                       |
| Insertion possible                                    |          |                                                                         |

| HW Config - [SIMATIC 300(1) (Configuration) Sample] |                                                                        |
|-----------------------------------------------------|------------------------------------------------------------------------|
| Insert PLC View Options Window Help                 | _ & ×                                                                  |
| D 😅 2~ 🖩 🖏   🚑    🖻 💼    🏜 🏜   🖺 🗔   🎇 💦            |                                                                        |
| Ethernet(1): PROFINET-IO-System (100)               |                                                                        |
| E                                                   | Eind: Mt Mi                                                            |
| 코(0) UR                                             | Profile: Standard 💌                                                    |
| 1 PS 307 2A<br>2 CPU 314C-2 PN/DP                   | ⊕ CPU 312                                                              |
| X1 MPL/DP<br>X2 PN-IO                               | ⊕                                                                      |
| X2 P1 R Port 1<br>X2 P2 R Port 2                    | ⊕                                                                      |
|                                                     | ⊕ CPU 313C-2 PtP<br>⊕ 🔁 CPU 314                                        |
| -                                                   | ⊞ ⊡ CRU 314 IFM<br>⊞                                                   |
| 4                                                   |                                                                        |
| (0) UR                                              | È                                                                      |
| SI   Module   Order   Fi   M   I   Q   C            |                                                                        |
| 1 D PS 307 2A 6ES7 307                              | 6ES7 314-6EH04-0AB0<br>Work memory 192KB;<br>0.06ms/1000 instructions; |
| 2 CPU 314C-2 PN/DP 6ES7 3 V3.3 2                    | 0.06ms/1000 instructions;<br>DI24/DO16; AI5/AO2                        |
| Insertion possible                                  |                                                                        |

When CPU is dropped, the following properties(network setting) screen is displayed. Set a necessary item. Select "Ethernet(1)" displayed in the subnet item.

| Properties - Ethernet interface PN-IO (R0/S2.2)       | ×                                                                       |
|-------------------------------------------------------|-------------------------------------------------------------------------|
| General Parameters                                    |                                                                         |
|                                                       | If a subnet is selected,<br>the next available addresses are suggested. |
| IP address: 192.168.0.1<br>Subnet mask: 255.255.255.0 | Gateway<br>© <u>D</u> o not use router                                  |
| Use different method to obtain IP address             | C Use router Address:                                                   |
| Subnet:                                               |                                                                         |
| Ethernet(1)                                           | <u>N</u> ew                                                             |
| Contract ()                                           | Properties                                                              |
|                                                       | Delete                                                                  |
|                                                       |                                                                         |
| ОК                                                    | Cancel Help                                                             |

(3) Set the "Size of the process-image area" of PLC.

Double-click dropping CPU. "Properties" screen is displayed.

Click [Cycle/Clock Memory] tab, and change the size of the process image input area and the size of the process image output area to "512".

| 🖳 HW Config - [SIMATIC 300(1) (Configuration) S                                                                                                    | ample]                                                                                                    |                                          |             |
|----------------------------------------------------------------------------------------------------|----------------------------------------------------------------------------------------------------|------------------------------------------|-------------|
| Station Edit Insert PLC View Options                                                                                                    | Window Help                                                                                                    | _ 8 ×                                    |             |
| □     □     □     □     □     □     □     □     □     □     □     □     □     □     □     □     □     □     □     □     □     □     □     □     □     □     □     □     □     □     □     □     □     □     □     □     □     □     □     □     □     □     □     □     □     □     □     □     □     □     □     □     □     □     □     □     □     □     □     □     □     □     □     □     □     □     □     □     □     □     □     □     □     □     □     □     □     □     □     □     □     □     □     □     □     □     □     □     □     □     □     □     □     □     □     □     □     □     □     □     □     □     □     □     □     □     □     □     □     □     □     □     □     □     □     □     □     □     □     □     □     □     □     □     □     □     □     □     □     □     □     □     □     □     □     □ </td <td>· · · · · · · · · · · · · · · · · · ·</td> <td>Diagnostics/Clock   Pr</td> <td></td> | · · · · · · · · · · · · · · · · · · ·                                                                                                    | Diagnostics/Clock   Pr                   |             |
| (0) UR<br>(0) UR<br>SI Module Order F<br>1 PS 307 2A 6ES7 307<br>2 CPU 314C-2 PN/DP 6ES7 3 VS                                                                                                    | Minimum scan cycle time [ms]:<br>Scan cycle load from communication [%]:<br>Prioritized OCM communication<br>Size of the process-image input area:<br>Size of the process-image output area:<br>QB85 - call up at I/O access error:<br>Clock Memory<br>QB06k memory | 0<br>20<br>512<br>512<br>No OB85 call up | <b></b>     |
| Slot is occupied, module is too wide, or the function                                                                                                    | Memory byte:                                                                                                    | 0                                        | Cancel Help |

After that, Click the [OK] button. The screen is closed.

(4) Install the GSDML file for the robot.

Click [Options] – [Install GSD File...] from the menu.

| 🖳 HW Config - [SIMATIC 300(1) (Configuration) Sample] |                           |  |  |  |
|-------------------------------------------------------|---------------------------|--|--|--|
| 💵 Station Edit Insert PLC View                        | Options Window Help       |  |  |  |
| ] D 😅 🐎 🔍 🛼   🎒    🖻 💼    🏙                           | Customize Ctrl+Alt+E      |  |  |  |
| Ethernet(1): PROFINET-IO-System (100                  | Specify Module            |  |  |  |
|                                                       | Configure Network         |  |  |  |
| 🚍(0) UR                                               | Symbol Table Ctrl+Alt+T   |  |  |  |
| 1 S 307 2A                                            | Report System Error       |  |  |  |
| 2 CPU 314C-2 PN/D<br>X1 MPVDP                         | Edit Catalog Profile      |  |  |  |
| X1 10F2 0F<br>X2 PN-10                                | Update Catalog            |  |  |  |
| X2 P1 R Port 1                                        | Install HW Updates        |  |  |  |
| X2 P2 R Port 2                                        | Install GSD File          |  |  |  |
|                                                       | Find in Service & Support |  |  |  |

The GSD file is in CD-ROM of the attachment. The file name is "GSDML-V"Version" -MITSUBISHI-TZ535\_PN -"Update day".xml. The Bmp file name is "GSDML-021C-3B01-TZ535\_PN.bmp".

Select the corresponding GSD file and click [Install] button.

| Install GSD Files               | - Sector 1                                    |                 | X              |
|---------------------------------|-----------------------------------------------|-----------------|----------------|
| Install GSD Files:              | from the directory                            | •               |                |
| ļ <u>.</u>                      |                                               |                 | <u>B</u> rowse |
| File                            | Release                                       | Version Languag | es             |
| GSDML-\<br>GSDML-\              |                                               |                 |                |
| GSDML-V                         |                                               |                 |                |
| GSDML-V<br>GSDML-V2.3-MITSUBISH | I-TZ585_PN-20140619×ml 06/19/2014 12:00:00 AM | V2.3 English    |                |
|                                 |                                               |                 |                |
|                                 |                                               |                 |                |
|                                 |                                               |                 |                |
|                                 |                                               |                 |                |
| Install                         | Show Log Select <u>A</u> ll <u>D</u> e:       | select All      |                |
| Close                           |                                               |                 | Help           |
|                                 |                                               |                 |                |

When the installation is completed, the following screens are displayed.

| Install GSD File (13:4986)               |
|------------------------------------------|
| Installation was completed successfully. |
| OK I                                     |

Click the [OK] button. And Click [Close] button on [Install GSD Files] screen.

(5) Add the robot to the H/W configuration.

There is "2D-TZ535-PN(PROFINET IO)" icon for the Mitsubishi robot in the HW catalog frame ([PROFINET IO] – [Additional Field Devices] – [General] – [2D-TZ535-PN]).

Drag it, and drop to "Ethernet(1)".

Next, click [+] sign of the "2D-TZ535-PN(PROFINET IO)" icon. Then six items are displayed.

Drag the icon of a corresponding number of bytes to robot controller's parameter "PNIOLN", and drop to slot 1.

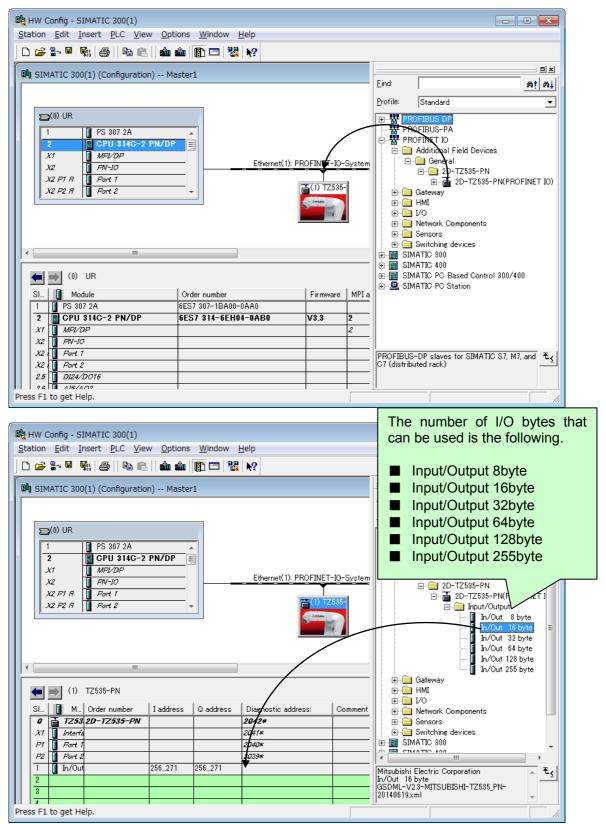

Save the setting clicking [Station] - [Save] from the menu.

(6) Make the program of PLC.

Click the [Blocks] icon of a left frame, and double-click [OB1] icon displayed in a right frame on the SIMATIC Manager screen.

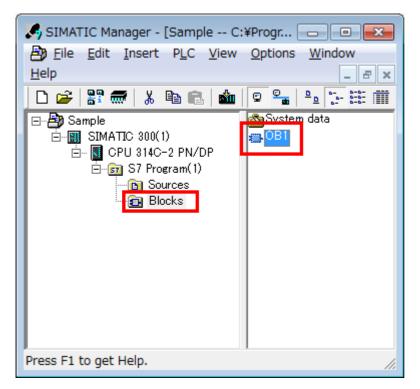

Set the following content when the following "Properties - Organization Block" screen is displayed. •Fill in the [Symbol Name] on "General – Part1" tab.

•Change the [Created in Language] to "LAD".

| Properties - Organization I                      | Block                           | a Cartaria             | ×    |
|--------------------------------------------------|---------------------------------|------------------------|------|
| General - Part 1 General                         | - Part 2 Calls   Attributes     |                        |      |
| <u>N</u> ame:                                    | OB1                             |                        |      |
| <u>S</u> ymbolic Name:                           | test                            |                        |      |
| Symbol <u>C</u> omment:                          |                                 | -                      |      |
| Created in <u>L</u> anguage:                     | LAD 💌                           |                        |      |
| Project path:<br>Storage location<br>of project: | C:¥Program Files¥Siemens¥Step7¥ | s7proi¥Sample          |      |
| Date created:                                    | Code<br>08/08/2013 10:51:31 AM  | Interface              |      |
| Last modified:                                   | 02/07/2001 03:03:43 PM          | 02/15/1996 04:51:12 PM |      |
| C <u>o</u> mment:                                | "Main Program Sweep (Cycle)"    |                        | *    |
| ОК                                               |                                 | Cancel                 | Help |

Click the [OK] button.

Drag SFC20 from [Libraries] - [Standard Library] – [System Function Blocks] of a left frame, and drop to a right frame on the displayed "Program window" screen.

| LAD/STL/FBD - [OB1 "test" Sam                                                                                                    |                                                                                                    |                                                                                                    |                                                                                 |
|----------------------------------------------------------------------------------------------------|----------------------------------------------------------------------------------------------------|----------------------------------------------------------------------------------------------------|---------------------------------------------------------------------------------|
| Eile Edit Insert PLC Debug                                                                                                    |                                                                                                    |                                                                                                    | _ & ×                                                                           |
|                                                                                                    | ×  <b>0</b> % <b>m</b>   ⊂  <b>×</b> ∞   !≪                                                                                                    | :>>! 🔲 🖪 🛤   ++ ++ -0 🕾 🕞                                                                                                    | F( <b>\?</b>                                                                    |
|                                                                                                    |                                                                                                    | Contents Of: 'Environment¥Int                                                                                                    | erface'                                                                         |
|                                                                                                    | ⊡-@ Interface                                                                                                    | Name                                                                                                    |                                                                                 |
| E Status bits                                                                                                    | Ē <b>=⊞</b> - TEMP                                                                                                    |                                                                                                    |                                                                                 |
| É inters                                                                                                    |                                                                                                    | ]_                                                                                                    | I                                                                               |
| E Word logic ≡                                                                                                    | OB1 : "Main Program                                                                                                    | Sweep (Cycle)″                                                                                                    | <u>^</u>                                                                        |
| E B blocks                                                                                                    | Comment:                                                                                                    |                                                                                                    |                                                                                 |
| E → E blocks                                                                                                    | oommerre.                                                                                                    |                                                                                                    |                                                                                 |
| E SFB blocks                                                                                                    | Network 1: Title:                                                                                                    |                                                                                                    |                                                                                 |
| SFC blocks     Multiple instances                                                                                                    | Comment:                                                                                                    |                                                                                                    |                                                                                 |
|                                                                                                    | oomment.                                                                                                    |                                                                                                    |                                                                                 |
| in the statis                                                                                                    |                                                                                                    |                                                                                                    |                                                                                 |
| Standard Library                                                                                                    |                                                                                                    |                                                                                                    |                                                                                 |
| PROFIenergy Blocks                                                                                                    |                                                                                                    |                                                                                                    |                                                                                 |
| E Communication Block                                                                                                    |                                                                                                    |                                                                                                    |                                                                                 |
| Organization Blocks                                                                                                    |                                                                                                    |                                                                                                    |                                                                                 |
| E S5-S7 Converting Blc                                                                                                    |                                                                                                    |                                                                                                    |                                                                                 |
| 9-1 System Function Blo                                                                                                    |                                                                                                    |                                                                                                    |                                                                                 |
| SFBU CIU IEC                                                                                                    |                                                                                                    |                                                                                                    |                                                                                 |
|                                                                                                    |                                                                                                    |                                                                                                    |                                                                                 |
|                                                                                                    |                                                                                                    |                                                                                                    |                                                                                 |
| System Function Blocks                                                                                                    |                                                                                                    |                                                                                                    |                                                                                 |
| <u> </u>                                                                                                    |                                                                                                    |                                                                                                    | -                                                                               |
| Program eleme 🖁 Call structure                                                                                                    | •                                                                                                    |                                                                                                    |                                                                                 |
|                                                                                                    |                                                                                                    |                                                                                                    |                                                                                 |
| ×                                                                                                    |                                                                                                    |                                                                                                    |                                                                                 |
|                                                                                                    |                                                                                                    |                                                                                                    |                                                                                 |
|                                                                                                    |                                                                                                    |                                                                                                    |                                                                                 |
|                                                                                                    |                                                                                                    |                                                                                                    |                                                                                 |
|                                                                                                    |                                                                                                    |                                                                                                    |                                                                                 |
| I: Error 2: Info                                                                                                    | 3: Cross-references 入 4                                                                                                    | ⊹Address in fo. λ, 5:Modify λ, 6:Dia                                                                                                    | enostics )∖ 7:Con                                                               |
|                                                                                                    |                                                                                                    | . ·                                                                                                    |                                                                                 |
| Press F1 to get Help.                                                                                                    |                                                                                                    | © offline                                                                                                    | Abs < 5.2                                                                       |
| Press F1 to get Help.                                                                                                    |                                                                                                    | <u> </u>                                                                                                    | Abs < 5.2 //                                                                    |
|                                                                                                    |                                                                                                    | © offline                                                                                                    | Abs < 5.2 //                                                                    |
| 🎼 LAD/STL/FBD - [0B1 "test" Sam                                                                                                    |                                                                                                    | © offline<br>4C-2 PN/DP¥¥OB1]                                                                                                    | Abs < 5.2                                                                       |
| III LAD/STL/FBD - [OB1 "test" Sam<br>⊕ Eile Edit Insert PLC Debug V                                                                                                    | iew <u>O</u> ptions <u>W</u> indow <u>H</u> e                                                                                                    | © offline<br>4C-2 PN/DP¥¥OB1]<br>Ip                                                                                                    |                                                                                 |
| III LAD/STL/FBD - [OB1 "test" Sam<br>⊕ Eile Edit Insert PLC Debug V                                                                                                    | iew <u>O</u> ptions <u>W</u> indow <u>H</u> e                                                                                                    | © offline<br>4C-2 PN/DP¥¥OB1]                                                                                                    |                                                                                 |
| III LAD/STL/FBD - [OB1 "test" Sam<br>⊕ Eile Edit Insert PLC Debug V                                                                                                    | iew <u>O</u> ptions <u>W</u> indow <u>H</u> e                                                                                                    | © offline<br>4C-2 PN/DP¥¥OB1]<br>Ip                                                                                                    | - = ×<br>- = ×                                                                  |
| LAD/STL/FBD - [OB1 "test" Sam     Eile Edit Insert PLC Debug Y     D ☞ P- E ● ● ● ● ● ● ● ● ● ● ●                                                                                                    | iew <u>O</u> ptions <u>W</u> indow <u>H</u> e                                                                                                    | Q offline<br>4C-2 PN/DP¥¥OB1]<br>lp<br>(≫! □□ □ ₩  + ++ -() 1 →<br>Contents Of: 'Environment¥Int<br>Name                                                                     | - = ×<br>- = ×                                                                  |
| LAD/STL/FBD - [OB1 "test" Sam     Eile Edit Insert PLC Debug Y     D ☞ P- E ● ● ● ● ● ● ● ● ● ● ●                                                                                                    | ïew Options <u>W</u> indow <u>H</u> e<br>>   0년: 1월   1월   1월 - 687   !≪                                                                                                    | Q offline<br>4C-2 PN/DP¥¥OB1]<br>lp<br>:>!![□[□]  #?  + + - -> [??] L→<br>Contents Of: 'Environment¥Int<br>[Name<br>=→ TEMP                                                  | - = ×<br>- = ×                                                                  |
| LAD/STL/FBD - [OB1 "test" Sam                                                                                                    | ïew <u>O</u> ptions <u>W</u> indow <u>H</u> e<br>>   0%                                                                                                    | Q offline<br>4C-2 PN/DP¥¥OB1]<br>lp<br>(≫! □□ □ ₩  + ++ -() 1 →<br>Contents Of: 'Environment¥Int<br>Name                                                                     | - = ×<br>- = ×                                                                  |
| LAD/STL/FBD - [OB1 "test" Sam<br>Elle Edit Insert PLC Debug Y<br>SFC7 DP_PRAL<br>SFC9 EN_MSG<br>                                                                                                    | jew Options Window He<br>▷ [0]: 🏜 🕞 🗣 & (! ! ≪<br>□ ① Interface<br>⊕ @ TEMP                                                                                                    | Q offline<br>4C-2 PN/DP¥¥OB1]<br>Ip<br>(>)! [□□□] ♯♡       -/ () 徑 ⊔ .<br>Contents Of: 'Environment¥Int<br>Name<br>I= TEMP<br>□                                              | - ■ ×<br>- ■ ×<br>erface'                                                       |
| LAD/STL/FBD - [OB1 "test" Sam<br>Elle Edit Insert PLC Debug Y<br>SFC7 DP_PRAL<br>SFC9 EN_MSG<br>SFC10 DIS_MSC<br>SFC11 DPSYC_F                                                                                                    | iew Options Window He<br>▷ 0% 🛍 🕞 🗣 🖋 !≪<br>□ ① Interface<br>⊕ ⊕ TEMP<br>081 : ‴Main Program                                                                                                    | Q offline<br>4C-2 PN/DP¥¥OB1]<br>Ip<br>(>)! [□□□] ♯♡       -/ () 徑 ⊔ .<br>Contents Of: 'Environment¥Int<br>Name<br>I= TEMP<br>□                                              | - ₽ ×<br>- ₽ ×<br>erface'                                                       |
| LAD/STL/FBD - [OB1 "test" Sam<br>Elle Edit Insert PLC Debug Y<br>SFC7 DP_PRAL<br>SFC9 EN_MSG<br>SFC10 DIS_MSC<br>SFC11 DPSYC_F<br>SFC12 D_ACT_C                                                                                                    | jew Options Window He<br>▷ [0]: 🏜 🕞 🗣 & (! ! ≪<br>□ ① Interface<br>⊕ @ TEMP                                                                                                    | Q offline<br>4C-2 PN/DP¥¥OB1]<br>Ip<br>(>)! [□□□] ♯♡       -/ () 徑 ⊔ .<br>Contents Of: 'Environment¥Int<br>Name<br>I= TEMP<br>□                                              | - ■ ×<br>- ■ ×<br>erface'                                                       |
| LAD/STL/FBD - [OB1 "test" Sam<br>Elle Edit Insert PLC Debug Y<br>SFC7 DP_PRAL<br>SFC9 EN_MSG<br>SFC10 DIS_MSG<br>SFC11 DPSYC_F<br>SFC12 D_ACT_L<br>SFC13 DPNRM_I                                                                                                    | Options     Window     He       Official     Options     Window     He       Image: Comparison of the second second seco                                                                                                    | Q offline<br>4C-2 PN/DP¥¥OB1]<br>Ip<br>(>)! [□□□] ♯♡       -/ () 徑 ⊔ .<br>Contents Of: 'Environment¥Int<br>Name<br>I= TEMP<br>□                                              | - 5 ×<br>- 5 ×<br>1 ⊢ №?<br>erface'                                             |
| LAD/STL/FBD - [OB1 "test" Sam<br>Elle Edit Insert PLC Debug Y<br>SFC7 DP_PRAL<br>SFC7 DP_PRAL<br>SFC10 DIS_MSC<br>SFC11 DPSYC_F<br>SFC11 DPNYC_F<br>SFC12 D_ACT_E<br>SFC13 DPNRM_I<br>                                                                                                    | iew Options Window He<br>CH M □ 9 Gr ! <<br>Interface<br>B-B TEMP<br>OB1 : "Main Program<br>Comment:<br>Network D: Title:                                                                                                    | Q offline<br>4C-2 PN/DP¥¥OB1]<br>Ip<br>(>)! [□□□] ♯♡       -/ () 徑 ⊔ .<br>Contents Of: 'Environment¥Int<br>Name<br>I= TEMP<br>□                                              | - 5 ×<br>- 5 ×<br>1 ⊢ №?<br>erface'                                             |
| LAD/STL/FBD - [OB1 "test" Sam<br>Elle Edit Insert PLC Debug V<br>SFC7 DP_PRAL<br>SFC9 EN_MSG<br>SFC10 DIS_MSC<br>SFC11 DPSYC_F<br>SFC12 DACT_L<br>SFC13 DPNRM_I<br>SFC14 DPRD_D/<br>SFC15 DPWR_D                                                                                                    | Options     Window     He       Official     Options     Window     He       Image: Comparison of the second second seco                                                                                                    | Q offline<br>4C-2 PN/DP¥¥OB1]<br>Ip<br>(>)! [□□□] ♯♡       -/ () 徑 ⊔ .<br>Contents Of: 'Environment¥Int<br>Name<br>I= TEMP<br>□                                              | - 5 ×<br>- 5 ×<br>1 ⊢ №?<br>erface'                                             |
| LAD/STL/FBD - [OB1 "test" Sam<br>Elie Edit Insert PLC Debug V<br>SFC7 DP_PRAL<br>SFC9 EN_MSG<br>SFC10 DIS_MSG<br>SFC11 DPSYC_F<br>SFC12 D_ACT_L<br>SFC13 DPNRM_I<br>SFC13 DPNRM_I<br>SFC14 DPRD_D/<br>SFC15 DPWR_D.<br>SFC17 ALARM_S                                                                                                    | iew Options Window He<br>CH M □ 2 GH GY !«<br>Interface<br>B-= TEMP<br>OB1 : "Main Program<br>Comment:<br>Network D: Title:                                                                                                    | Q offline<br>4C-2 PN/DP¥¥OB1]<br>Ip<br>(>)! [□□□] ♯♡       -/ () 徑 ⊔ .<br>Contents Of: 'Environment¥Int<br>Name<br>I= TEMP<br>□                                              | - 5 ×<br>- 5 ×<br>1 ⊢ №?<br>erface'                                             |
| LAD/STL/FBD - [OB1 "test" Sam<br>Elle Edit Insert PLC Debug V<br>SFC7 DP_PRAL<br>SFC9 EN_MSG<br>SFC10 DIS_MSG<br>SFC11 DPSYC_F<br>SFC12 D_ACT_L<br>SFC13 DPNRM_I<br>SFC14 DPRD_D/<br>SFC15 DPWR_D.<br>SFC17 ALARM_S<br>SFC18 ALARM_S                                                                                                    | iew Options Window He<br>CH M □ 2 GH GY !«<br>Interface<br>B-= TEMP<br>OB1 : "Main Program<br>Comment:<br>Network D: Title:                                                                                                    | Q offline<br>4C-2 PN/DP¥¥OB1]<br>lp<br>(≫! □ □ □ ₩ ++ ++ -() □ ↓<br>Contents Of: 'Environment¥Int<br>Name<br>TEMP<br>Sweep (Cycle)"                                          | - 5 ×<br>- 5 ×<br>1 ⊢ №?<br>erface'                                             |
| LAD/STL/FBD - [OB1 "test" Sam     File Edit Insert PLC Debug V     SFC7 DP_PRAL     SFC9 EN_MSG     SFC10 DIS_MSG     SFC10 DIS_MSG     SFC11 DPSYC_F     SFC12 D_ACT_L     SFC13 DPNRM_L     SFC14 DPRD_DA     SFC15 DPWR_D     SFC15 DPWR_D     SFC17 ALARM_S     SFC18 ALARM_S     SFC19 ALARM S                                                                                                    | jew Options Window He<br>P Of M P P P OF P OF P OF P OF P OF P OF P O                                                                                                    | 4C-2 PN/DP¥¥OB1]<br>Ip<br>Contents 0f : 'Environment¥Int<br>Name<br>ITEMP<br>Sweep (Cycle)″<br>SFC20                                                                         | - 5 ×<br>- 5 ×<br>1 ⊢ №?<br>erface'                                             |
| LAD/STL/FBD - [OB1 "test" Sam     File Edit Insert PLC Debug V     SFC7 DP_PRAL     SFC9 EN_MSG     SFC10 DIS_MSG     SFC10 DIS_MSG     SFC11 DPSYC_F     SFC12 D_ACT_L     SFC13 DPNRM_L     SFC14 DPRD_DA     SFC15 DPWR_D     SFC15 DPWR_D     SFC17 ALARM_S     SFC18 ALARM_S     SFC19 ALARM_S     SFC19     SFC19     SFC19                                                                                                    | iew Options Window He<br>Comment:<br>Comment:<br>Co | Q offline<br>4C-2 PN/DP¥¥OB1]<br>Ip<br>(≫! □ □ □ ↓ → I+ ++ -() □ ↓ ↓<br>Contents Of: 'Environment¥Int<br>Name<br>=+ TEMP<br>Sweep (Cycle)"<br>Sweep (Cycle)"                 | - 5 ×<br>- 5 ×<br>1 ⊢ №?<br>erface'                                             |
| KAD/STL/FBD - [OB1 "test" Sam     File Edit Insert PLC Debug V     SFC7 DP_PRAL     SFC9 EN_MSG     SFC10 DIS_MSG     SFC10 DIS_MSG     SFC11 DPSYC_F     SFC12 D_ACT_C     SFC13 DPNRMI     SFC14 DPRD_DA     SFC15 DPWR_D     SFC17 ALARM_S     SFC18 ALARM_S     SFC19 ALARM_S     SFC19     SFC19     SFC19     SFC1                                                                                                    | iew Options Window He<br>Control of the second second                                                                                                    | 4C-2 PN/DP¥¥OB1]<br>Ip<br>Contents 0f : 'Environment¥Int<br>Name<br>ITEMP<br>Sweep (Cycle)″<br>SFC20                                                                         | - 6 ×<br>- 6 ×<br>1 ⊢ <b>k</b> ?                                                |
| LAD/STL/FBD - [OB1 "test" Sam<br>File Edit Insert PLC Debug Y<br>SFC7 DP_PRAL<br>SFC7 DP_PRAL<br>SFC10 DIS_MSC<br>SFC10 DIS_MSC<br>SFC11 DPSYC_F<br>SFC12 D_ACT_C<br>SFC13 DPNRMLI<br>SFC14 DPRD_DA<br>SFC15 DPWR_D.<br>SFC15 DPWR_D.<br>SFC15 ALARM_SE<br>SFC19 ALARM_SE<br>SFC19 ALARMSE<br>SFC20 BLKMOV<br>SFC21 FILL MC<br>SFC22 CREAT_C                                                                                                    | iew Options Window He<br>P Of M P P P OF P OF P OF P OF P OF P OF P O                                                                                                    | Q offline<br>4C-2 PN/DP¥¥OB1]<br>Ip<br>Contents 0f: 'Environment¥Int<br>Name<br>Image<br>TEMP<br>Sweep (Cycle)″<br>Sweep (Cycle)″<br>SFC20<br>ry Yariables<br>BLKMOV″<br>EN0 | - 6 ×<br>- 6 ×<br>1 ⊢ <b>k</b> ?                                                |
| LAD/STL/FBD - [OB1 "test" Sam<br>File Edit Insert PLC Debug Y<br>SFC7 DP_PRAL<br>SFC7 DP_PRAL<br>SFC10 DIS_MSC<br>SFC10 DIS_MSC<br>SFC11 DPSYC_F<br>SFC11 DPSYC_F<br>SFC12 D_ACT_C<br>SFC13 DPNRM_I<br>SFC14 DPRD_DA<br>SFC15 DPWR_D<br>SFC15 DPWR_D<br>SFC17 ALARM_S<br>SFC18 ALARM_S<br>SFC18 ALARM_S<br>SFC19 ALARM<br>SFC20 BLKMOV<br>SFC21 FILL MC<br>SFC22 CREAT_C<br>SFC23 DEL_DB                                                                                                    | iew Options Window He<br>Control of the second second                                                                                                    |                                                                                                    | - 5 ×<br>- 5 ×<br>1 ⊢ №?<br>erface'                                             |
| LAD/STL/FBD - [OB1 "test" Sam<br>File Edit Insert PLC Debug Y<br>SFC7 DP_PRAL<br>SFC7 DP_PRAL<br>SFC7 DP_PRAL<br>SFC10 DIS_MSC<br>SFC10 DIS_MSC<br>SFC11 DPSYC_F<br>SFC12 D_ACT_L<br>SFC12 D_ACT_L<br>SFC13 DPNRM_I<br>SFC14 DPRD_D/<br>SFC15 DPWR_D<br>SFC17 ALARM_S<br>SFC18 ALARM_S<br>SFC20 BLKMOV<br>SFC21 FILL MC<br>SFC22 CREAT_C<br>SFC23 DEL_DB<br>SFC24 TEST_DE                                                                                                    | iew Options Window He<br>P Of M P P P OF P OF P OF P OF P OF P OF P O                                                                                                    |                                                                                                    | - 5 ×<br>- 5 ×<br>1 ⊢ №?<br>erface'                                             |
| LAD/STL/FBD - [OB1 "test" Sam     File Edit Insert PLC Debug V     SFC7 DP_PRAL     SFC9 EN_MSG     SFC10 DIS_MSG     SFC10 DIS_MSG     SFC11 DPSYC_F     SFC12 D_ACT_L     SFC13 DPNRM_I     SFC14 DPRD_D     SFC15 DPWR_D     SFC17 ALARM_S     SFC18 ALARM_S     SFC19 ALARM_S     SFC19     SFC19     SFC19     SFC1                                                                                                    | iew Options Window He<br>P Of M P P P OF P OF P OF P OF P OF P OF P O                                                                                                    |                                                                                                    | - 5 ×<br>- 5 ×<br>1 ⊢ №?<br>erface'                                             |
| LAD/STL/FBD - [OB1 "test" San<br>Elle Edit Insert PLC Debug V<br>SFC7 DP_PRAL<br>SFC9 EN_MSG<br>SFC10 DIS_MSG<br>SFC10 DIS_MSG<br>SFC11 DPSYC_F<br>SFC12 D_ACT_L<br>SFC12 D_ACT_L<br>SFC13 DPNRM_I<br>SFC14 DPRD_D/<br>SFC15 DPWR_D<br>SFC17 ALARM_S<br>SFC18 ALARM_S<br>SFC19 ALARM S<br>SFC19 ALARM S<br>SFC19 ALARM S<br>SFC19 ALARM S<br>SFC19 ALARM S<br>SFC19 ALARM S<br>SFC19 ALARM S<br>SFC19 ALARM S<br>SFC19 ALARM S<br>SFC19 ALARM S<br>SFC19 ALARM S<br>SFC19 ALARM S<br>SFC19 ALARM S<br>SFC19 ALARM S<br>SFC19 ALARM S<br>SFC19 ALARM S<br>SFC21 FILL MC<br>SFC22 CREAT_D<br>SFC23 DEL_DB<br>SFC25 COMPRES<br>SFC25 COMPRES<br>SFC25 COMPRES                                                                                                    | iew Options Window He<br>P Of M P P P OF P OF P OF P OF P OF P OF P O                                                                                                    |                                                                                                    | - 5 ×<br>- 5 ×<br>1 ⊢ №?<br>erface'                                             |
| LAD/STL/FBD - [OB1 "test" Sam     File Edit Insert PLC Debug V     SFC7 DP_PRAL     SFC9 EN_MSG     SFC10 DIS_MSG     SFC10 DIS_MSG     SFC11 DPSYC_F     SFC12 D_ACT_L     SFC13 DPNRM_I     SFC14 DPRD_D     SFC15 DPWR_D     SFC17 ALARM_S     SFC18 ALARM_S     SFC19 ALARM_S     SFC19     SFC19     SFC19     SFC1                                                                                                    | iew Options Window He<br>Comment:<br>Comment:<br>Co |                                                                                                    | - 5 ×<br>- 5 ×<br>1 ⊢ №?<br>erface'                                             |
| LAD/STL/FBD - [OB1 "test" Sam<br>File Edit Insert PLC Debug V<br>SFC7 DP_PRAL<br>SFC7 DP_PRAL<br>SFC10 DIS_MSG<br>SFC10 DIS_MSG<br>SFC11 DPSYC_F<br>SFC12 D_ACT_L<br>SFC12 D_ACT_L<br>SFC13 DPNRM_I<br>SFC14 DPRD_D/<br>SFC15 DPWR_D<br>SFC17 ALARM_S<br>SFC18 ALARM_S<br>SFC19 ALARM S<br>SFC20 BLKMOV<br>SFC21 FILL MC<br>SFC22 CREAT_L<br>SFC23 DEL_DB<br>SFC24 TEST_DE<br>SFC25 COMPRES<br>SFC25 COMPRES<br>SFC2 | iew Options Window He<br>Comment:<br>Comment:<br>Co |                                                                                                    | - 5 ×<br>- 5 ×<br>1 ⊢ №?<br>erface'                                             |
| LAD/STL/FBD - [OB1 "test" San<br>Elle Edit Insert PLC Debug V<br>SFC7 DP_PRAL<br>SFC9 EN_MSG<br>SFC10 DIS_MSG<br>SFC10 DIS_MSG<br>SFC11 DPSYC_F<br>SFC12 D_ACT_L<br>SFC12 D_ACT_L<br>SFC13 DPNRM_I<br>SFC14 DPRD_D/<br>SFC15 DPWR_D<br>SFC17 ALARM_S<br>SFC18 ALARM_S<br>SFC19 ALARM S<br>SFC19 ALARM S<br>SFC19 ALARM S<br>SFC19 ALARM S<br>SFC19 ALARM S<br>SFC19 ALARM S<br>SFC19 ALARM S<br>SFC19 ALARM S<br>SFC19 ALARM S<br>SFC19 ALARM S<br>SFC19 ALARM S<br>SFC19 ALARM S<br>SFC19 ALARM S<br>SFC19 ALARM S<br>SFC19 ALARM S<br>SFC19 ALARM S<br>SFC21 FILL MC<br>SFC22 CREAT_D<br>SFC23 DEL_DB<br>SFC25 COMPRES<br>SFC25 COMPRES<br>SFC25 COMPRES                                                                                                    | iew Options Window He Control of the second second                                                                                                    |                                                                                                    | - 5 ×<br>- 5 ×<br>1 ⊢ №?<br>erface'                                             |
| LAD/STL/FBD - [OB1 "test" San<br>Elie Edit Insert PLC Debug V<br>SFC7 DP_PRAL<br>SFC9 EN_MSG<br>SFC10 DIS_MSG<br>SFC10 DIS_MSG<br>SFC11 DPSYC_F<br>SFC12 D_ACT_L<br>SFC13 DPNRMI<br>SFC13 DPNRMI<br>SFC14 DPRD_D/<br>SFC15 DPWR_D.<br>SFC15 DPWR_D.<br>SFC17 ALARM_S<br>SFC18 ALARM_S<br>SFC19 ALARM<br>SFC20 BLKMOV<br>SFC21 FILL MU<br>SFC22 CREAT_L<br>SFC23 DEL_DB<br>SFC24 TEST_DE<br>SFC25 COMPRES<br>SFC25 COMPRES<br>SFC25 COMPRES<br>SFC26 LIDDAT_F<br>BLKMOV / MOVE<br>SEC41 Structure                                                                                                    | iew Options Window He<br>Comment:<br>Comment:<br>Co |                                                                                                    | - ■ ×<br>- ■ ×<br>erface'                                                       |
| LAD/STL/FBD - [OB1 "test" Sam<br>File Edit Insert PLC Debug Y<br>SFC7 DP_PRAL<br>SFC7 DP_PRAL<br>SFC10 DIS_MSC<br>SFC10 DIS_MSC<br>SFC11 DPSYC_F<br>SFC12 D_ACT_C<br>SFC13 DPNRMLI<br>SFC14 DPRD_DA<br>SFC15 DPWR_D.<br>SFC15 DPWR_D.<br>SFC16 ALARM_SE<br>SFC18 ALARM_SE<br>SFC19 ALARM<br>SFC21 FILL MC<br>SFC20 BLKMOV<br>SFC21 FILL MC<br>SFC20 DL_DB<br>SFC24 TEST_DE<br>SFC25 COMPRES<br>SFC26 UPDAT, F<br>BLKMOV / MOVE                                                                                                    | iew Options Window He Control of the second second                                                                                                    |                                                                                                    | - ■ ×<br>- ■ ×<br>erface'                                                       |
| LAD/STL/FBD - [OB1 "test" San<br>Elie Edit Insert PLC Debug V<br>SFC7 DP_PRAL<br>SFC9 EN_MSG<br>SFC10 DIS_MSG<br>SFC10 DIS_MSG<br>SFC11 DPSYC_F<br>SFC12 D_ACT_L<br>SFC13 DPNRMI<br>SFC13 DPNRMI<br>SFC14 DPRD_D/<br>SFC15 DPWR_D.<br>SFC15 DPWR_D.<br>SFC17 ALARM_S<br>SFC18 ALARM_S<br>SFC19 ALARM<br>SFC20 BLKMOV<br>SFC21 FILL MU<br>SFC22 CREAT_L<br>SFC23 DEL_DB<br>SFC24 TEST_DE<br>SFC25 COMPRES<br>SFC25 COMPRES<br>SFC25 COMPRES<br>SFC26 LIDDAT_F<br>BLKMOV / MOVE<br>SEC41 Structure                                                                                                    | iew Options Window He Control of the second second                                                                                                    |                                                                                                    | - ■ ×<br>- ■ ×<br>erface'                                                       |
| LAD/STL/FBD - [OB1 "test" San<br>Elie Edit Insert PLC Debug V<br>SFC7 DP_PRAL<br>SFC9 EN_MSG<br>SFC10 DIS_MSG<br>SFC10 DIS_MSG<br>SFC11 DPSYC_F<br>SFC12 D_ACT_L<br>SFC13 DPNRMI<br>SFC13 DPNRMI<br>SFC14 DPRD_D/<br>SFC15 DPWR_D.<br>SFC15 DPWR_D.<br>SFC17 ALARM_S<br>SFC18 ALARM_S<br>SFC19 ALARM<br>SFC20 BLKMOV<br>SFC21 FILL MU<br>SFC22 CREAT_L<br>SFC23 DEL_DB<br>SFC24 TEST_DE<br>SFC25 COMPRES<br>SFC25 COMPRES<br>SFC25 COMPRES<br>SFC26 LIDDAT_F<br>BLKMOV / MOVE<br>SEC41 Structure                                                                                                    | iew Options Window He Control of the second second                                                                                                    |                                                                                                    | - ■ ×<br>- ■ ×<br>erface'                                                       |
| LAD/STL/FBD - [OB1 "test" San<br>Elie Edit Insert PLC Debug V<br>SFC7 DP_PRAL<br>SFC9 EN_MSG<br>SFC10 DIS_MSG<br>SFC10 DIS_MSG<br>SFC11 DPSYC_F<br>SFC12 D_ACT_L<br>SFC13 DPNRMI<br>SFC13 DPNRMI<br>SFC14 DPRD_D/<br>SFC15 DPWR_D.<br>SFC15 DPWR_D.<br>SFC17 ALARM_S<br>SFC18 ALARM_S<br>SFC19 ALARM<br>SFC20 BLKMOV<br>SFC21 FILL MU<br>SFC22 CREAT_L<br>SFC23 DEL_DB<br>SFC24 TEST_DE<br>SFC25 COMPRES<br>SFC25 COMPRES<br>SFC25 COMPRES<br>SFC26 LIDDAT_F<br>BLKMOV / MOVE<br>SEC41 Structure                                                                                                    | iew Options Window He Control of the second second                                                                                                    |                                                                                                    | - 5 ×<br>- 5 ×<br>1 ⊢ №?<br>erface'                                             |
| LAD/STL/FBD - [OB1 "test" San<br>File Edit Insert PLC Debug Y<br>SFC1 DP_PRAL<br>SFC9 EN_MSG<br>SFC10 DIS_MSG<br>SFC11 DPSYC_F<br>SFC12 D_ACT_L<br>SFC13 DPNRM_I<br>SFC13 DPNRM_I<br>SFC14 DPRD_D/<br>SFC15 DPWR_D.<br>SFC17 ALARM_S<br>SFC18 ALARM_S<br>SFC18 ALARM_S<br>SFC20 BLKMOV<br>SFC21 PILL MC<br>SFC22 CREAT_L<br>SFC23 DEL_DB<br>SFC24 TEST_DE<br>SFC25 COMPRES<br>SFC25 COMPRES<br>SFC26 TEST_DE<br>SFC25 COMPRES<br>SFC26 TEST_DE<br>SFC25 COMPRES<br>SFC26 TEST_DE<br>SFC25 COMPRES<br>SFC26 TEST_DE<br>SFC26 TEST_DE<br>SFC26 TEST_DE<br>SFC26 TEST_DE<br>SFC27 CMDAT_F<br>BLKMOV / MOVE<br>SFC26 Data Type: OUT: ANY                                                                                                    | iew Options Window He  Comment:  Comment:  P#I 256.0  P#I 255 - SRCBLk                                                                                                    |                                                                                                    | → → ↓<br>• • • ×<br>• • • ×<br>• • • ×<br>• • • • • • • • • • • • • • • • • • • |
| LAD/STL/FBD - [OB1 "test" San<br>Elie Edit Insert PLC Debug V<br>SFC7 DP_PRAL<br>SFC9 EN_MSG<br>SFC10 DIS_MSG<br>SFC10 DIS_MSG<br>SFC11 DPSYC_F<br>SFC12 D_ACT_L<br>SFC13 DPNRMI<br>SFC13 DPNRMI<br>SFC14 DPRD_D/<br>SFC15 DPWR_D.<br>SFC15 DPWR_D.<br>SFC17 ALARM_S<br>SFC18 ALARM_S<br>SFC19 ALARM<br>SFC20 BLKMOV<br>SFC21 FILL MU<br>SFC22 CREAT_L<br>SFC23 DEL_DB<br>SFC24 TEST_DE<br>SFC25 COMPRES<br>SFC25 COMPRES<br>SFC25 COMPRES<br>SFC26 LIDDAT_F<br>BLKMOV / MOVE<br>SEC41 Structure                                                                                                    | iew Options Window He  Comment:  Comment:  P#I 256.0  P#I 255 - SRCBLk                                                                                                    |                                                                                                    | - ■ ×<br>- ■ ×<br>erface'                                                       |

```
Specify the following content in the displayed "SFC20 block".

•[SRCBLK]:"P#I256.0 BYTE 255"

•[DSTBLK]:"P#Q256.0 BYTE 255"

•RET_VAL: Arbitrary variable (for instance, "MW10")
```

This program returns the signal that the robot output to the input signal of the robot as it is.

```
OB1 : "Main Program Sweep (Cycle)"
```

Comment:

Network 1: Title:

Comment:

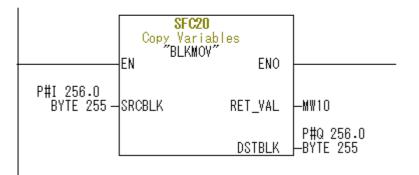

(7) Specify the Ethernet card of the personal computer to make PLC communicated with the personal computer.

Click [Options] – [Configure Network] from the menu on "HW Config" screen.

| 🖳 HW Config - [SIMATIC 300(1) (Configuration) Sample]                            |                                                    |            |  |  |
|----------------------------------------------------------------------------------|----------------------------------------------------|------------|--|--|
| 🕅 Station Edit Insert PLC View Op                                                | 🕅 Station Edit Insert PLC View Options Window Help |            |  |  |
| D 🚅 🔓 🖩 🖏   🎒    🛍 🛍    🏙                                                        | Customize                                          | Ctrl+Alt+E |  |  |
|                                                                                  | Specify Module                                     |            |  |  |
| Ether                                                                            | Configure Network                                  |            |  |  |
| 🚍(0) UR                                                                          | Symbol Table                                       | Ctrl+Alt+T |  |  |
| 1 S 307 2A                                                                       | Report System Error                                |            |  |  |
| 2         CPU 314C-2 PN/D           X1         MPV/DP           X2         PN-JO | Edit Catalog Profile<br>Update Catalog             |            |  |  |
| X2 P1 R Port 1<br>X2 P2 R Port 2                                                 | Install HW Updates<br>Install GSD File             |            |  |  |

Click [Options] - [Set PG/PC Interface] from the menu on the displayed "NetPro" screen.

| 🔡 NetPro - [Sample (Network) C:¥Program Files¥¥Step7¥s7proj¥Sample] |                     |            |  |  |  |
|---------------------------------------------------------------------|---------------------|------------|--|--|--|
| Network Edit Insert PLC View                                        | Options Window Help |            |  |  |  |
| 🚰 🗟 🖏 🎒 🖻 💼 🏜 🏜 🔏 🛉                                                 | Customize           | Ctrl+Alt+E |  |  |  |
| Ethernet(1)<br>Industrial Ethernet                                  | Define Global Data  |            |  |  |  |
| MPI(1)                                                              | Set PG/PC Interface |            |  |  |  |

Select the Ethernet card of the personal computer that connects PLC with Hub, and click [OK] button.

| Access Path LLDP / DCP PNIO Adapter                                                                                           |                 |  |  |  |  |
|----------------------------------------------------------------------------------------------------|-----------------|--|--|--|--|
|                                                                                                    |                 |  |  |  |  |
| Access Point of the Application:                                                                                              |                 |  |  |  |  |
| S7ONLINE (STEP 7)> TCP/IP ->                                                                                                  |                 |  |  |  |  |
| (Standard for STEP 7)                                                                                                    |                 |  |  |  |  |
| Interface <u>P</u> arameter Assignment Used:<br>TCP/IP -> Atheros AR8131 PCI-E G., <activ< td=""><td>Properties</td></activ<> | Properties      |  |  |  |  |
|                                                                                                    | Diagnostics     |  |  |  |  |
|                                                                                                    |                 |  |  |  |  |
|                                                                                                    | Copy            |  |  |  |  |
|                                                                                                    | Delete          |  |  |  |  |
| (Assigning Parameters to Your NDIS CPs with<br>TCP/IP Protocol (RFC-1006))                                                    |                 |  |  |  |  |
| Interfaces                                                                                                    |                 |  |  |  |  |
| Add/Remove:                                                                                                    | Sele <u>c</u> t |  |  |  |  |
|                                                                                                    |                 |  |  |  |  |
| ОК                                                                                                    | Cancel Help     |  |  |  |  |

(8) Set information on Internet Protocol address etc. of PLC and the robot (for TZ535-PN).

Click [PLC] – [Ethernet] – [Edit Ethernet Node] from the menu on "HW Config" screen.

| HW Config - [SIMATIC 300(1     |                                                                      |        | _ 0                                 |
|--------------------------------|----------------------------------------------------------------------|--------|-------------------------------------|
| Station Edit Insert PLC        | View Options Window Help                                             |        | _                                   |
| ] D 😅 ≌∼ 🗳 🗣    🎒              | Download<br>Upload                                                   | Ctrl+L |                                     |
| =(0) UR                        | Download Module Identification<br>Upload Module Identification to PG |        | e: Standard                         |
| 1 PS 307<br>2 S CPU :          | Faulty Modules                                                       |        | PROFINET IO                         |
| X1 MPL/D                       | Module Information                                                   | Ctrl+D | Haditional Theid Devices     Eneral |
| X2 🗍 PN-10                     | Operating Mode                                                       | Ctrl+I |                                     |
| X2 P1 R 🚺 Part 1               | Clear/Reset                                                          |        |                                     |
| X2 P2 R 📲 Port 2               | Set Time of Day                                                      |        | È… on 2D-TZ535-PN(PROFINE           |
| <                              | Monitor/Modify                                                       |        | In/Out 8 byte                       |
| (1) TZ535-PN                   | Update Firmware                                                      |        | In/Out 32 byte                      |
| SI M Order numb                | Save Device Name to Memory Card                                      |        | In/Out 128 byte                     |
| 0 TZ53 2D-TZ535-<br>X1 Interfa | Ethernet                                                             | •      | Edit Ethernet Node                  |
| P1 Part 1                      | PROFIBUS                                                             | •      | Verify Device Name                  |
| P2 Port 2                      | Save Service Data                                                    |        | Assign Device Name                  |

Click [Browse] button on the displayed "Edit Ethernet Node" screen.

| Edit Ethernet Node   | X                                        |
|----------------------|------------------------------------------|
| Ethernet node        |                                          |
| MAC <u>a</u> ddress: | Nodes accessible online           Browse |
|                      |                                          |

Select the node that corresponds to TZ535-PN. And, click [OK] button.

| Browse Network - 2 No         | odes                                       |                   |                                      | ×                         |
|-------------------------------|--------------------------------------------|-------------------|--------------------------------------|---------------------------|
| <u>Start</u><br>S <u>t</u> op | ! IP address<br>192,168,0,1<br>192,168,0,2 | MAC address       | Device type<br>S7-300<br>2D-TZ535-PN | Name<br>pn-io<br>tz535-pn |
| <b>▼</b> F <u>a</u> st search |                                            |                   |                                      |                           |
|                               | •                                          |                   |                                      | 4                         |
| <u> </u>                      | MAC address:                               | 00-30-11-09-12-61 | _                                    |                           |
| ок                            |                                            |                   | Cancel                               | Help                      |

Click the [Assign IP Configuration] button after inputting the "IP address" and "Subnet mask". Click the [Assign Name] button after Inputting the "Device name".

| Ethomat words                                                                            |                                   |                                                            |
|------------------------------------------------------------------------------------------|-----------------------------------|------------------------------------------------------------|
| Ethernet node                                                                            |                                   | Nodes accessible online                                    |
| MAC <u>a</u> ddress:                                                                     |                                   | <u>B</u> rowse                                             |
| -Set IP configuration                                                                    |                                   |                                                            |
| Use IP parameters                                                                        |                                   |                                                            |
| IP address:<br>Subnet mas <u>k</u> :                                                     | 192.168.0.2<br>255.255.255.0      | vateway<br>♥ Do not use router<br>♥ Use router<br>Address: |
|                                                                                          | DUOD                              | - ,                                                        |
| ○ Obtain IP address <u>fr</u><br>☐ Identified by —                                       | om a DHCP server                  |                                                            |
| Client ID                                                                                | C MAC address                     |                                                            |
| AS ATION TO                                                                              | <ul> <li>Intro dadress</li> </ul> | C De <u>v</u> ice name                                     |
| Client ID:                                                                               |                                   | C De <u>v</u> ice name                                     |
|                                                                                          |                                   | C De <u>v</u> ice name                                     |
| Client ID:                                                                               |                                   | C De <u>v</u> ice name                                     |
| Clie <u>n</u> t ID:<br>A <u>s</u> sign IP Configur                                       |                                   | C Degice name                                              |
| Clie <u>n</u> t ID:<br>A <u>s</u> sign IP Configur<br>Assign device name<br>Device name: | tz535-pn                          |                                                            |
| Clie <u>n</u> t ID:                                                                      | tz535-pn                          |                                                            |

#### Similarly, set "IP address" and "Subnet mask" etc. of PLC.

| Ethernet node                         |                       |                                |
|---------------------------------------|-----------------------|--------------------------------|
|                                       |                       | Nodes accessible online        |
| MAC <u>a</u> ddress:                  |                       | <u>B</u> rowse                 |
| Set IP configuration                  |                       |                                |
| <ul> <li>Use IP parameters</li> </ul> |                       |                                |
|                                       |                       |                                |
| IP address:                           | 192.168.0.1           | Gateway<br>C Do not use router |
| Subart modu                           | 255,255,255,0         | C Use router                   |
| Subnet mas <u>k</u> :                 | 200.200.200.0         | Address:                       |
|                                       |                       |                                |
| Obtain IP address <u>f</u>            | from a DHCP server    |                                |
| Identified by ———                     |                       |                                |
| Client ID                             | C <u>M</u> AC address | C De <u>v</u> ice name         |
| Clie <u>n</u> t ID:                   |                       |                                |
|                                       |                       |                                |
| Assiss ID Config                      | meting [              |                                |
| A <u>s</u> sign IP Configu            | ration                |                                |
|                                       | uration               |                                |
| Assign device name —                  |                       |                                |
|                                       | pn-io                 | Assign Name                    |
| Assign device name —<br>Device name:  | pn-io                 | Assign Name                    |
| Assign device name —<br>Device name:  | pn-io                 |                                |
| Assign device name —                  | pn-io                 | Assign Name                    |

(9) Download the set content to PLC.

Click [PLC] – [Download] from the menu on "HW Config" screen.

| 🖳 HW Config - [SIMATIC 300(1) (Configuration) Sample] |     |         |         |        |      |        |
|-------------------------------------------------------|-----|---------|---------|--------|------|--------|
| 🕅 Station Edit Insert                                 | PLC | View    | Options | Window | Help |        |
|                                                       |     | Downlo  | ad      |        |      | Ctrl+L |
|                                                       |     | Upload. |         |        |      |        |

| Select Target Module |       | x    |
|----------------------|-------|------|
| Target modules:      |       |      |
| Module               | Racks | Slot |
| OPU 314C-2 PN/DP     | 0     | 2    |
|                      |       |      |
|                      |       |      |
|                      |       |      |
|                      |       |      |
|                      |       |      |
| Select All           |       |      |
|                      |       |      |
| OK Cancel            | н     | elp  |
|                      |       |      |

Select corresponding PLC and click [OK] button.

| Select Node Address                                                                            |                                                          |                  |              |             | ×   |  |
|------------------------------------------------------------------------------------------------|----------------------------------------------------------|------------------|--------------|-------------|-----|--|
| Over which station address is the programming device connected to the module CPU 314C-2 PN/DP? |                                                          |                  |              |             |     |  |
| <u>R</u> ack:<br>Slot:                                                                         |                                                          |                  |              |             |     |  |
| Target Station:                                                                                | <ul> <li>Local</li> <li>C Can be reached by r</li> </ul> | neans of gatewa; | У            |             |     |  |
| Enter connection to                                                                            | target station:                                          |                  |              |             |     |  |
| IP address                                                                                     | MAC address                                              | Module type      | Station name | Module name | Pla |  |
| 192.168.0.1                                                                                    |                                                          |                  |              |             |     |  |
| •                                                                                              | III                                                      |                  |              |             | P.  |  |
| Accessible Nodes                                                                               |                                                          |                  |              |             |     |  |
|                                                                                                |                                                          |                  |              |             |     |  |
| •                                                                                              |                                                          |                  |              |             | P.  |  |
|                                                                                                |                                                          | ⊻iew             |              |             |     |  |
| ОК                                                                                             |                                                          |                  | Cancel       | Help        |     |  |

(10) Confirm the value of robot controller's parameter "PNIOLN".

Confirm the value of parameter "PNIOLN" by turning on robot controller's power supply, and using RT ToolBox2.

| RT ToolBox2 - Conline)                                                                                                    |                        |
|----------------------------------------------------------------------------------------------------|------------------------|
| WorkSpace View Online Parameter Window Help                                                                                                    |                        |
|                                                                                                    |                        |
| RoboSim 🗸 🔯 🖉 🎘 📷                                                                                                    |                        |
| Workspace × Parameter list 2:                                                                                                    |                        |
| Robot1     I : RV-7FL-D     View       Parameter Name :     PNIOLN     Read     Changed                                                          | Parameter list<br>Read |
| Parameter Explanation                                                                                                    | Attribute ^            |
| OVRDMD         OVRD after change MODE(TEACH->AUTO,AUTO->TEACH)           OVRDOUT         OVRD output requirement INPUT,During output OVRD OUTPUT | Common<br>Common       |
| Parameter edit Parameter name : PNIOLN Robot# : 0 Explanation : PROFINET IO Sending and Receiving data size (8/16/32/64/12                       | 28/255)                |
| Project Property × 1: 16                                                                                                    |                        |
| Attribute Data                                                                                                    |                        |
| Name RoboSim Language                                                                                                    |                        |
| Communication TCP/IP: Ad Print Print                                                                                                    | /rite Close            |
| Ready Online                                                                                                    |                        |

(11) Confirm LED on PLC.

Change the switch of Siemens PLCfrom [STOP] to [RUN]. Confirm turning off LED SF, BF1, and BF2 on PLC.

The error occurs when LED lights red. Please correspond according to the content of the error.

## 9.2. Checking the I/O Signals

#### 9.2.1. For the EtherNet/IP module

**EtherNet/IP** 

Check the exchange of I/O signals using RT ToolBox2 and the RSLogix5000 "Controller Tags" screen.

(1) Start the RT ToolBox2 "General purpose Signal" monitor.

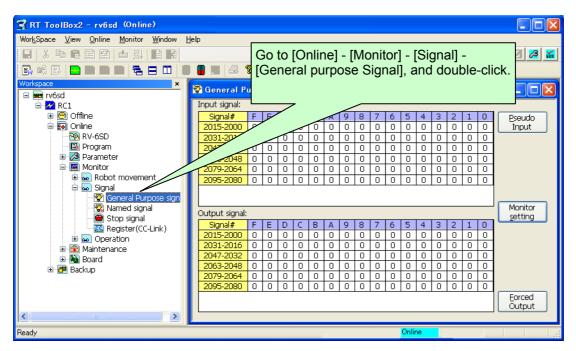

(2) Open the RSLogix5000 "Controller Tags" screen.

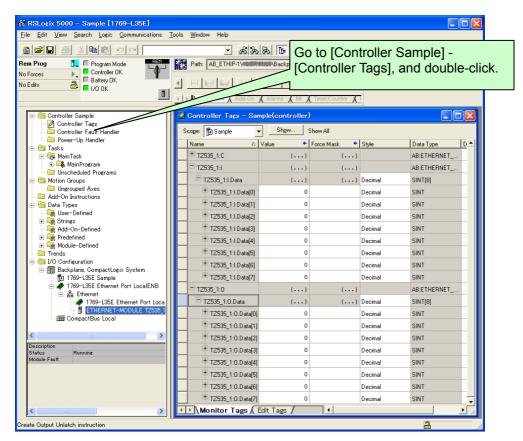

(3) Click [Bit Forced Output] button on the RT ToolBox2 "General-purpose OUTPUT signal" monitor, and test a random output.

| Controller Tags - Sample(controller                                                                                                    | RT ToolBox2 - rv6sd (Online)       WorkSpace View Online Monitor Window Help                                                                                                    |
|----------------------------------------------------------------------------------------------------|----------------------------------------------------------------------------------------------------|
| Scoge:         Image: Stage         Shage         Shage           Name         △         Value         ◆           Image: TZ535_1:C         ()         ↓         ↓           Image: TZ535_1:I         ()         ↓         ↓           Image: TZ535_1:I         ()         ↓         ↓                                                                                                | General-purpose OUTPUT signal << Forced OUTPUT >>         Head signal #:       2000         Set       Bet         2015       2000    (2) Select random signals, and click [Bit Forced Output] button.                                                                                                    |
| +         TZ535_1:1.Data[0]         1           +         TZ535_1:1.Data[1]         2           +         TZ535_1:1.Data[2]         3           +         TZ535_1:1.Data[2]         4           +         TZ535_1:1.Data[2]         4           +         TZ535_1:1.Data[3]         4           +         TZ535_1:1.Data[4]         0           +         TZ535_1:1.Data[5]         0 | 2031 - 2016       0       0       0       0       0       0       0       0       0       0       0       0       0       0       0       0       0       0       0       0       0       0       0       0       0       0       0       0       0       0       0       0       0       0       0       0       0       0       0       0       0       0       0       0       0       0       0       0       0       0       0       0       0       0       0       0       0       0       0       0       0       0       0       0       0       0       0       0       0       0       0       0       0       0       0       0       0       0       0       0       0       0       0       0       0       0       0       0       0       0       0       0       0       0       0       0       0       0       0       0       0       0       0       0       0       0       0       0       0       0       0       0       0       0       0       0       0 <td< th=""></td<> |
| (3) Confirm that robot output<br>is input into master PLC                                                                                                    | Image: Signal #       F       E       D       C       B       A       9       8       7       6       5       4       3       2       1       0         Ut       Signal #       F       E       D       C       B       A       9       8       7       6       5       4       3       2       1       0         2015-2000       0       0       0       0       0       0       0       0       0       0       1       1       0       1       1       0       0       1       1       1       1       1       1       1       1       1       1       1       1       1       1       1       1       1       1       1       1       1       1       1       1       1       1       1       1       1       1       1       1       1       1       1       1       1       1       1       1       1       1       1       1       1       1       1       1       1       1       1       1       1       1       1       1       1       1       1       1       1       1                   |
| + T2535_1:0.Data[1] 0<br>+ T2535_1:0.Data[2] 0<br>+ T2535_1:0.Data[2] 0<br>+ T2535_1:0.Data[3] 0<br>+ T2535_1:0.Data[4] 0                                                                                                    | 2005-2080 0 0 0 0 0 0 0 0 0 0 0 0 0 0 0 0 0 0                                                                                                     |
| +         TZ535_1:0.Data[5]         0           +         TZ535_1:0.Data[6]         0           +         TZ535_1:0.Data[7]         0                                                                                                    | Decimal SINT<br>Decimal SINT<br>Decimal SINT<br>Decimal SINT<br>Decimal SINT                                                                                                    |
| Monitor Tags / Edit Tags /                                                                                                    |                                                                                                    |

(4) On the RSLogix5000 "Controller Tags" screen, execute a random output and confirm the input on the RT ToolBox2 general-purpose monitor.

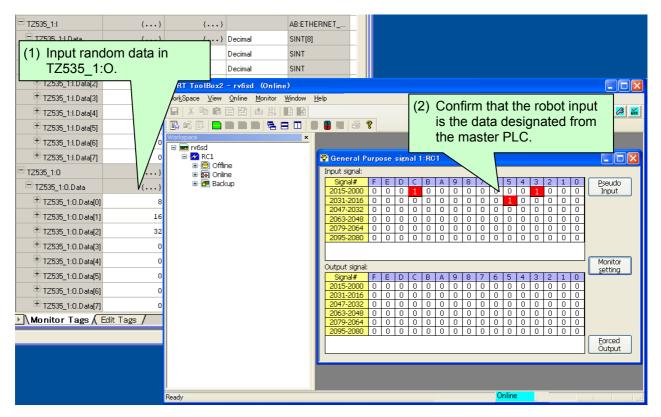

#### 9.2.2. For the PROFINET IO 2-Port module

# **PROFINET IO**

Check the exchange of I/O signals using RT ToolBox2 and the ""screen on SIMATIC Manager.

(1) Start the RT ToolBox2 "General purpose Signal" monitor.

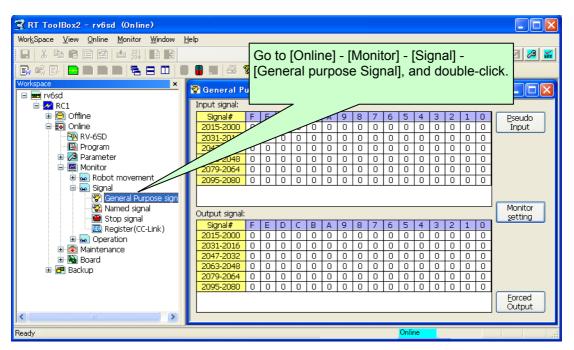

(2) Click the [TZ535-PN] on "HW Config" screen.

| 🖎 HW Config - SIMATIC 300(1)                                                                                     |                              |                                                   |  |  |  |
|----------------------------------------------------------------------------------------------------|------------------------------|---------------------------------------------------|--|--|--|
| <u>S</u> tation <u>E</u> dit <u>I</u> nsert <u>P</u> LC <u>V</u> iew <u>O</u> ptions <u>W</u> indow <u>H</u> elp |                              |                                                   |  |  |  |
| D 😅 💱 🖩 🙀 🎒 🗈 🗈 🖄 🏜 🚯 📼 👯 📢                                                                                      |                              |                                                   |  |  |  |
|                                                                                                    |                              |                                                   |  |  |  |
| SIMATIC 300(1) (Configuration) Master1                                                                           | Click the                    | e [TZ535-PN] icon.                                |  |  |  |
|                                                                                                    |                              |                                                   |  |  |  |
|                                                                                                    |                              | Profile: Standard 🗨                               |  |  |  |
| (0) UR                                                                                                    |                              | PROFIBUS DP                                       |  |  |  |
| 1 PS 307 2A                                                                                                    |                              | PROFIBUS-PA                                       |  |  |  |
| 2 CPU 314C-2 PN/DP                                                                                               |                              | Additional Field Devices                          |  |  |  |
| x1 1 10P2/0P<br>x2 1 PN-10                                                                                       | Ethernet(1): PR(INET-IO-:    | System General                                    |  |  |  |
| X2 P1 R Port 1                                                                                                   |                              | É 2D-TZ535-PN<br>È 届 2D-TZ535-PN(PROFINET )       |  |  |  |
| X2 P2 R Port 2 -                                                                                                 | (1) TZ535-                   |                                                   |  |  |  |
|                                                                                                    | Annae                        | In/Out 8 byte                                     |  |  |  |
|                                                                                                    |                              |                                                   |  |  |  |
|                                                                                                    |                              | In/Out 64 byte                                    |  |  |  |
| - III                                                                                                    |                              | In/Out 128 byte                                   |  |  |  |
|                                                                                                    |                              | In/Out 255 byte                                   |  |  |  |
| (1) TZ535-PN                                                                                                    |                              | HMI HMI                                           |  |  |  |
| SI., M., Order number I address Q a                                                                              | dress Diagnostic address: Co | mment Roman Network Components                    |  |  |  |
| 0 ₩ 1253 2D-12535-PN                                                                                             | 2042*                        | omment Network Components                         |  |  |  |
| X1 Interfa                                                                                                    | 2041*                        | 👘 💼 Switching devices                             |  |  |  |
| P1 Port 1                                                                                                    | 2040*                        |                                                   |  |  |  |
| P2 1 Part 2                                                                                                    | 2039*                        |                                                   |  |  |  |
| 1 🚺 In/Out 256271 256                                                                                            | 271                          | Mitsubishi Electric Corporation                   |  |  |  |
|                                                                                                    |                              | In/Out 16 byte<br>GSDML-V2.3-MITSUBISHI-TZ535_PN- |  |  |  |
|                                                                                                    |                              | 20140619×ml                                       |  |  |  |
| Press F1 to get Help.                                                                                            |                              |                                                   |  |  |  |

| (3) Right-click ir | "In/Out **byte" | of slot 1, and click | [Monitor/Modify] button. |
|--------------------|-----------------|----------------------|--------------------------|
|--------------------|-----------------|----------------------|--------------------------|

| ш́. М        | 1oni                             | itor/               | /Modify  | / - In/Out | 16 byte - (R-/S1)                                     |                |                   |              | ×        |
|--------------|----------------------------------|---------------------|----------|------------|-------------------------------------------------------|----------------|-------------------|--------------|----------|
| Onli         | Online via assigned CPU services |                     |          |            |                                                       |                |                   |              |          |
| <u>P</u> atł | n:                               |                     | Samp     | le¥SIMATIC | 300(1)¥CPU 314C-2 P                                   | N/DP           |                   |              |          |
|              | 1                                | Add                 | ress     | Symbol     |                                                       | Display format | Status value      | Modify value | <b>^</b> |
| 1            |                                  | $\mathbb{B}$        | 256      |            |                                                       | HEX            |                   |              |          |
| 2            |                                  | B                   | 257      |            |                                                       | HEX            |                   |              | =        |
| 3            |                                  | B                   | 258      |            |                                                       | HEX            |                   |              |          |
| 4            |                                  | B                   | 259      |            |                                                       | HEX            |                   |              |          |
| 5            |                                  | B                   | 260      |            |                                                       | HEX            |                   |              |          |
| 6            |                                  | B                   | 261      |            |                                                       | HEX            |                   |              |          |
| 7            |                                  | $\mathbb{B}$        | 262      |            |                                                       | HEX            |                   |              |          |
| 8            |                                  | B                   | 263      |            |                                                       | HEX            |                   |              |          |
| 9            |                                  | $\mathbb{B}$        | 264      |            |                                                       | HEX            |                   |              |          |
| 10           |                                  | $\mathbb{B}$        | 265      |            |                                                       | HEX            |                   |              |          |
| 11           |                                  | B                   | 266      |            |                                                       | HEX            |                   |              | +        |
| R            | un c                             | -                   | tionally | ifective   | Update Force Syn<br>Run immediately<br>& Status Value |                | able Peripheral   | Outputs      |          |
| ۲<br>و       | Mo                               | odify<br><u>T</u> i | rigger   |            | Mod <u>i</u> fy Value                                 |                | ) <u>D</u> isplay | RUNNING      | _        |
|              | CI                               | ose                 |          |            |                                                       |                |                   | Help         |          |

(4) Click [Bit Forced Output] button on the RT ToolBox2 "General-purpose OUTPUT signal" monitor, and test a random output.

|                                           | RT Too     | olBox2 - RS23           | 2 (Online)    |         |                           |          | _            |            |        |      |            |        |       |      |            | <u>لا</u> ال |
|-------------------------------------------|------------|-------------------------|---------------|---------|---------------------------|----------|--------------|------------|--------|------|------------|--------|-------|------|------------|--------------|
|                                           |            |                         | nline Monitor |         |                           |          | ()           |            |        |      |            |        |       |      | nd cli     | ck 📃         |
|                                           | RoboSim    |                         |               |         | JEW WWE                   | ×   📥 🗉  |              | լե         | Bit Fo | orce |            | ιτρι   | itj d | utto | n.         |              |
|                                           | Workspace  | ×                       |               |         |                           |          |              | _/         | 7      |      |            | _      | _     |      |            | x            |
| Monitor/Modify - In/Out 16 byte - (R-/S1) | R          | \$232                   | General       | -purpo  | se OUTPU                  | r signal | << For       | ced /      |        |      |            |        |       |      |            |              |
| Online via assigned CPU services          |            |                         |               |         | #: 3                      | 2000     | $\square$    |            |        |      | R          | efresh |       |      | C          | ose          |
| -                                         | 1/0.0      |                         |               |         |                           |          | $\checkmark$ |            |        |      |            |        |       |      |            | <u> </u>     |
|                                           |            |                         |               |         |                           | 2015     |              |            |        |      |            | 2000   |       |      |            |              |
|                                           |            | Status value<br>B#16#0C | Modify value  | <u></u> | 2000                      | 1 1 0    |              | 0 1 1      | - 0    | οο   | 11         | 0 0    | =     | C    | 30C (H     | lex)         |
|                                           | HEX<br>HEX | B#16#0C<br>B#16#C3      |               | 1       | Click on -><br>theck box. |          |              | <b>V V</b> |        |      | <b>V V</b> | 2016   |       |      | Set        |              |
|                                           | HEX        | B#16#00                 |               | =       | 2016                      |          |              |            | - 00   |      |            |        | _     |      |            |              |
|                                           | HEX        | B# <b>1</b> 6#0C        |               | 1       | Click on ->               |          |              |            |        |      |            |        |       | 0    | C00 (H     | lex)         |
|                                           | HEX        | #00                     |               | -       | heck box.                 |          |              |            |        |      | Bit Force  |        |       |      | Port Force | _            |
| D                                         | HEX<br>HEX | #00                     |               | -       |                           |          |              |            |        |      |            |        |       |      | OUTPUT     | ·            |
| 10 202                                    |            | 00                      |               | -       |                           |          |              |            |        |      |            |        |       |      |            |              |
|                                           | HEX /      | po                      |               |         |                           |          |              |            |        |      |            |        |       |      | -          |              |
| 10 B 265 (2) Confirm t                    | <u> </u>   |                         |               | 1       |                           |          |              |            |        |      |            |        |       |      |            |              |
| 11 B 266 (3) Confirm t                    |            | •                       | L             | Ŧ       | utput sign                | al:      |              |            |        |      |            |        |       |      | Mor<br>set |              |
| Row Not Effective is input in             | to mast    | ter PLC.                |               |         | Signal#                   | F E      | DC           | B          | A 9 :  | B 7  | 6 5        | 4      | 3 2   | 1 0  |            | .ing         |
|                                           |            |                         |               |         | 2015-2000                 |          | 0 0          |            | 0 1    | 1 0  | 0 0        | 0      | 1 1   |      | )          |              |
| Run conditionally Run immediately         |            |                         |               |         | 2031-2016                 |          |              |            | -      | 0 0  | 0 0        |        | 0 0   | 0 (  | -          |              |
| Monitor                                   |            | able Peripheral C       | Jutputs       |         | 2047-2032                 |          |              |            |        | 00   | 0 0        |        | 00    |      | )          |              |
| Modify Modify Value                       | I/0        | <u>D</u> isplay         |               |         | 2003-2040                 |          |              |            |        | 0 0  | 0 0        | -      | 0 0   |      | 5          |              |
| Strigger                                  |            | A 1                     |               |         | 2095-2080                 | 0 0      | 0 0          | 0          | 0 0    | 0 0  | 0 0        | 0      | 0 0   | 0 (  | )          |              |
|                                           |            |                         | RUNNING       | -       |                           | (1)      | Click        | (Eo        | rood   |      | nut1       |        |       | ~    | For        |              |
| Close                                     |            |                         | Lie I-        | 1       |                           |          |              | -          | lea    | Out  | pulj       |        |       | -    |            | put          |
| UIUSE                                     |            |                         | Help          |         |                           |          | butto        | n.         |        |      |            |        |       |      | _          |              |
|                                           | LINEQUV    |                         |               |         | _                         |          |              |            |        |      |            |        | Onlin | 0    |            |              |

(5) Confirm the output signal has returned to the input as it is on the RT ToolBox2 general-purpose monitor.

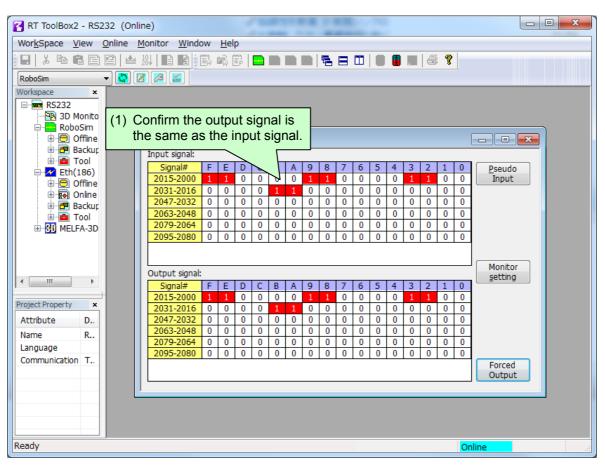

## 9.3. Execution of robot program

### 9.3.1. Setting the dedicated input/output

Set the dedicated input/output as shown below. After changing the parameters, turn the power OFF and ON once.

Refer to the separate "Instruction Manual, Detailed Explanation of Functions and Operations" for details on the settings.

| Parameter | Input                   |      | Output                    |      |  |
|-----------|-------------------------|------|---------------------------|------|--|
| name      | Meaning                 | No.  | Meaning                   | No.  |  |
| IOENA     | Operation rights enable | 2000 | Operation rights enabled  | 2000 |  |
| START     | Program start           | 2001 | Program starting          | 2001 |  |
| STOP2     | Stop                    | 2002 | Stopping                  | 2002 |  |
| SLOTINIT  | Program reset           | 2003 | Program selection enabled | 2003 |  |
| SRVON     | Servo power ON          | 2004 | Servo ON                  | 2004 |  |
| SRVOFF    | Servo power OFF         | 2005 |                           |      |  |

 Table 9-1
 Setting the dedicated input/output

#### 9.3.2. General-purpose input/output

The general-purpose inputs and outputs can be accessed with the I/O system variables such as M\_In and M\_Out.

Note that when accessing multiple bits with a variable such as M-Inb, M\_Inw, M\_Outb or M\_Outw, the access cannot extend over an area used by EtherNet/IP, such as the number 1999. Always create the program to fit within the area between 2000 and 4047.

Correct example) M\_In(2000), M\_Inb(2010), M\_Out(3000), M\_Outb(3010), etc. Incorrect example) M\_Inb(1999), M\_Inw(5070), M\_Outb(1999), M\_Outw(1999), etc.

## 9.3.3. Example of robot program creation (using general-purpose input/output)

| *LBL1:If M_In(2008) = 0 Then GoTo *LBL1<br>M1 = M_Inb(2000)<br>M_Out(2009) = 1<br>*LBL2:If M_In(2008) = 1 Then GoTo *LBL2<br>M_Out(2009) = 0<br>Select M1 | Input No. 2008 and output No. 2009 are used as<br>interlocks.<br>Refer to "4.5.1 Robot system status variables for<br>2D-TZ535 card" for details on the interlock. |
|----------------------------------------------------------------------------------------------------|----------------------------------------------------------------------------------------------------|
| Case 1<br>GoSub *LOAD<br>break                                                                                                    | - When M1(*1) is 1, jumps to the label *LOAD line.                                                                                                    |
| Case 2<br>GoSub *UNLOAD<br>break<br>Case 3                                                                                                    | When M1(*1) is 2, jumps to the label *UNLOAD line.                                                                                                    |
| GoSub *GOHOME                                                                                                    | When M1(*1) is 3, jumps to the label *GOHOME line.                                                                                                    |
| End Select<br>End<br>*LOAD                                                                                                    | (*1) M1 is byte data received via EtherNet/IP.<br>(Refer to the second line of the program.)                                                                       |
| :<br>Return<br>*UNLOAD                                                                                                    | Describe the process in the label *LOAD.                                                                                                    |
| :<br>Return <sup>●</sup><br>*GOHOME                                                                                                    | Describe the process in the label *UNLOAD.                                                                                                    |
| :<br>Return <sup>◀</sup>                                                                                                    | Describe the process in the label *GOHOME.                                                                                                    |

#### 9.3.4. Sample program for input/output confirmation

A sample program for confirming the 2D-TZ535 card input/output is shown below. Use this as necessary for startup adjustment, etc.

| Robot side input (master station output) | Input 2000 to 4047 (256 bytes)  |
|------------------------------------------|---------------------------------|
| Robot side output (master station input) | Output 2000 to 4047 (256 bytes) |

#### **Robot program specifications**

Copy all input bits to the output bits.

```
[Program example 1]
'Loop the input signal to the robot back to the output signal. (For bit checking)
For M1 = 2000 To 4047
  M_Out(M1) = M_In(M1) 'Copy with bit variable
Next M1
End
[Program example 2]
'Loop the input signal to the robot back to the output signal. (For byte checking)
For M1 = 2000 To 4040 Step 8
  M_Outb(M1) = M_Inb(M1) 'Copy with byte variable
Next M1
End
[Program example 3]
'Loop the input signal to the robot back to the output signal. (For word checking)
For M1 = 2000 To 4032 Step 16
  M_Outw(M1) = M_Inw(M1) 'Copy with word variable
Next M1
End
```

Execute this program and check the signals looped back to the master station side.

# 10. Troubleshooting

Please read this chapter first if you suspect that some failure has occurred.

### 10.1. List of Errors

 $\wedge$ 

| ♦♦♦ The meanings of the error numbers are shown below. ♦♦♦<br>□ 0000 *                               |        |
|----------------------------------------------------------------------------------------------------|--------|
| An error marked with an asterisk (*) requires por<br>Perform the actions indicated in the countermea |        |
| • The error type is shown with a 4-digit number.                                                     |        |
| • The errors are categorized into three types.                                                       |        |
| H: High-level error Servo-OFF is perf                                                                | ormed. |
| L: Low-level error Operation stops.<br>C: Warning Operation continu                                  | es.    |

#### Table 10-1 List of errors related to the network base card

| Error No. |                                    | Error cause and measures                                                                                                    |  |  |  |  |  |
|-----------|------------------------------------|----------------------------------------------------------------------------------------------------|--|--|--|--|--|
| H.6100    | Error message<br>Cause             | Module is not mounted.<br>A module board by HMS must be mounted in the network base card.<br>A module board is not mounted in the network base card.                                                                                                    |  |  |  |  |  |
|           | Measures                           | Mount a module suitable for the network base card.                                                                                                    |  |  |  |  |  |
| H.6101    | Error message<br>Cause<br>Measures | Unsupported module mounted error<br>An unsupported HMS module board is mounted in the network base card.<br>Replace the module.                                                                                                    |  |  |  |  |  |
| H.6110    | Error message<br>Cause<br>Measures | Multiple network base cards are mounted.Only one network base card can be mounted.Two or more are currently mounted in the option slot.Mount only one network base card.                                                                                                    |  |  |  |  |  |
| H.6111    | Error message<br>Cause<br>Measures | Another fieldbus card is mounted.<br>Only one fieldbus card can be mounted.<br>A CC-Link card, PROFIBUS card or DeviceNet card is mounted.<br>Mount only one fieldbus card.                                                                                                    |  |  |  |  |  |
|           | Error message                      | Network base card error n.<br>(n is a number between 1 and 4.)                                                                                                    |  |  |  |  |  |
| H.6120    | Cause                              | A network base card error has been detected.<br>n=1: A watch dog timeout has occurred with the communication module.<br>n=2: An unsupported object, instance or command has been issued.<br>n=3: The received form is incorrect.<br>n=4: The I/O offset amount is incorrect.<br>n=5: IP address is incorrect.<br>n=6: Subnet mask IP address is incorrect.<br>n=7: Gateway IP address is incorrect. |  |  |  |  |  |
|           | Measures                           | Replace the network base card.<br>Contact the manufacturer when replacing the card.                                                                                                    |  |  |  |  |  |

| Error No.        | Error cause and measures                                                                                                    |                                                                                                    |  |  |  |  |  |
|------------------|----------------------------------------------------------------------------------------------------|----------------------------------------------------------------------------------------------------|--|--|--|--|--|
|                  | Error message                                                                                                    | Network communication error n.<br>(n is a number between 1 and 2.)                                                                                             |  |  |  |  |  |
| H.6130           | Cause Line error or invalid parameter.<br>This can occur if communication is not established when: (1) T<br>program is started, (2) Continuous operation is attempted with<br>execution from the RT ToolBox2, or (3) An execution program<br>while an error is occurring.<br>n=1: Ethernet cable is disconnected.<br>n=2: IP address is not established. |                                                                                                    |  |  |  |  |  |
|                  | Measures                                                                                                    | Check the cable and parameters.                                                                                                    |  |  |  |  |  |
|                  | _                                                                                                    |                                                                                                    |  |  |  |  |  |
|                  | Error message                                                                                                    | Parameter error (parameter name)                                                                                                    |  |  |  |  |  |
| H.6140           | Error message<br>Cause                                                                                                    | The parameter setting is invalid.<br>The parameter value is not within range, or the data is invalid and cannot be read.                                       |  |  |  |  |  |
| H.6140           |                                                                                                    | The parameter setting is invalid.<br>The parameter value is not within range, or the data is invalid and cannot be                                             |  |  |  |  |  |
| H.6140           | Cause                                                                                                    | The parameter setting is invalid.<br>The parameter value is not within range, or the data is invalid and cannot be read.                                       |  |  |  |  |  |
| H.6140<br>H.6190 | Cause<br>Measures                                                                                                    | The parameter setting is invalid.<br>The parameter value is not within range, or the data is invalid and cannot be read.<br>Check the parameter setting value. |  |  |  |  |  |

# 11. Appendix

## 11.1. Displaying the Option Card Information

The option card information can be displayed with the RT ToolBox2 (option).

In the online state, click "Online" in the work space tree, and click "Slot n (n=1 to 3): Network Base" under "Board". The 2D-TZ535 card information will be read into the properties window.

\* The option card information in the properties window is not updated automatically. To update the information, go offline and then online and repeat the above steps.

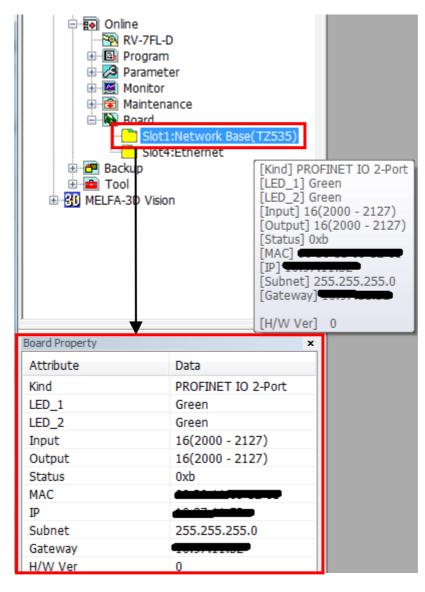

Figure 11-1 Example of displaying option card information with RT ToolBox2

### 11.1.1. For the EtherNet/IP module

# **EtherNet/IP**

| Table 11-1 | 2D-TZ535 card information(For EtherNet/IP modu | ıle) |
|------------|------------------------------------------------|------|
|------------|------------------------------------------------|------|

|                  | Display item  | Display example      | Meaning                                          | Remarks                                        |
|------------------|---------------|----------------------|--------------------------------------------------|------------------------------------------------|
|                  | Card name     | Network Base (TZ535) | Card name                                        |                                                |
|                  | [Kind]        | EtherNet/IP          | Name of Anybus-CC module<br>on network base card |                                                |
|                  | [LED_1]       | Green                | Module Status LED status                         |                                                |
|                  | [LED_2]       | Green                | Network Status LED status                        |                                                |
|                  | [Input]       | 8 (2000 - 2063)      | Number of received bytes (signal number)         | 1( - ) to 256 (2000 – 4047)                    |
| ation            | [Output]      | 8 (2000 - 2063)      | Number of send bytes (signal number)             | 1( - ) to 256 (2000 - 4047)                    |
| Card information | [Status]      | 0003                 | Network status                                   | bit 0: Linked<br>bit 1: IP address established |
| pro              | [MAC Address] | **_**_**_**_**       | MAC address                                      |                                                |
| ö                | [IP]          | *** *** ***          | IP address                                       | Parameter [EPIP]                               |
|                  | [Subnet]      | *** *** ***          | Subnet Mask                                      | Parameter [EPMSK]                              |
|                  | [Gateway]     | *** *** ***          | Gateway                                          | Parameter [EPGW]                               |
|                  | [H/W Ver]     | 0                    | Card group number                                | 0: G51<br>to<br>6: G57<br>7: Use prohibited    |

# **PROFINET IO**

### 11.1.2. For the PROFINET IO 2-Port module

|                  | Display item  | Display example      | Meaning                                          | Remarks                                                                                  |  |  |  |
|------------------|---------------|----------------------|--------------------------------------------------|------------------------------------------------------------------------------------------|--|--|--|
|                  | Card name     | Network Base (TZ535) | Card name                                        |                                                                                          |  |  |  |
|                  | [Kind]        | PROFINET IO 2-Port   | Name of Anybus-CC module<br>on network base card |                                                                                          |  |  |  |
|                  | [LED_1]       | Green                | Module Status LED status                         |                                                                                          |  |  |  |
|                  | [LED_2]       | Green                | Network Status LED status                        |                                                                                          |  |  |  |
|                  | [Input]       | 16 (2000 - 2127)     | Number of received bytes (signal number)         | 8 / 16 / 32 / 64 / 128 / 255                                                             |  |  |  |
| и                | [Output]      | 16 (2000 - 2127)     | Number of send bytes (signal number)             | 8 / 16 / 32 / 64 / 128 / 255                                                             |  |  |  |
| Card information | [Status]      | 0003                 | Network status                                   | bit 0: Linked<br>bit 1: IP address established<br>bit 3: Link port1<br>bit 4: Link port2 |  |  |  |
| Cal              | [MAC Address] | **_**_**_**_**       | MAC address                                      |                                                                                          |  |  |  |
|                  | [IP]          | *** *** ***          | IP address                                       | Set address from PLC                                                                     |  |  |  |
|                  | [Subnet]      | *** *** ***          | Subnet Mask                                      | Set address from PLC                                                                     |  |  |  |
|                  | [Gateway]     | *** *** ***          | Gateway                                          | Set address from PLC                                                                     |  |  |  |
|                  | [H/W Ver]     | 0                    | Card group number                                | 0: G51<br>to<br>6: G57<br>7: Use prohibited                                              |  |  |  |

### **11.2. Pseudo-input Function**

The pseudo-input function for the EtherNet/IP network base card allows the pseudo input signals from RT ToolBox2.

Usable cases and usage methods are explained below.

| No. | Network base card (TZ535) status | Condition                                                       | Usability           |
|-----|----------------------------------|-----------------------------------------------------------------|---------------------|
| 1   | Not mounted                      |                                                                 | ×                   |
| 2   |                                  | Network cable not connected                                     | •                   |
| 3   | Mounted                          | Network cable connected, but a<br>communication error occurring | •                   |
| 4   |                                  | In normal communication                                         | •                   |
|     |                                  | <ul> <li>indicates usable,</li> </ul>                           | and × indicates not |

\* A pseudo-input is not possible while an error is occurring.

<Usage method>

(1) Start RT ToolBox2.

(2) Click [Online] - [Monitor] - [Signal Monitor] - [General Signals] in the work space tree, and start the general-purpose signal monitor.

| 3 | General P      | urp | 930 | sier | al 1 | RC | 1 |   |   |   |   |   |   |   |   |   |   |                    |
|---|----------------|-----|-----|------|------|----|---|---|---|---|---|---|---|---|---|---|---|--------------------|
| Р | Input signal:  |     |     |      |      |    |   |   |   |   |   |   |   |   |   |   |   |                    |
|   | Signal #       | F   | E   | D    | ¢    | В  | Α | 9 | 8 | 7 | 6 | 5 | 4 | 3 | 2 | 1 | 0 | Eseudo             |
|   | 15-0           | 0   | 0   | 0    | 0    | 0  | 0 | 0 | 0 | 0 | 0 | 0 | 0 | 0 | 0 | 0 | 0 | Input              |
|   | 31- 16         | 0   | 0   | 0    | 0    | 0  | Û | 0 | 0 | 0 | 0 | 0 | 0 | 0 | 0 | Û | 0 |                    |
|   |                |     |     |      |      |    |   |   |   |   |   |   |   |   |   |   |   |                    |
|   |                |     |     |      |      |    |   |   |   |   |   |   |   |   |   |   |   |                    |
| k | Output signal: |     |     |      |      |    |   |   |   |   |   |   |   |   |   |   |   | Monitor<br>setting |
|   | Signal#        | F   | E   | D    | C    | 8  | ٨ | 9 | 8 | 7 | 6 | 5 | 4 | 3 | 2 | 1 | Û |                    |
|   | 15-0           | 0   | 0   | 0    | 0    | 0  | 0 | 0 | 0 | 0 | 0 | 0 | 0 | 0 |   | 0 | 0 |                    |
|   | 31-16          | 0   | 0   | 0    | 0    | 0  | 0 | 0 | 0 | 0 | 0 | 0 | 0 | 0 | 0 | 0 | 0 |                    |
|   |                |     |     |      |      |    |   |   |   |   |   |   |   |   |   |   |   |                    |
|   |                |     |     |      |      |    |   |   |   |   |   |   |   |   |   |   |   |                    |
|   |                |     |     |      |      |    |   |   |   |   |   |   |   |   |   |   |   | Eorced<br>Output   |

(3) Click the [Pseudo-input] button.

| General-purpose INPUT signal << Pseudo-INPUT > | »>                  | X                                     |
|------------------------------------------------|---------------------|---------------------------------------|
| Head signal #: 0                               | Refresh             |                                       |
| 15<br>15-000000000000000000000000000000000000  |                     | 000 (Hex)<br>Se <u>t</u><br>000 (Hex) |
|                                                | Bit<br>Pseudo-INPUT | Port<br>eudo-INPUT                    |

(4) Input the signal number (2000 or higher) in the "Head signal #" field and click the [Set] button.(5) Select the check box for the signal to be input, and click the [Bit pseudo INPUT] button.

|                                                                                     | 5                   |   | ,                    |
|-------------------------------------------------------------------------------------|---------------------|---|----------------------|
| General-purpose INPUT signal << Pseudo-IN                                           | NPUT >>             |   |                      |
| Head signal #: 6000                                                                 | Refresh             |   |                      |
| 6015<br>6015 - 6000 0 0 0 0 0 0 0 0<br>Click on -> 0 0 0 0 0 0 0<br>check box. 6031 |                     | = | 0001 (Hex)           |
| 6031 - 6016 0 0 0 0 0 0 0 0 0 0 0 0 0 0 0 0 0                                       |                     | = | 0000 (Hex)           |
| check box.                                                                          | Bit<br>Pseudo-INPUT |   | Port<br>Pseudo-INPUT |

## MITSUBISHI ELECTRIC CORPORATION

HEAD OFFICE: TOKYO BUILDING, 2-7-3, MARUNOUCHI, CHIYODA-KU, TOKYO 100-8310, JAPAN NAGOYA WORKS: 5-1-14, YADA-MINAMI, HIGASHI-KU NAGOYA 461-8670, JAPAN

Authorised representative: MITSUBISHI ELECTRIC EUROPE B.V. GERMANY Gothaer Str. 8, 40880 Ratingen / P.O. Box 1548, 40835 Ratingen, Germany